# **ExpressCluster® X SingleServerSafe 3.1** *for Windows*

Operation Guide

12/10/2012 4th Edition

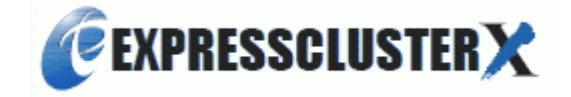

#### Revision History

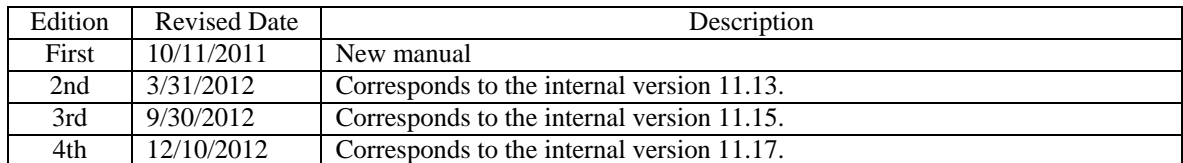

© Copyright NEC Corporation 2011. All rights reserved.

# **Disclaimer**

Information in this document is subject to change without notice.

NEC Corporation is not liable for technical or editorial errors or omissions in the information in this document.

You are completely liable for all risks associated with installing or using the product as described in this manual to obtain expected results and the effects of such usage.

The information in this document is copyrighted by NEC Corporation. No part of this document may be reproduced or transmitted in any form by any means, electronic or mechanical, for any purpose, without the express written permission of NEC Corporation.

# **Trademark Information**

ExpressCluster® X is a registered trademark of NEC Corporation.

Intel, Pentium and Xeon are registered trademarks or trademarks of Intel Corporation.

Microsoft and Windows are registered trademarks of Microsoft Corporation in the United States and other countries.

Oracle, Java and all Java-based trademarks and logos are trademarks or registered trademarks of Oracle and/or its affiliates.

WebOTX is a registered trademark of NEC Corporation.

Android is a trademark or registered trademark of Google, Inc.

F5, F5 Networks, BIG-IP, and iControl are trademarks or registered trademarks of F5 Networks, Inc. in the United States and other countries.

Other product names and slogans written in this manual are trademarks or registered trademarks of their respective companies.

# **Table of Contents**

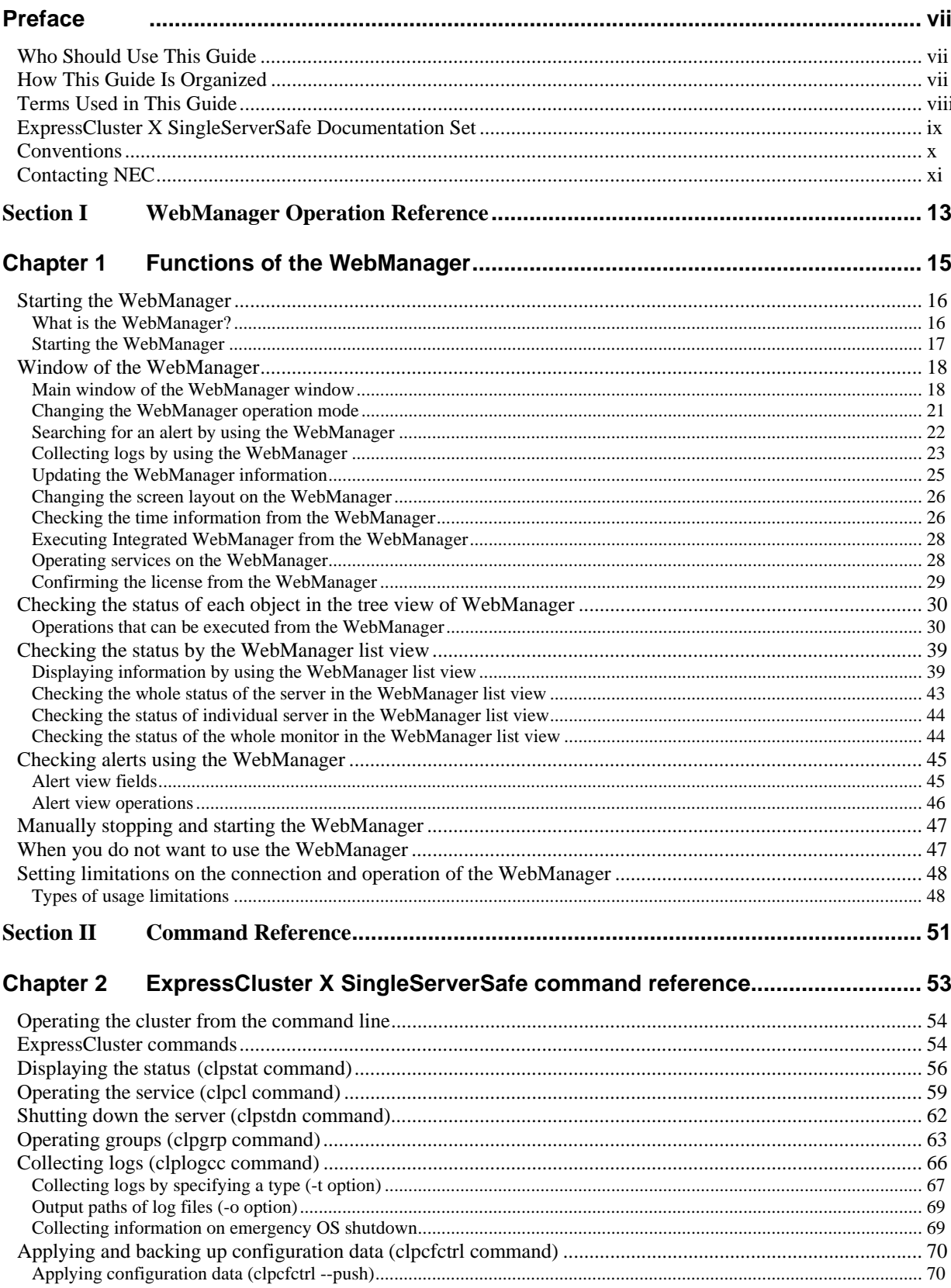

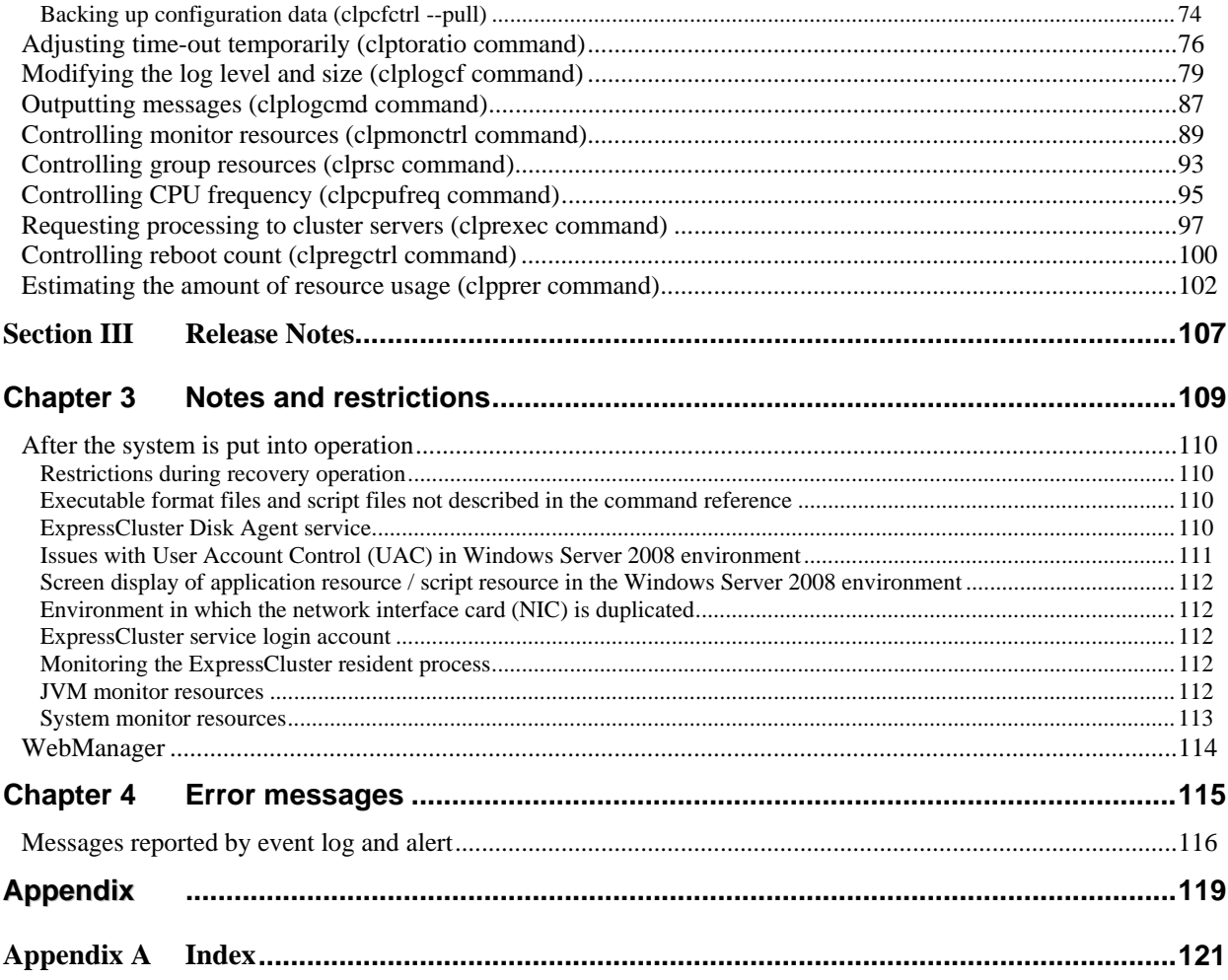

# <span id="page-6-0"></span>**Preface**

## <span id="page-6-1"></span>**Who Should Use This Guide**

The *Operation Guide* is intended for system administrators who will operate and maintain an introduced system. It describes how to operate ExpressCluster X SingleServerSafe. The guide consists of three sections: I to III.

# <span id="page-6-2"></span>**How This Guide Is Organized**

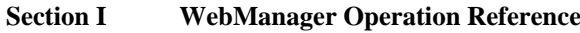

Chapter 1 "[Functions of the WebManager](#page-14-0)": Describes how to use WebManager and provides related information.

**Section II Command reference**

Chapter 2 "[ExpressCluster X SingleServerSafe command reference](#page-52-0)": Describes the usable commands in ExpressCluster X SingleServerSafe.

### **Section III Release notes**

- Chapter 3 "[Notes and restrictions](#page-108-0)": Provides information on known problems and restrictions. Chapter 4 "[Error messages](#page-114-0)": Lists and describes error messages you might encounter when operating
- ExpressCluster X SingleServerSafe.

#### **Appendix**

Appendix A "[Index](#page-120-0)"

# <span id="page-7-0"></span>**Terms Used in This Guide**

ExpressCluster X SingleServerSafe, which is described in this guide, uses windows and commands common to those of the clustering software ExpressCluster X to ensure high compatibility with ExpressCluster X in terms of operation and other aspects. Therefore, cluster-related terms are used in parts of the guide. The terms used in this guide are defined below.

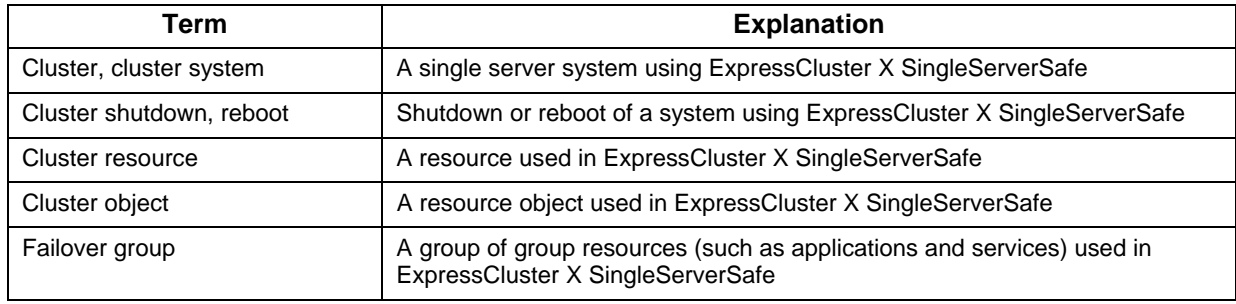

# <span id="page-8-0"></span>**ExpressCluster X SingleServerSafe Documentation Set**

The ExpressCluster X SingleServerSafe manuals consist of the five guides below. The title and purpose of each guide is described below:

#### **ExpressCluster X SingleServerSafe Installation Guide**

This guide is intended for system engineers who intend to introduce a system using ExpressCluster X SingleServerSafe and describes how to install ExpressCluster X SingleServerSafe.

#### **ExpressCluster X SingleServerSafe Configuration Guide**

This guide is intended for system engineers who intend to introduce a system using ExpressCluster X SingleServerSafe and system administrators who will operate and maintain the introduced system. It describes how to set up ExpressCluster X SingleServerSafe.

#### **ExpressCluster X SingleServerSafe Operation Guide**

This guide is intended for system administrators who will operate and maintain an introduced system that uses ExpressCluster X SingleServerSafe. It describes how to operate ExpressCluster X SingleServerSafe.

#### **ExpressCluster X Integrated WebManager Administrator's Guide**

This guide is intended for system administrators who manage a cluster system using ExpressCluster with ExpressCluster Integrated WebManager and for system engineers who are introducing the Integrated WebManager. Details about items required when introducing a cluster system are described in accordance with actual procedures.

#### **WebManager Mobile Administrator's Guide**

This guide is intended for system administrators who manage a cluster system using ExpressCluster with WebManager Mobile, and for system engineers who are introducing WebManager Mobile. Details on the actual procedures required when introducing a cluster system using WebManager Mobile are described in this guide.

# <span id="page-9-0"></span>**Conventions**

In this guide, **Note**, **Important**, and **Related Information** are used as follows:

#### **Note:**

Used when the information given is important, but not related to the data loss and damage to the system and machine.

#### **Important:**

Used when the information given is necessary to avoid the data loss and damage to the system and machine.

#### **Related Information:**

Used to describe the location of the information given at the reference destination.

The following conventions are used in this guide.

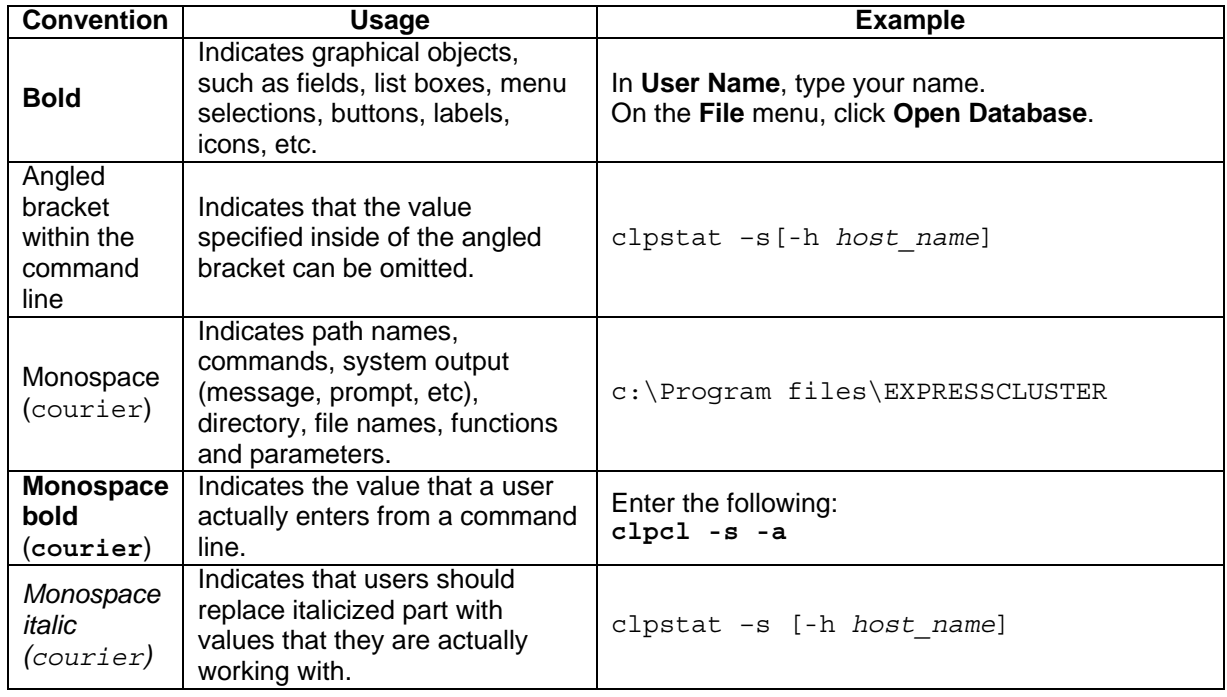

# <span id="page-10-0"></span>**Contacting NEC**

For the latest product information, visit our website below:

*<http://www.nec.com/global/prod/expresscluster/>*

# <span id="page-12-0"></span>**Section I WebManager Operation Reference**

This section provides details about the ExpressCluster X WebManager functions. ExpressCluster X SingleServerSafe uses windows common to those of the clustering software ExpressCluster X to ensure high compatibility with ExpressCluster X in terms of operation and other aspects. Because the information contained herein is specific to ExpressCluster X SingleServerSafe, see the *Reference Guide* for ExpressCluster X to obtain an overall understanding of the WebManager.

• [Chapter 1 Functions of the WebManager](#page-14-0)

# <span id="page-14-0"></span>**Chapter 1 Functions of the WebManager**

This chapter describes the functions of the WebManager.

This chapter covers:

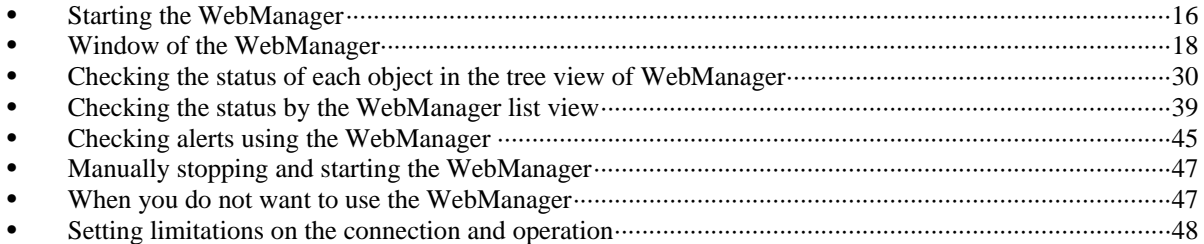

# <span id="page-15-2"></span><span id="page-15-0"></span>**Starting the WebManager**

Some of the windows and terms used to describe the WebManager in this chapter are the same as those for ExpressCluster X WebManager. Therefore, cluster-related terms are used in parts of the chapter.

Read the guide, assuming that ExpressCluster X SingleServerSafe is in a one-node cluster.

## <span id="page-15-1"></span>**What is the WebManager?**

The WebManager is a function for setting up ExpressCluster, monitoring its status, starting and stopping servers and groups, and collecting operation logs through a Web browser. The overview of the WebManager is shown in the following figures.

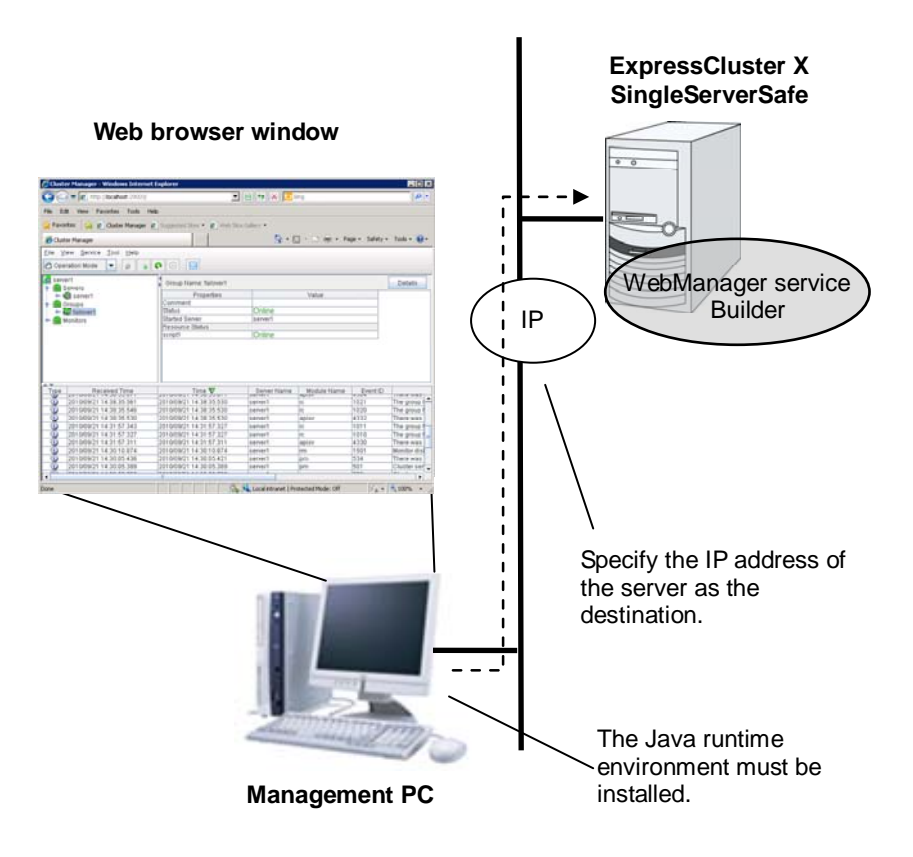

The WebManager service on the ExpressCluster X SingleServerSafe Server is set up to start up when the operating system starts up.

## <span id="page-16-0"></span>**Starting the WebManager**

The procedure for starting the WebManager is described below.

- 1. Start your Web browser.
- 2. Enter the IP address and port number of the server where ExpressCluster X SingleServerSafe is installed in the browser address bar.

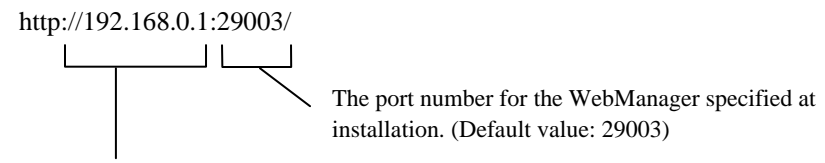

It is the IP address of the server where ExpressCluster X SingleServerSafe is installed. If the local server is used, **localhost** can be specified.

3. The WebManager starts.

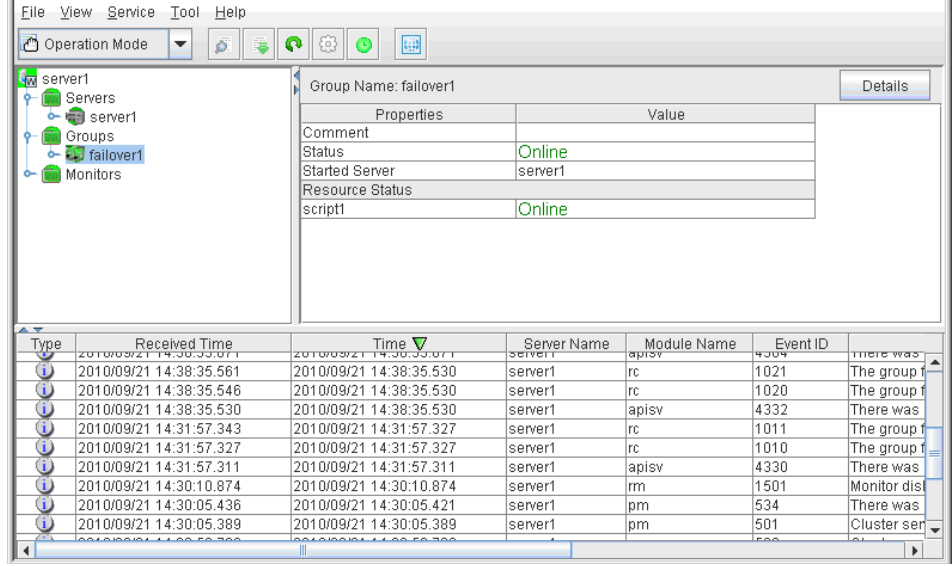

# <span id="page-17-0"></span>**Window of the WebManager**

This chapter provides information about the WebManager window.

**Note:**

For the language used on the WebManager screen, see "Cluster properties Info tab".

## <span id="page-17-1"></span>**Main window of the WebManager window**

The WebManager window consists of two bars and three views.

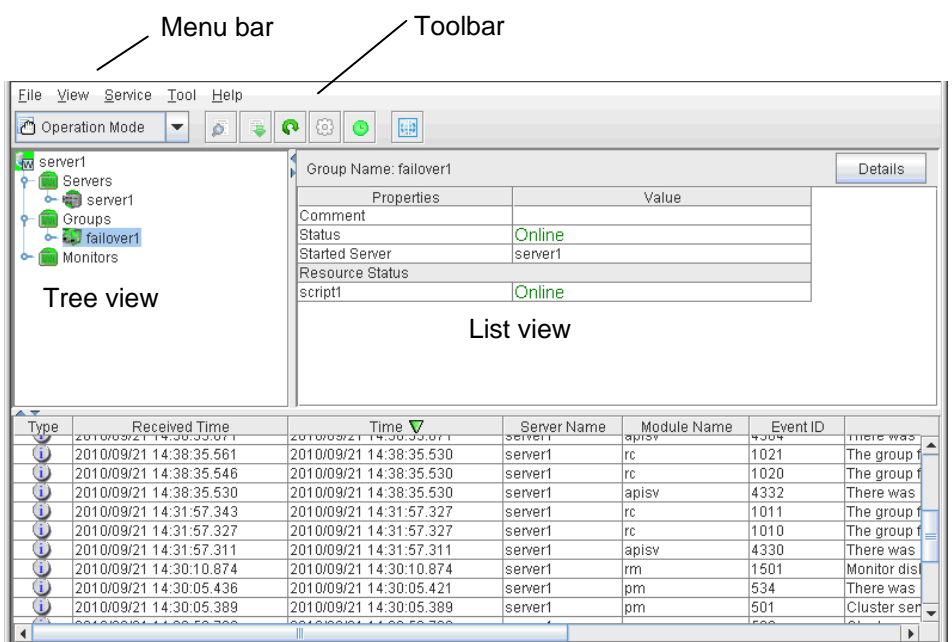

#### Alert view

#### **Menu bar**

The menu bar has the five menus described below. The contents of these menus differ depending on the config mode and operation/reference mode. The menu items displayed in the operation/reference mode are described later in this chapter.

- **File** menu
- **View** menu
- **Service** menu
- **Tool** menu
- **Help** menu

### **Toolbar**

If you click one of the seven icons on the toolbar, you can perform the same operation as when selecting the corresponding item on the menu bar.

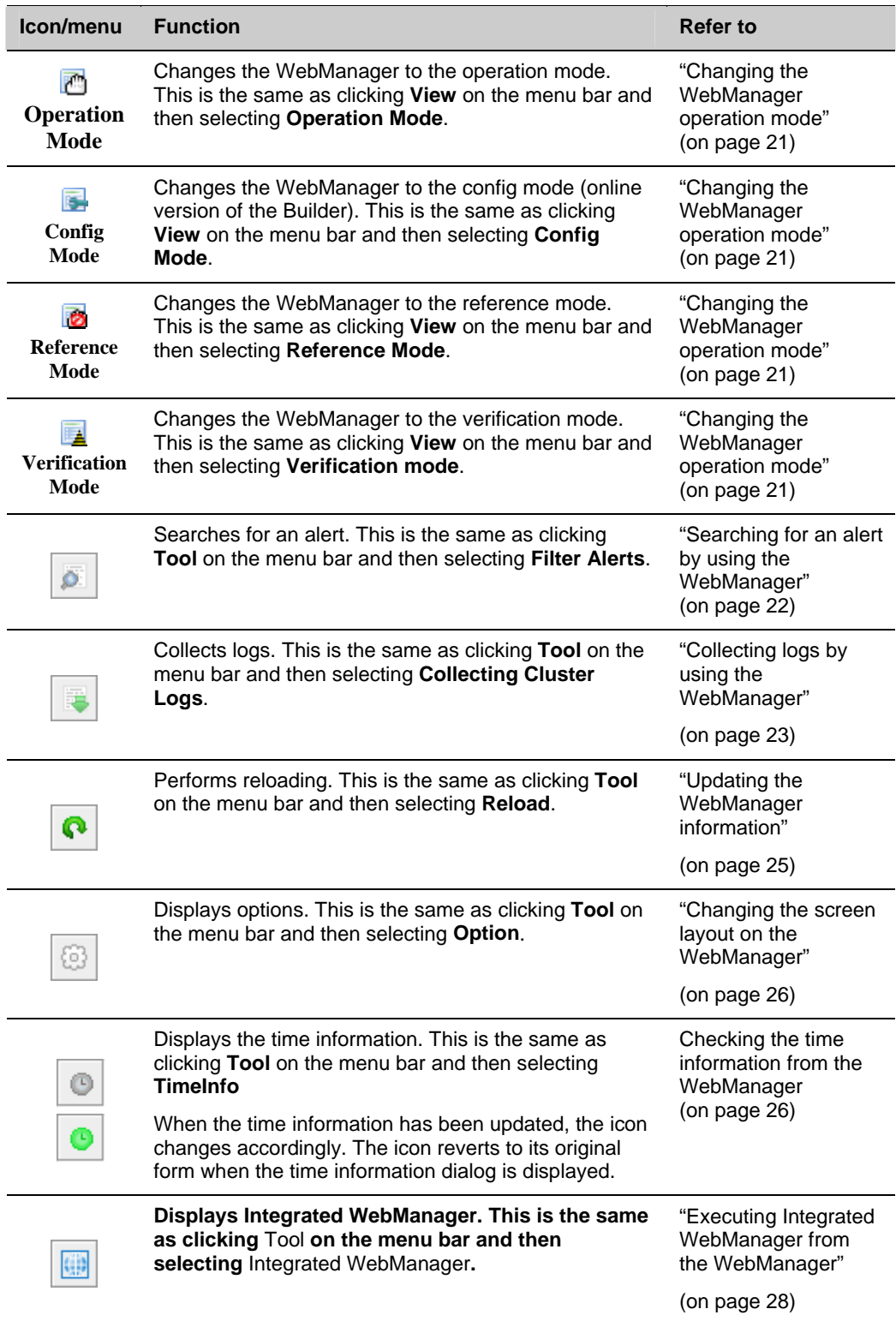

#### **Tree view**

The statuses of servers and group resources can be confirmed. For further information, see ["Checking the status of each object in the tree view of WebManager"](#page-29-0) on page [30](#page-29-0).

#### **List view**

The upper part of the view provides information on the server or other resource selected in the tree view. The lower part lists the start/stop statuses and comments of each server, group resource, and monitor resource. If you click the **Details** button located on the upper right of the view, further information will be displayed in a dialog box. For further information, see "[Checking the](#page-38-0)  [status by the WebManager list view"](#page-38-0) on page [39](#page-38-0).

#### **Alert view**

The operation status of ExpressCluster X SingleServerSafe is indicated by a message. For further information, see "[Checking alerts using the WebManager](#page-44-0)" on page [45.](#page-44-0)

## <span id="page-20-0"></span>**Changing the WebManager operation mode**

The WebManager has the following four operation modes.

#### **Operation mode**

This mode allows the user to see the status of and operate the server.

Select **Operate Mode** on the **View** menu or click the operation mode icon  $(\Box)$  on the toolbar to switch to the operation mode. However, if you used the reference mode password for login when starting the WebManager or connected to the WebManager from a client that is not allowed to perform operations, it is not possible to switch to the operation mode.

#### **Reference Mode**

This mode allows the user to see the cluster status, but not to operate the server.

Select **Reference Mode** on the **View** menu or click the operation mode icon  $\left(\mathbf{R}\right)$  on the toolbar to switch to the reference mode.

#### **Config Mode**

This mode allows the user to set up the server and change the settings. The WebManager in the config mode is called Builder (online version). For details about operations in the config mode, see the *ExpressCluster X SingleServerSafe Configuration Guide*.

Select **Config Mode** on the **View** menu or click the operation mode icon  $(\Box)$  on the toolbar to switch to the config mode. However, if you connected to the WebManager from a client that is not allowed to perform operations, it is not possible switch to the config mode.

#### **Verification Mode**

This mode allows the user to generate a simulated fault in specified monitor resources.

Select **Verification mode** (**a**) on the **View** menu or the toolbar to switch to the **Verification mode**. However, if you connected to the WebManager from a client that is not allowed to perform operations, it is not possible to switch to verification mode.

If you switch from the verification mode to another mode, a dialog box asks if you want to cancel the simulated fault status of all the monitor resources. Select **Yes** to place all the monitor resources in the simulated fault status back in the normal monitored status. Select **No** to switch to another mode while keeping the monitor resources in the simulated fault status.

**Note:** When the pop-up window is displayed for **Operation Mode**, **Reference Mode**, or **Verification Mode** in the WebManager, and if switching to **Config Mode** is performed, the open pop-up window closes.

The operation performed on the pop-up window continues.

## <span id="page-21-0"></span>**Searching for an alert by using the WebManager**

You can search for an alert by using the WebManager. Searching in this method is useful to view only a specific type alert.

#### **Note:**

For information bout alert logs, see ["Checking alerts using the WebManager](#page-44-0)" on page [45](#page-44-0).

To search for an alert, click **Filter Alerts** on the **Tool** menu or click the alert search icon ( ) on the toolbar. The window for specifying alert log search conditions is displayed.

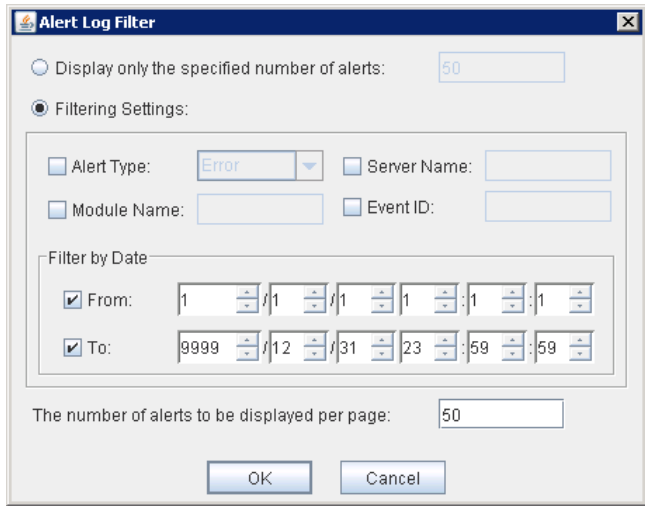

**To search only the specified number of past alert logs:** 

- 1. Select **Display only the specified number of alerts**.
- 2. Enter the number of past alert logs to search, and then click **OK**. Past alert logs are displayed as many as you have specified.

#### **Note:**

The maximum value to enter is the number specified for **Max Number to Save Alert Records**. To configure **Max Number to Save Alert Records**, right-click the cluster icon in the Builder, and then click **Properties** on the shortcut menu. In the properties dialog box, click the **Alert Log** tab.

#### **To search by specifying search conditions:**

- 1. Click **Filtering Settings**.
- 2. Enter the search conditions in each field and start searching.
	- **Alert Type**: Select the type of alerts.
	- **Module Name**: Enter the module type. **Server Name**: Type in the name of a server whose alerts you want to see.
	- **Event ID**: Type in an event ID whose alerts you want to see. For event IDs, see [Chapter 4 Error messages](#page-114-0).
	- **From, To**: Select this to search by the time of the event occurrence. Enter the values in **From** and **To** field.
- 3. Enter the number of alerts to display on one page in **The number of alerts to be displayed per page**, and then click **OK**. Research results are displayed based on the time an alert occurred.
- 4. If the results of research are displayed on more than one page, move the page by clicking **Back**, **Next**, and **Jump** buttons.

## <span id="page-22-0"></span>**Collecting logs by using the WebManager**

Clicking **Collect Cluster Logs** on the **Tool** menu or clicking the **Collect Cluster Logs** icon

 $\left( \Box$ ) on the toolbar opens the log collection dialog box.

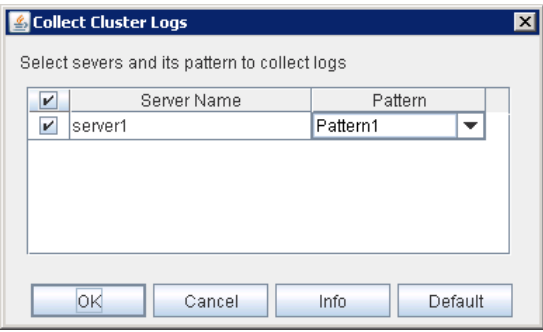

#### **Check box**

Select the check boxes of the servers that have the logs you want to collect.

#### **Pattern**

Select the information to be collected. Specify one of Type 1 to Type 3 as the log collection pattern.

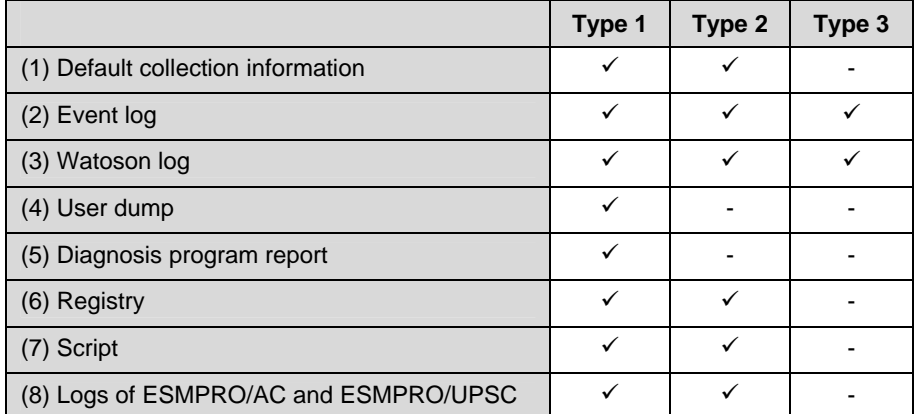

For detailed information of (1) to (8), see [Collecting logs \(clplogcc command\)](#page-65-0) in [Chapter 2](#page-52-0)  [ExpressCluster X SingleServerSafe command reference.](#page-52-0)

#### **OK**

Start log collection and displays the dialog box of log collection progress.

#### **Cancel**

Close this dialog box.

#### **Info**

Display the information for each pattern.

#### **Default**

Reset the selections of servers and collect patterns to default values.

#### Section I WebManager Operation Reference

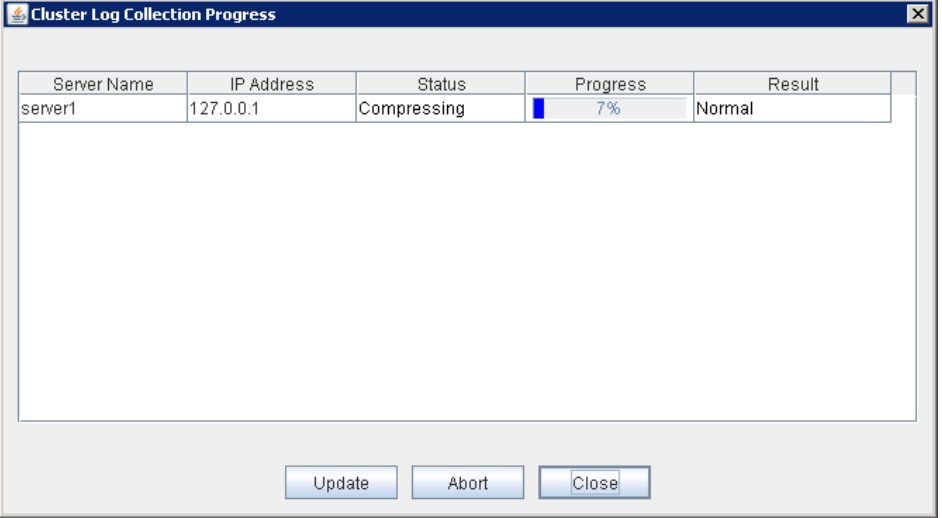

When log collection starts, following dialog box appears.

#### **Update**

Update the dialog box of the log collection progress.

#### **Abort**

Abort the log collection.

#### **Close**

Close the dialog box. But, log collection still continues. At this time, the display of **Collect Logs** in title view has changed to **Progress**. To display the log collection dialog box again, click **Progress** in **Tool** menu.

#### **Collect Logs Results**

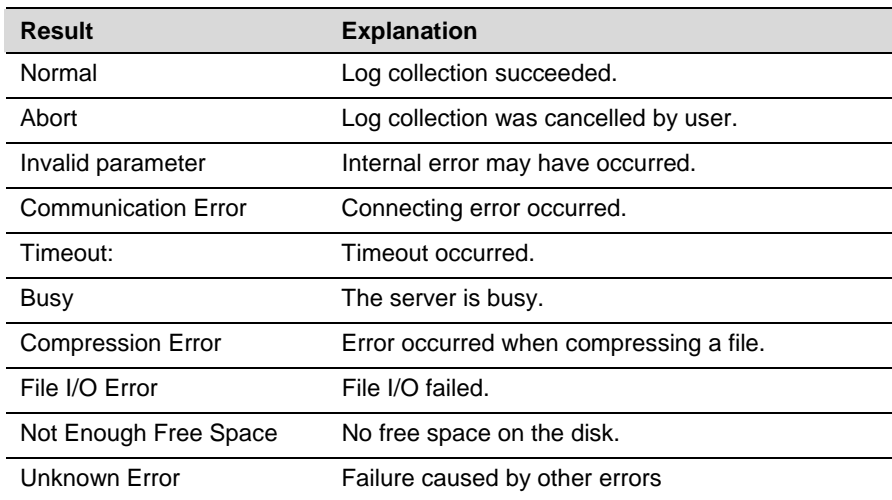

 $\boxed{\underline{\underline{\ell}}_2}$  Save  $\overline{\mathbf{z}}$ 同日日昭  $\overline{\phantom{a}}$ Save In: Documents File Name: log.cab Files of Type: cab file(\*.cab) ٠ Save Cancel

When the log collection completes, the browser displays following dialog box that asks where you want to save the logs. Save the logs to any location.

(\*: This image shows the case when using Internet Explorer 8.0.)

#### **Note:**

Please save logs in 10 minutes after above dialog box appeared. Or, you may not save logs correctly.

#### **Note:**

If other modal dialog box is displayed while collecting logs, the file saving dialog box for the log collection will not be displayed. To display the file saving dialog box, close the modal dialog box.

## <span id="page-24-0"></span>**Updating the WebManager information**

Click **Reload** on the **Tool** menu or click the reload icon  $\left(\bigcap_{n=1}^{\infty} \mathbb{R}\right)$  on the toolbar to update the information displayed in the WebManager.

#### **Note:**

If the client data update method of the WebManager is set to **Polling**, the information displayed on the WebManager is periodically updated and the latest status is not immediately displayed even if the status has changed. To display the latest information, click the **Reload** icon ( $\bigcirc$ ) or **Reload** in the **Tool** menu after performing an operation.

To configure the automatic reload interval of the WebManager, Open **Cluster Properties** dialog - **WebManager** tab. Click **Tuning** button and configure the **Reload Interval**.

Some objects may be displayed in gray when communications to the connecting destination is disabled or ExpressCluster X SingleServerSafe is not working at the access destination.

## <span id="page-25-0"></span>**Changing the screen layout on the WebManager**

The WebManager screen layout can be changed by clicking the buttons of the split bars that divide the screen or by dragging the bars. This is useful to display only a specific view.

The split bars divide the views in the WebManager.

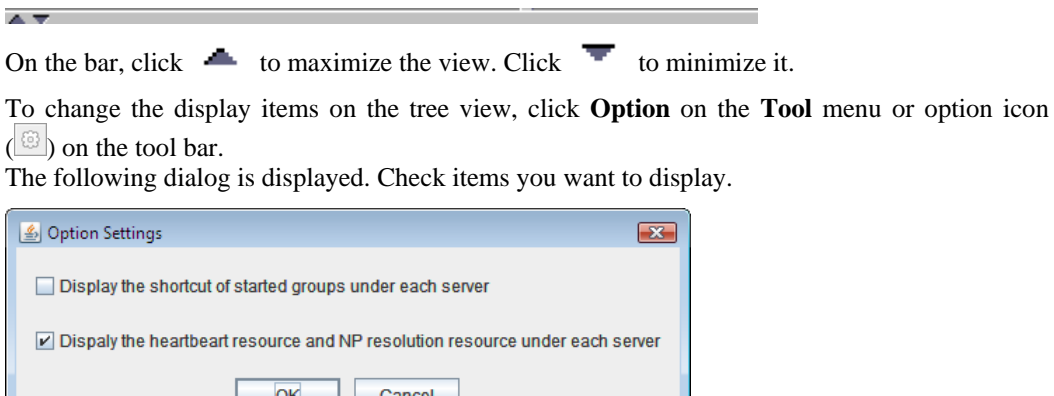

## <span id="page-25-1"></span>**Checking the time information from the WebManager**

 $\blacksquare$ 

Check the time information from the WebManager by clicking **Time info** on the **Tool** menu or by clicking the time information icon ( $\boxed{\odot}$ ) on the toolbar.

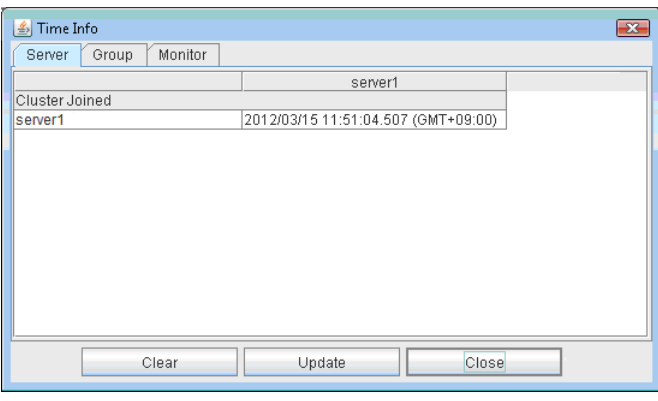

**Time information displayed on the Server tab**

Cluster joined

Displays the most recent time at which each server joined the cluster.

#### **Time information displayed on the Group tab**

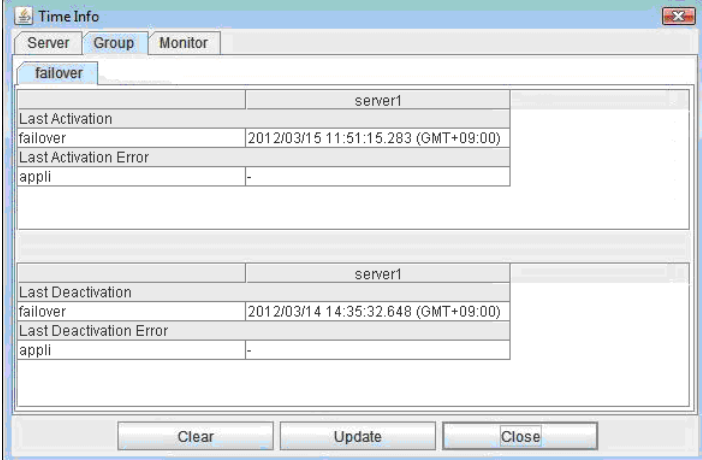

Last activation

Displays the time at which the failover group was last activated on each server.

- Last activation error Displays the time at which an activation failure of a group resource was last detected on each server.
- Last deactivation Displays the time at which the failover group was last deactivated on each server.
- $\triangleleft$  Last deactivation error Displays the time at which a deactivation failure of a group resource was last detected on each server.

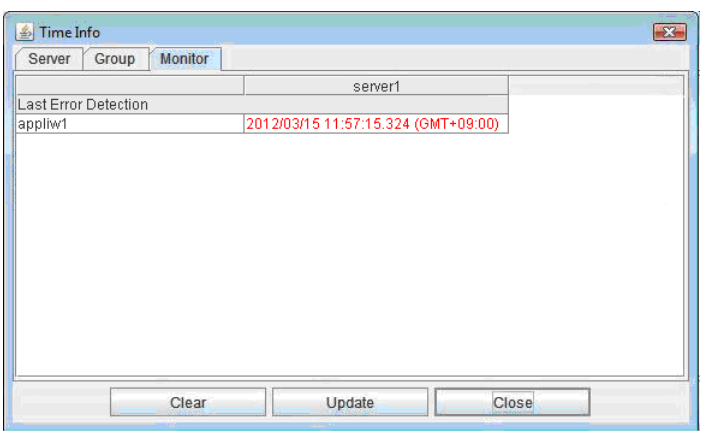

#### **Time information displayed on the Monitor tab**

Last error detection

Displays the time at which each monitor resource last transitioned from normal status to abnormal status on each server.

#### **Note:**

Message receive monitor resources isn't dealing.

#### **Clear**

Deletes the time information displayed on the current tab.

#### **Update**

Acquires the time information for all the tabs.

#### **Close**

Closes the time information dialog box.

#### **Note:**

If the Client Data Update Method of the WebManager is set to Polling, when clear button was pushed , Lighting up Time info on the Tool menu. But it's no problem as cluster..

## <span id="page-27-0"></span>**Executing Integrated WebManager from the WebManager**

To execute Integrated WebManager from the WebManager, click **Integrated WebManager** on the **Tool** menu or Integrated WebManager icon  $(\blacksquare)$  on the tool bar.

## <span id="page-27-1"></span>**Operating services on the WebManager**

To operate services on the WebManager, select the relevant items shown below from the service menu.

**Suspend Cluster**

Suspend ExpressCluster Server service. This menu can be selected only when ExpressCluster Server service is running.

- **Resume Cluster** Resume ExpressCluster Server service. This menu can be selected only when ExpressCluster Server service is suspended.
- **Start Cluster**

Start ExpressCluster Server service. This menu can be selected only when ExpressCluster Server service is stopped.

**Stop Cluster**

Stop ExpressCluster Server service. This menu can be selected only when ExpressCluster Server service is running.

**Restart Manager**

Restart WebManager.

# <span id="page-28-0"></span>**Confirming the license from the WebManager**

To confirm the license from the WebManager, click **License Information** on the **Help** menu.

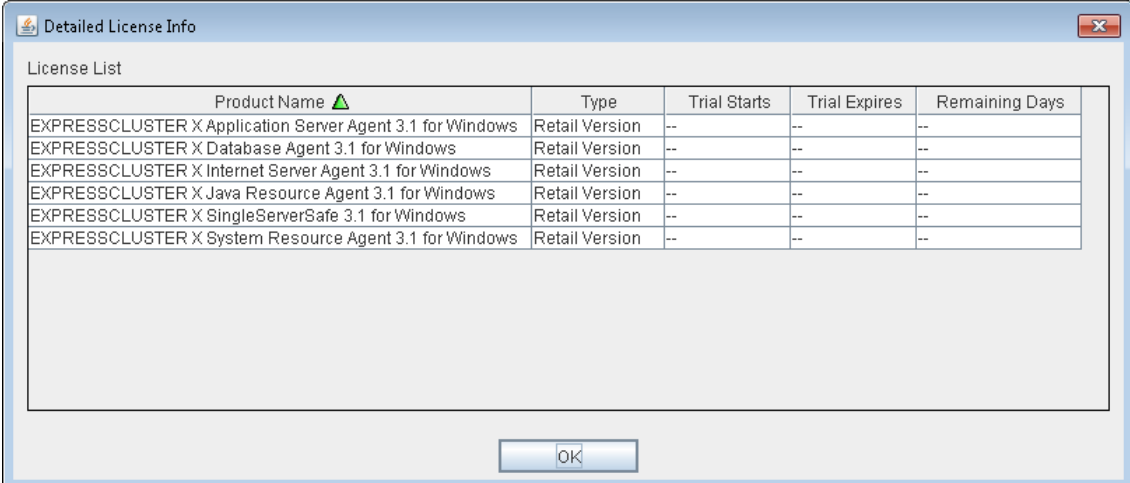

#### **License List**

Displays the licenses registered on the connection destination server.

You can change the display order by selecting a specific field name on the title bar of the list.

By default, the licenses are sorted in ascending order of **Product Name**.

#### **OK button**

Closes the **Detailed License Info** dialog box.

# <span id="page-29-0"></span>**Checking the status of each object in the tree view of WebManager**

You can visually check the status of each object in the WebManager window.

On the left pane of the window, a tree is displayed. Check the status by looking at each icon and object color. For meaning of each icon and object color, see Chapter 1, "Functions of the WebManager" in *Reference Guide* for ExpressCluster X.

#### **Note:**

 The tree configuration depends on the version of and optional products used with ExpressCluster X SingleServerSafe.

### <span id="page-29-1"></span>**Operations that can be executed from the WebManager**

You can operate a cluster by right-clicking **Cluster**, **Individual server**, **Individual group**, or **Individual resource**.

#### **Cluster object**

When you right-click a monitor resource object, the following shortcut menu is displayed.

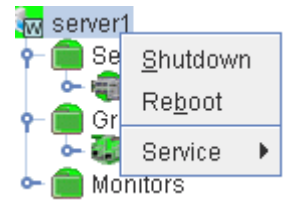

#### **Shut down**

Shut down the server. When you select this operation, the following dialog box is displayed for confirmation.

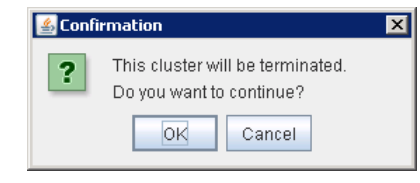

#### **Reboot**

Reboot the server. When you select this operation, the following dialog box is displayed for confirmation.

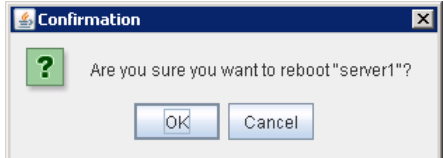

#### **Service**

If you select **Service**, the items **Suspend Cluster**, **Resume Cluster**, **Start Cluster**, **Stop Cluster** and **Restart Manager** are displayed on the shortcut menu.

### **Server object**

When you right-click a monitor resource object, the following shortcut menu is displayed.

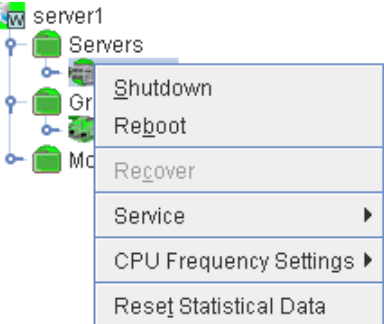

#### **Shut down**

Shut down the selected server. When you select this operation, the following dialog box is displayed for confirmation.

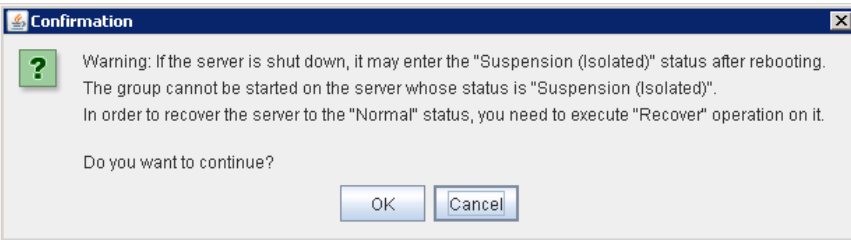

#### **Reboot**

Reboot the selected server. When you select this operation, the following dialog box is displayed for confirmation.

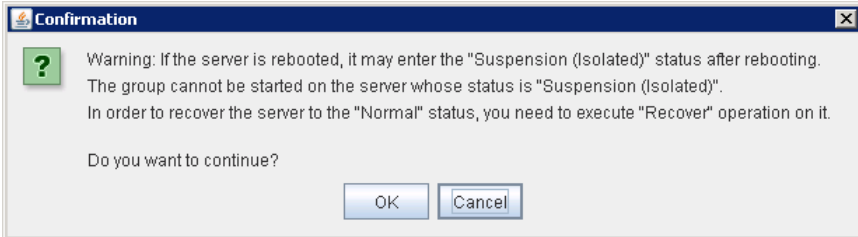

#### **Recover**

Recover the selected server. When you select this operation, the following dialog box is displayed for confirmation.

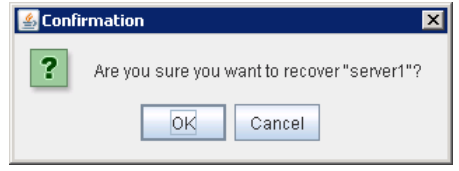

#### **Service**

Start and stop the selected service. When you select **Stop**, the following dialog box is displayed for confirmation.

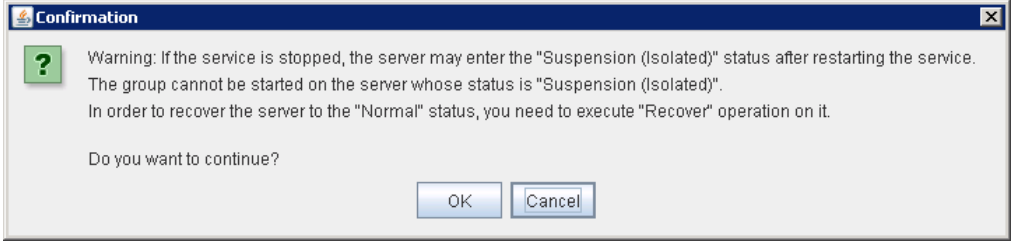

For SingleServerSafe, you can not select **Start**.

#### **Reset Statistical Data**

Reset the statistical data of selected server. When you select this operation, the following dialog box is displayed for confirmation.

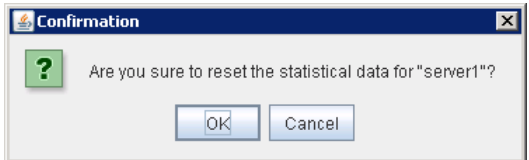

#### **CPU Frequency Settings**

Change CPU frequency control setting for the selected server. This function can be used when **Use CPU Frequency Control** check box is selected in the **Power Saving** tab of **Cluster Properties**.

**Highest Frequency** 

Set the CPU frequency to the highest (High performance).

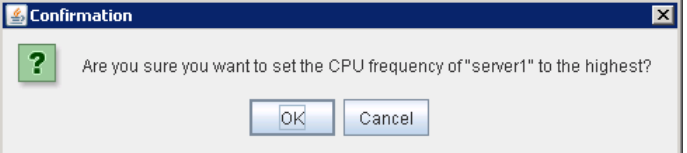

#### **Lowest Frequency**

Set the CPU frequency to the lowest (Power saver).

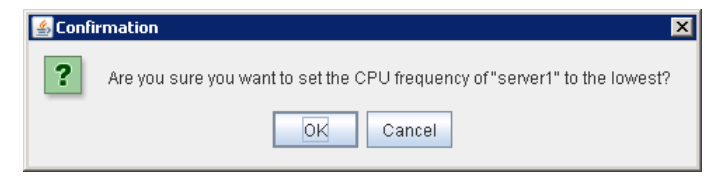

#### **Auto**

Set the CPU frequency controlled automatically depends on server or group status.

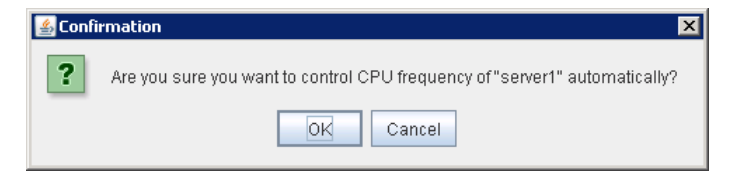

### **Group object**

When you right-click a group object, the following shortcut menu is displayed.

Group type is **failover**.

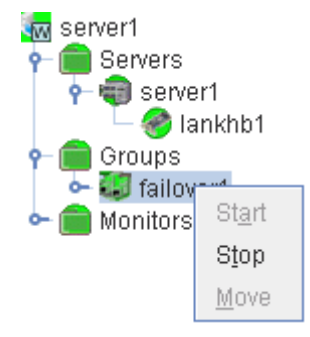

#### Group type is **virtualmachine**.

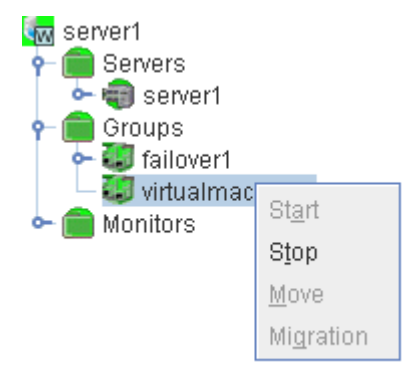

**Start** (enabled only when the group is stopped)

Start up the selected group. The dialog box for choosing a server on which to start up the selected group is displayed.

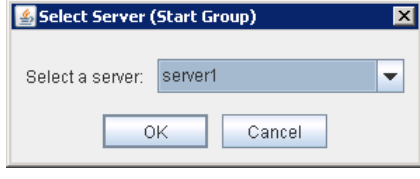

**Stop** (enabled only when the group has been started up or when it has an error)

Stop the selected group resource. When you select this operation, the following dialog box is displayed for confirmation.

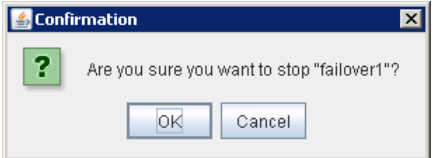

- **Move** (enabled only when the group has been started up) Not used.
- **Migration** (Only selectable when group type is virtualmachine and it is running.) Not used.

#### **Group resource object**

When you right-click a monitor resource object, the following shortcut menu is displayed.

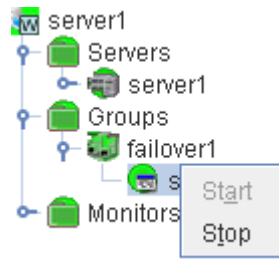

**Start** (enabled only when the group resource is stopped)

Start up the selected group resource. The dialog box for choosing a server on which to start up the selected group is displayed.

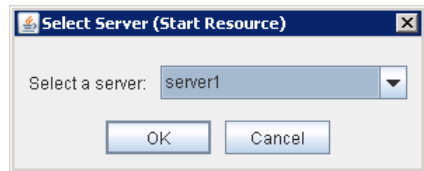

ExpressCluster X SingleServerSafe 3.1 for Windows Operation Guide **Stop** (enabled only when the group resource has been started up or when it has an error)

Stop the selected group resource. When you select this operation, the following dialog box is displayed for confirmation.

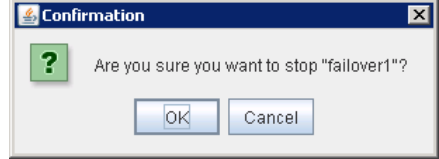

#### **Monitor resource object**

When you right-click a monitor resource object, the following shortcut menu is displayed.

When operation mode is selected

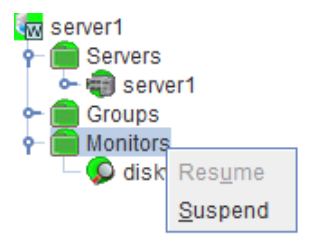

When verification mode is selected

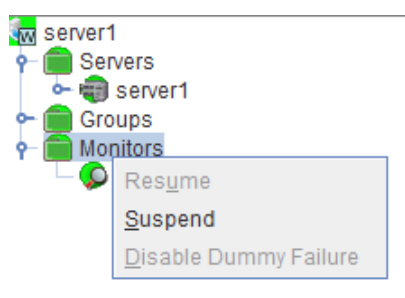

**Resume** (enabled when the resources are stopped temporarily)

Resumes all the currently configured monitor resources. This operation is not performed for those monitor resources for which the suspending/resuming of monitoring is not possible. A dialog box for selecting the server on which the monitor resources will be resumed is displayed.

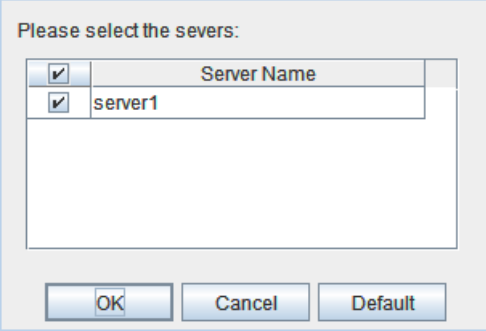

**Suspend** (enabled when the resources are monitoring)

#### Section I WebManager Operation Reference

Suspends all the currently configured monitor resources. This operation is not performed for those monitor resources for which the suspending/resuming of monitoring is not possible. A dialog box for selecting the server on which the monitor resources will be stopped temporarily is displayed.

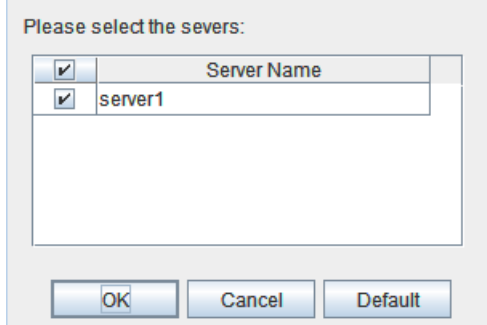

**Stop Dummy Failure** (enabled only when dummy failure is started)

Stops the dummy failure that has been set for all monitor resources. The following dialog box for selecting the server on which dummy failure in the monitor resources is to be stopped is displayed.

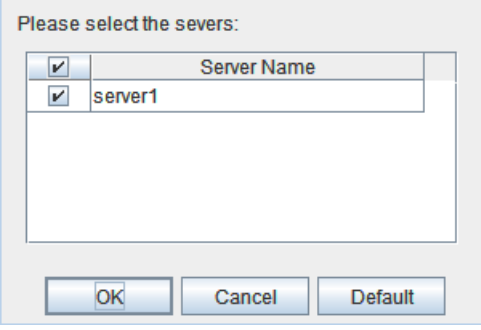

#### **Individual monitor resource objects**

When you right-click an individual monitor resource object, the following shortcut menu is displayed.

When operation mode is selected

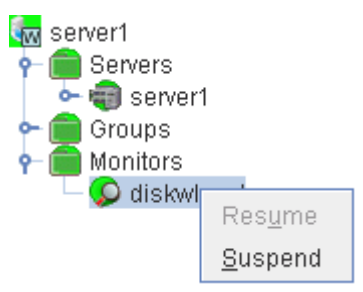
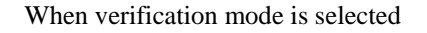

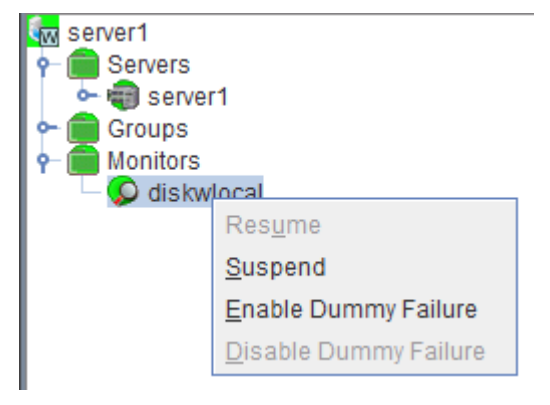

Resume (enabled when the resource is stopped temporarily)

Resumes a selected monitor resource. The dialog box for choosing the server on which the selected monitor resource is resumed.

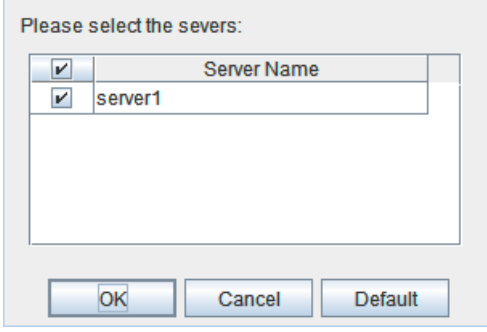

Suspend (enabled when the resource is monitoring)

Resumes the selected monitor resource. The dialog box for choosing the server on which the selected monitor resource is stopped temporarily.

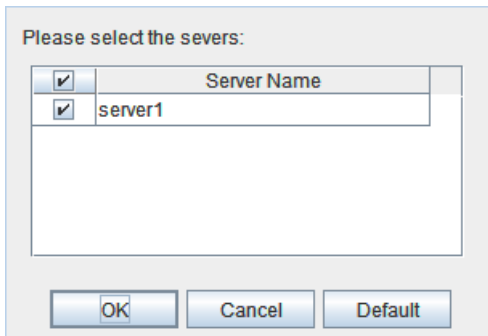

Start Dummy Failure (enabled when verification mode is not executed)

Generates a simulated fault in a selected monitor resource. A simulated fault can be generated only on a server on which **Resource Status on Each Server** of the relevant monitor resource is other than **Error** or **Dummy Failure**.

Note, however, that the following monitor resources cannot be selected:

Message receive monitor resource

VM monitor resource

Section I WebManager Operation Reference

The following dialog box for selecting the server on which a dummy failure is generated for a selected monitor resource is displayed.

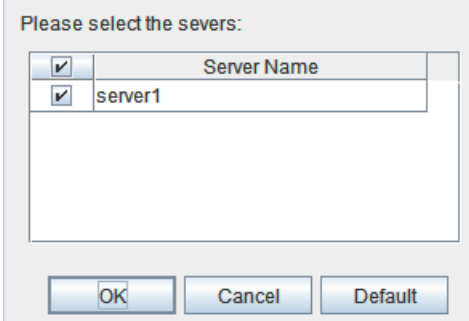

Stop Dummy Failure (enabled when verification mode is executed)

Stops the dummy failure generated in a selected monitor resource. The following dialog box for selecting the server on which the dummy failure is to be stopped for a selected monitor resource is displayed.

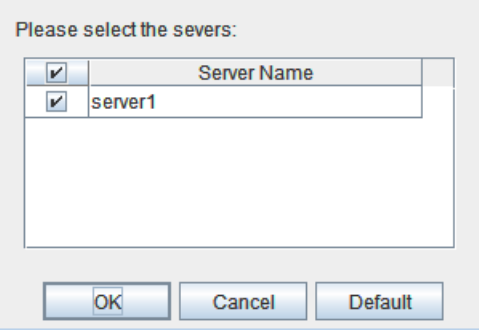

### **Checking the status by the WebManager list view**

Details about the object selected in the WebManager tree view can be displayed in the list view.

### **Displaying information by using the WebManager list view**

- 1. Start the WebManager (http://server IP address:port number (default value is 29003)).
- 2. In this tree view, click the object icon  $\boxed{\bf{M}}$  for the whole. In the list view in the right pane of the window, **Name**, **Comment**, and **Status** are displayed.

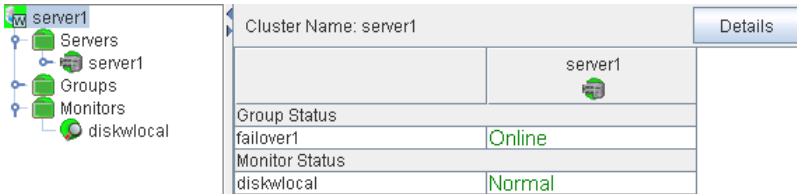

3. In the following dialog box, click the **Details** button to display the following information. A dialog box is displayed with the content shown below.

### **Info**

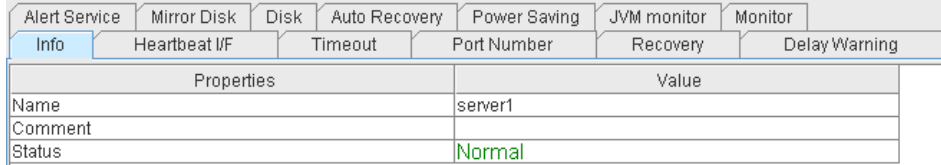

Name: Cluster name

Comment: Comment for the cluster Status: Status of the cluster

### **Heartbeat I/F**

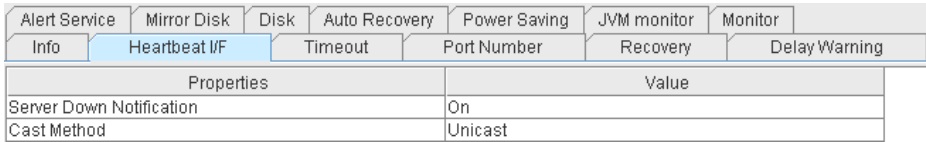

Server Down Notification: Not in use

Cast Method: This is the setting for the method to send a heartbeat (unicast/broadcast). When the IP address of the heartbeat I/F is IPv6, the broadcast cannot be used.

#### **Timeout**

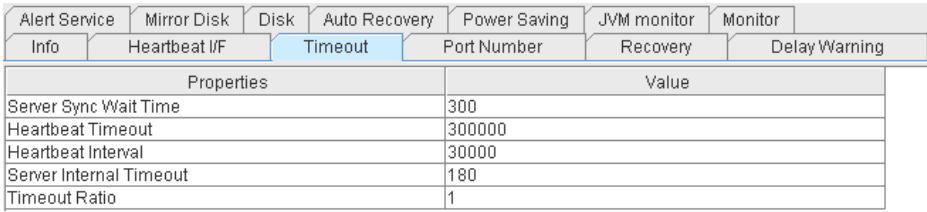

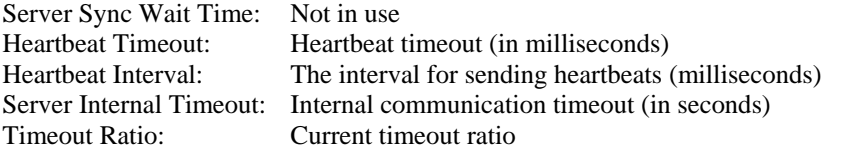

### **Port Number**

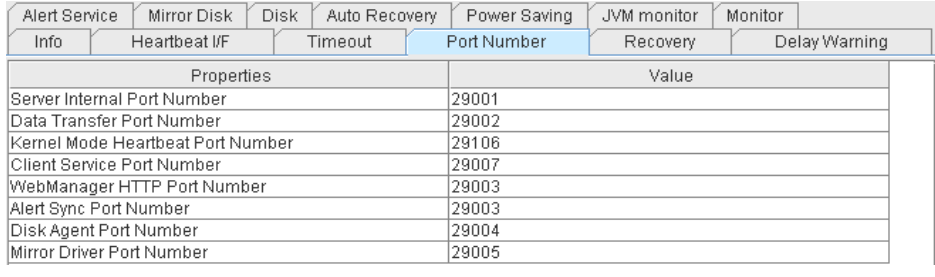

Data Transfer Port Number: Port number for data transfer Client Service Port Number: Port number for client service WebManager HTTP Port Number: Port number for WebManager Disk Agent Port Number: Not in use Mirror Driver Port Number: Not in use

Server Internal Port Number: Port number for internal communication Kernel Mode Heartbeat Port Number: Port number for kernel mode heartbeat Alert Sync Port Number: Port number for alert synchronization

#### **Recovery**

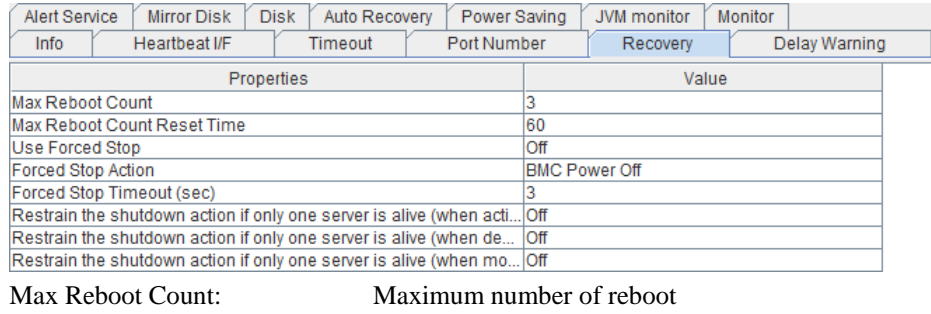

Max Reboot Count Reset Time: Time to reset current number of reboot (in seconds) Use Forced Stop: Not in use

### Forced Stop Action: Not in use Forced Stop Timeout: Not in use

Restrain the shutdown action if only one server is alive (when active group resource abnormality detected):

Whether to disable shutdown at activation failure in the case of the last one server

Restrain the shutdown action if only one server is alive (when deactive group resource abnormality detected):

Whether to disable shutdown at deactivation failure in the case of the last one server

Restrain the shutdown action if only one server is alive (when monitoring resource abnormality detected):

> Whether to disable shutdown at monitoring failure in the case of the last one server

### **Delay Warning**

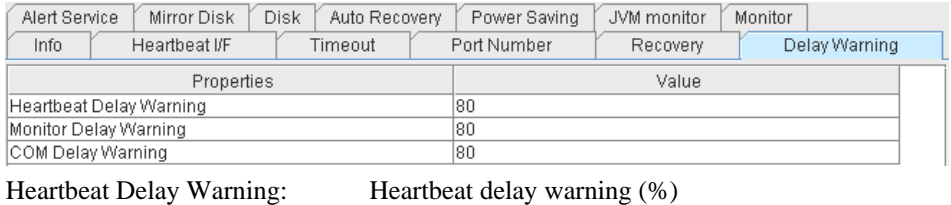

COM Delay Warning: Not in use

Monitor Delay Warning: Monitor delay warning (%)

### **Alert Service**

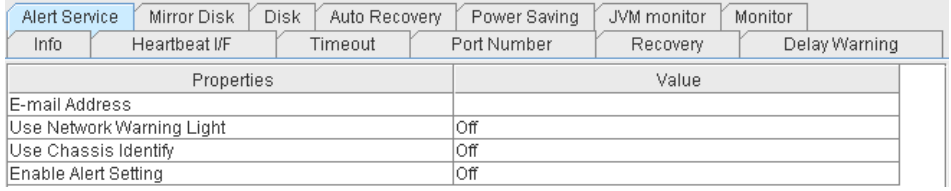

E-mail Address: Alert mail address Use Network Warning Light: Not in use Use Chassis Identify: Not in use Enable Alert Setting: Whether or not to enable setting

### **Mirror Disk**

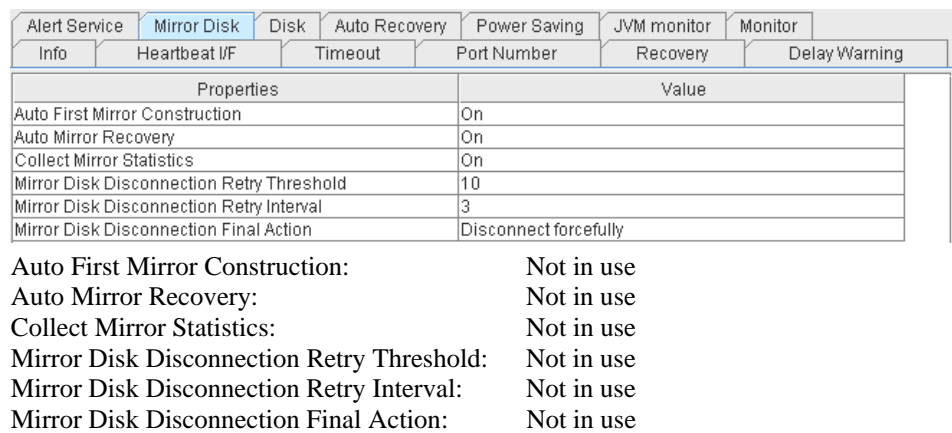

#### **Disk**

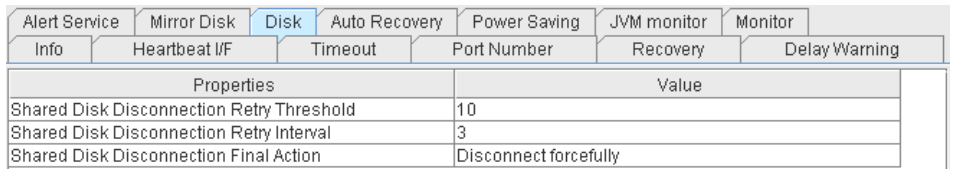

Shared Disk Disconnection Retry Threshold: Not in use

Section I WebManager Operation Reference

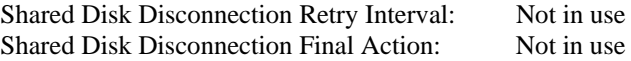

### **Auto Recovery**

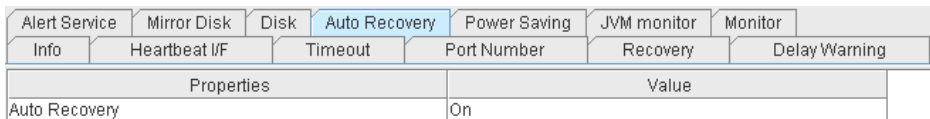

Auto Recovery: The setting whether a cluster server is automatically returned to the cluster after the server is rebooted as "Suspension (Isolated)" state.

### **Power Saving**

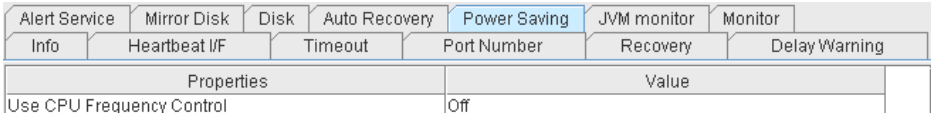

Use CPU Frequency Control: Whether or not to use CPU frequency control function

### **JVM Monitor**

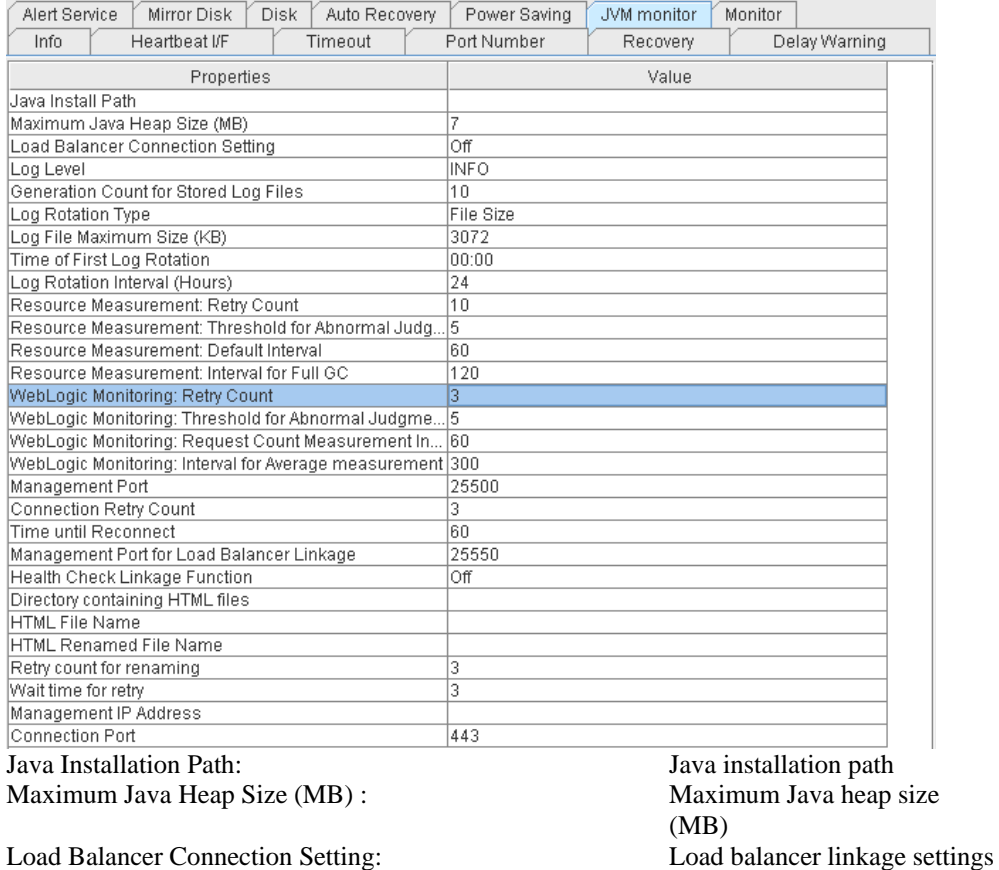

Log Level: Log level Generation Count for Stored Log Files: Number of generations of log

Log Rotation Type: Log rotation type Log File Maximum Size (KB) : Maximum log file size (KB) Time of First Log Rotation: Time of the first log rotation Log Rotation Interval (Hours) : Log rotation interval (hours) Resource Measurement: Retry Count: Measurement retry count

files to be stored

ExpressCluster X SingleServerSafe 3.1 for Windows Operation Guide

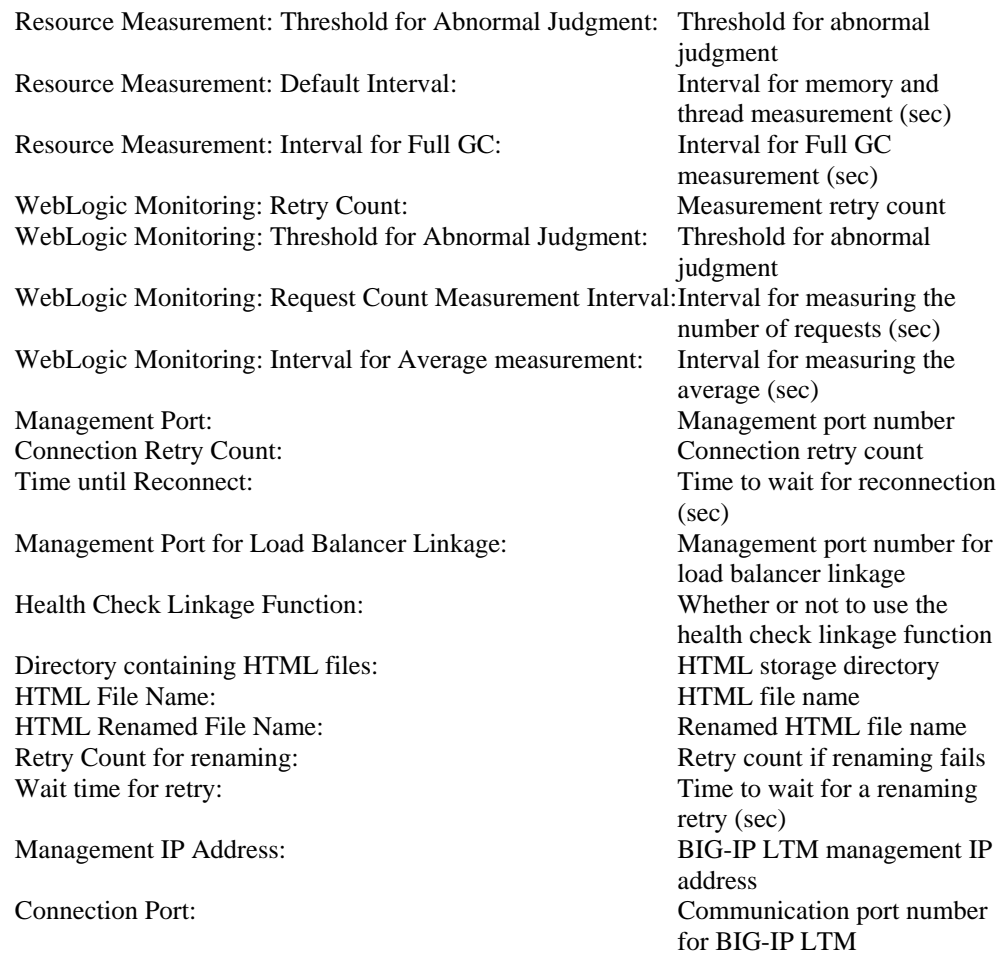

### **Monitor**

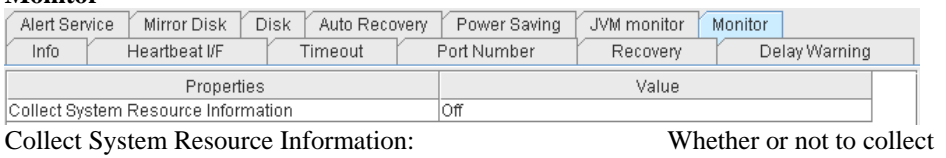

System Resource Information

### **Checking the whole status of the server in the WebManager list view**

- 1. Start the WebManager (http://server IP address:port number (default value is 29003)).
- 2. In the tree view, select **Servers** object icon . In the upper part of the list view in the right pane, the heartbeat status and network partition resolution status (not in use for ExpressCluster X SingleServerSafe) list of each server are displayed.

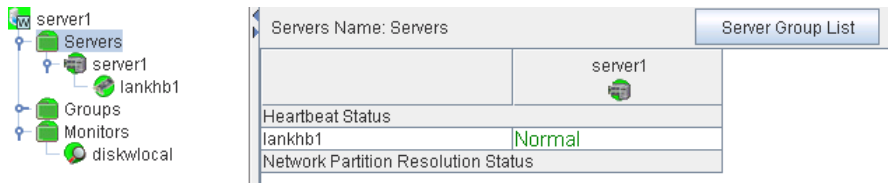

### **Checking the status of individual server in the WebManager list view**

- 1. Start the WebManager (http://server IP address:port number (default value is 29003)).
- 2. If the object of a server is selected in the tree view, **Comment**, **Version**, **Product**, **Internal Version, Install Path** and **Status** of the server are displayed.

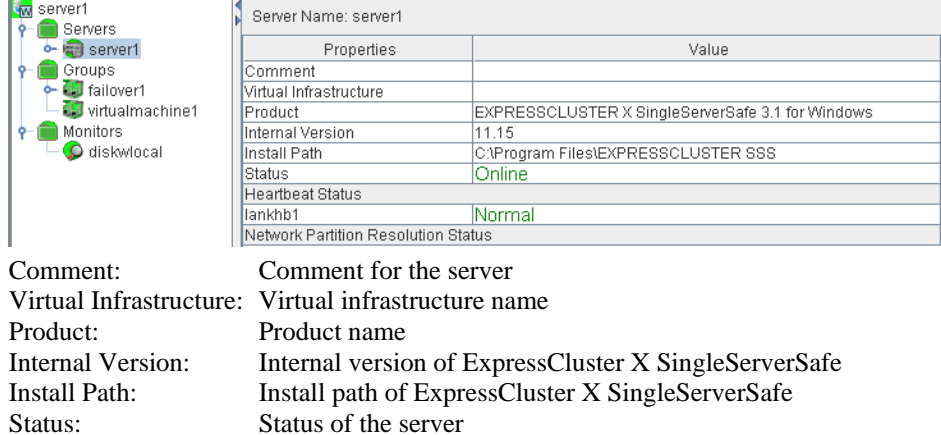

3. Click **Details** to display the following in the dialog box.

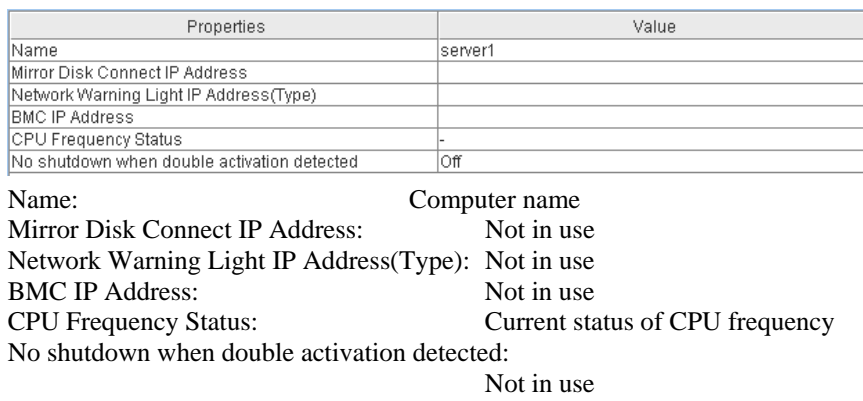

### **Checking the status of the whole monitor in the WebManager list view**

- 1. Start the WebManager (http://server IP address:port number (default value is 29003)).
- 2. If you select the object icon **for the cluster in the tree view, Monitor Name** and the server status list are displayed in the list view.

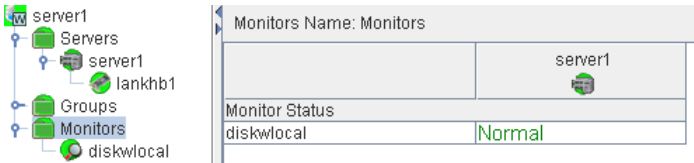

### **Checking alerts using the WebManager**

You can view alerts in the bottom part of the WebManager.

Each field of the alert view is configured as follows.

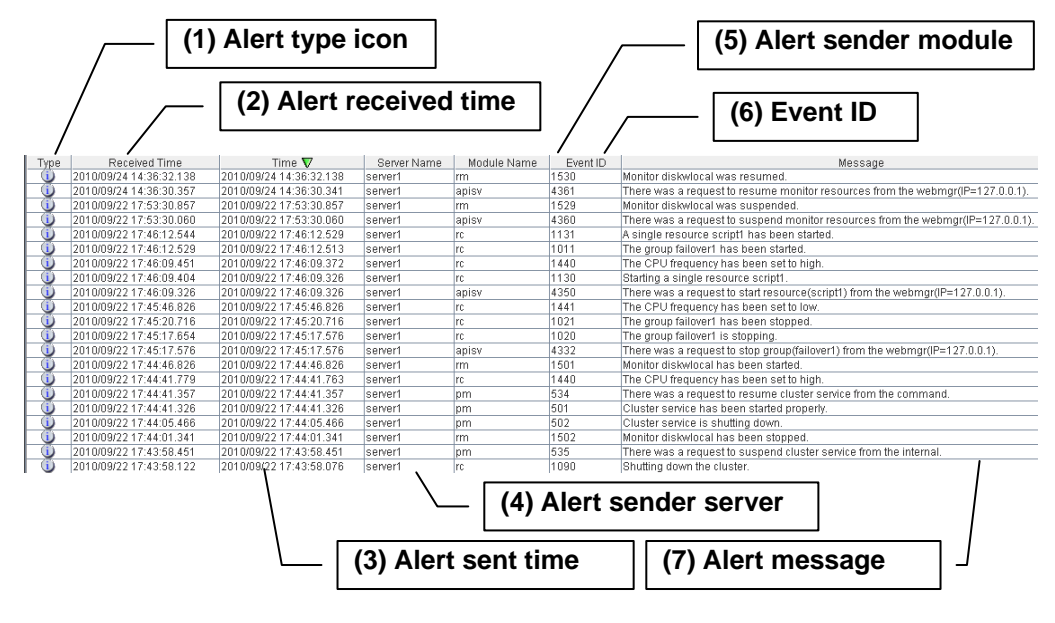

For the meanings of the individual alert messages, see [Chapter 4](#page-6-0) [Error messages.](#page-114-0) For details about searching alert messages, see ["Searching for an alert by using the WebManager](#page-21-0)" in this chapter.

### **Alert view fields**

The meanings of each of the fields in the alert view of the WebManager are as follows.

**(1) Alert type icon** 

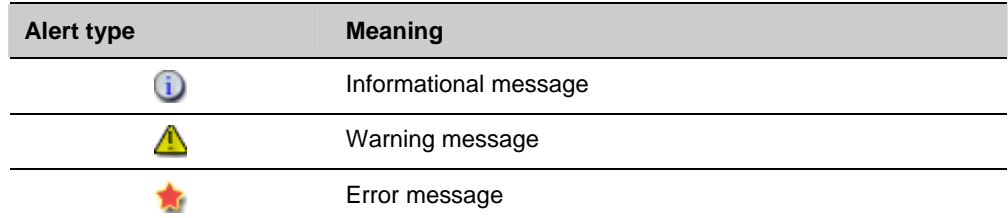

### **(2) Alert received time**

The time the alert was received. The time on the server to which the WebManager connects is applied.

**(3) Alert sent time** 

The time the alert was sent from a server. The time in the alert sender server is used.

**(4) Alert sender server** 

The name of a server that sent the alert.

**(5) Alert sender module** 

The name of a module that sent the alert.

**(6) Event ID** 

Section I WebManager Operation Reference

The event ID number set to each alert.

### **(7) Alert message**

The alert messages.

### **Alert view operations**

By clicking an item on the bar showing the name of each field, you can change the order of alerts.

Figure | Received Time | Time ▼ | Server Name | Module Name | Event ID | Message

When you select an item, the  $\triangle$  or  $\nabla$  mark is displayed in the selected field.

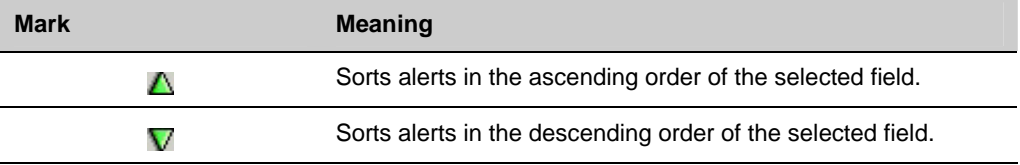

By default, alerts are displayed in the **Time** descending order.

By dragging a field name left or right, you can change the order in which the items are displayed.

When you right-click this bar, the pop-up window below is displayed so you can select the items to display. All items are selected by default.

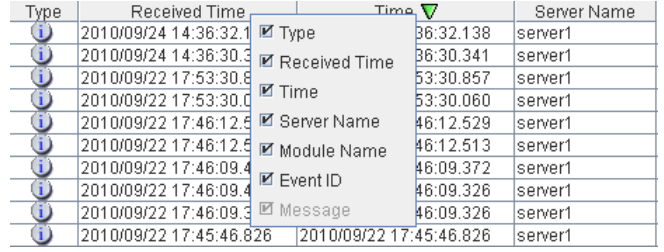

When you double-click the displayed alert, the following window is displayed where you can check the detail of the alert.

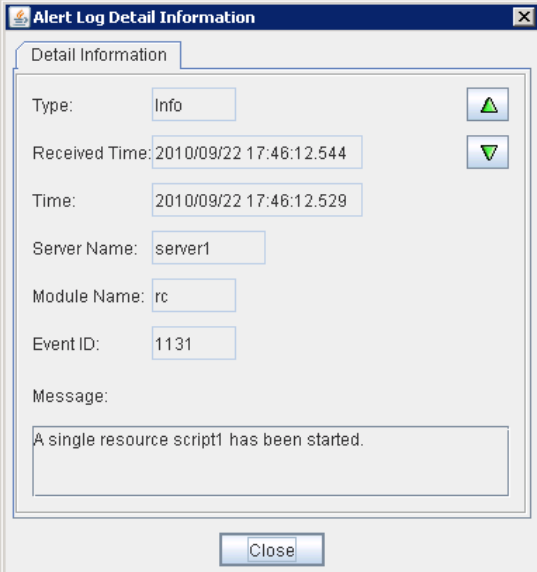

When you right-click the alert, the following pop-up window is displayed where you can select the type of the alert to be displayed. All items are selected by default.

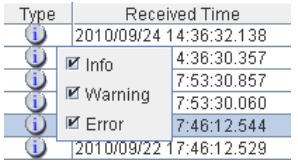

# **Manually stopping and starting the WebManager**

After ExpressCluster X SingleServerSafe is installed, the WebManager on the servers is set up to start up or stop as the OS starts up or stops.

If you wish to stop and start the WebManager specifically, just stop or start **ExpressCluster Manager** service from the Service Control Manager console of **Administrative Tools**.

### **When you do not want to use the WebManager**

If you do not want to use the WebManager for some security reasons, change the settings of **Services** of **Administrative Tools** of your OS or that of the Builder not to start the WebManager.

When setting in **Services** of **Administrative Tools**, change the **Startup Type** of the **ExpressCluster Manager** service to **Manual**.

In **Cluster Properties**, you can specify the settings for using the WebManager. For details about these settings, see "WebManager tab" in Chapter 6, "Details about other settings" in the *ExpressCluster X SingleServerSafe Configuration Guide*.

## **Setting limitations on the connection and operation of the WebManager**

The limitation in connection and operation of the WebManager can be configured in **Cluster Properties** in the Builder. For details about these settings, see "WebManager tab" in Chapter 6, "Details of other settings" in the *ExpressCluster X SingleServerSafe Configuration Guide*.

### **Types of usage limitations**

There are two ways to set usage limitations:

- Limiting the access by using client IP addresses
- $\bullet$  Limiting the operation by using a password

### **Limsiting the access by using client IP addresses**

This function limits clients who can access the WebManager and operations on the WebManager by using client IP addresses.

Add IP addresses to **IP Addresses of the Accessible Clients** on the **WebManager** tab in the **Cluster Properties** of the Builder.

When setting the limitation of the connection of the WebManager, if you attempt to access to the WebManager from the IP address that is not added to **IP Addresses of the Accessible Clients**, the following error messages are displayed.

Example: when using the Internet Explorer

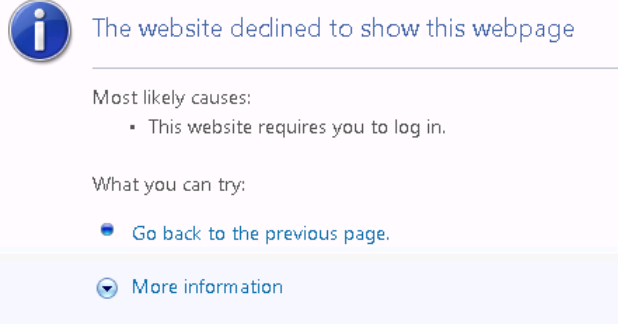

When connecting to the WebManager from the client that is restricted operations for cluster, you can select only **Reference Mode.**

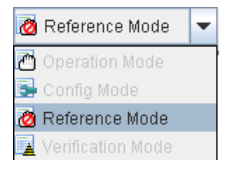

The following operations are disabled from the WebManager when operations are limited.

- Shutting down or shutting down and then rebooting servers
- Starting or stopping groups
- Switching to Operation Mode
- Switching to Config Mode
- Switching to Verification Mode

ExpressCluster X SingleServerSafe 3.1 for Windows Operation Guide

#### **The limitation by using a password**

This function limits viewing and operations on the WebManager by using a password.

To configure this limitation: in **Cluster Properties** of the Builder, click the **WebManager** tab, and then **Control connection by using password**.

Once password limitation of the WebManager is specified, the following authorization dialog box is displayed when trying to access the WebManager by setting a password.

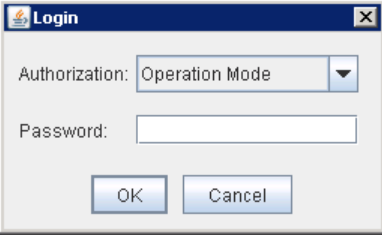

You can log on to the WebManager by selecting **Operate Mode** or **Reference Only** in **Authorization** and entering a correct password.

- The authorization dialog box is not displayed when the password limitation is not configured (you can log on to the WebManager without authorization).
- You cannot log on to the WebManager if you enter a wrong password three consecutive times.

When you login with **Reference Only** selected for **Permission**, the WebManager is placed in reference mode. When you attempt to switch to operation mode, config mode, or verification mode in this status, the above authorization dialog is displayed, and you are requested to enter a password for **Operation Mode**.

### **Combination of the IP address and password**

The operational limitations when using both IP addresses and passwords are the following:

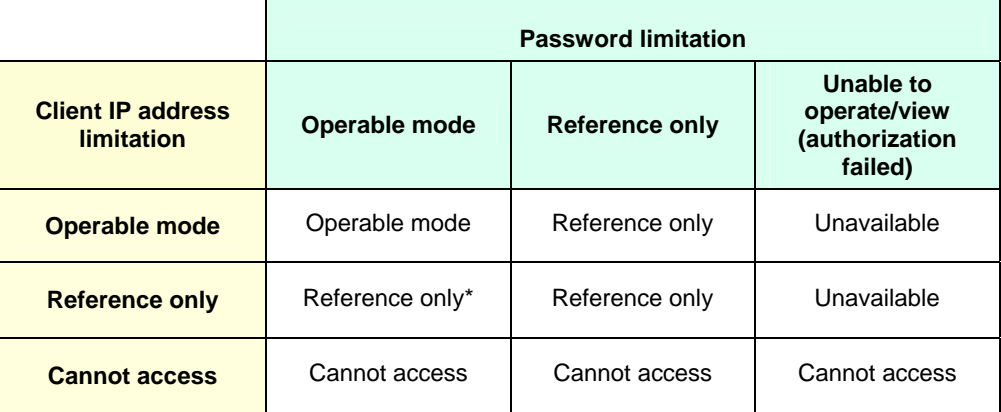

\*Authorization cannot be selected.

# **Section II Command Reference**

This section describes the commands available with ExpressCluster X SingleServerSafe. ExpressCluster X SingleServerSafe uses commands common to those of the clustering software ExpressCluster X to ensure high compatibility with ExpressCluster X in terms of operation and other aspects. Because the information contained herein is specific to ExpressCluster X SingleServerSafe, see the *Reference Guide* for ExpressCluster X to obtain an overall understanding of the commands.

• [Chapter 2 ExpressCluster X SingleServerSafe command reference](#page-52-0)

# <span id="page-52-0"></span>**Chapter 2 ExpressCluster X SingleServerSafe command reference**

This chapter describes the commands available with ExpressCluster X SingleServerSafe. This chapter covers:

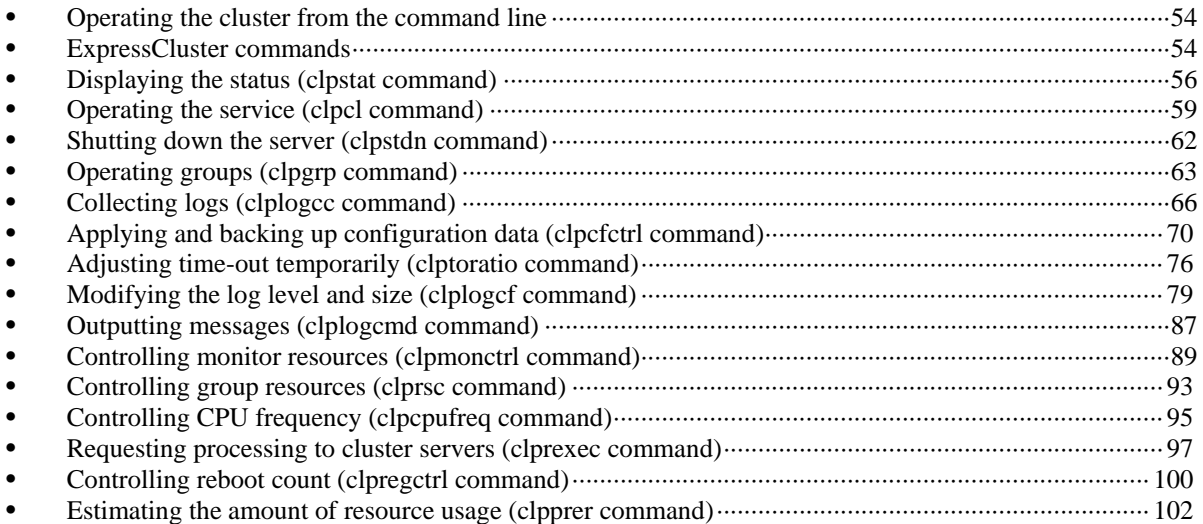

### <span id="page-53-0"></span>**Operating the cluster from the command line**

ExpressCluster X SingleServerSafe provides various commands for performing operations from the command prompt. These commands are useful in such cases as when you are setting up a cluster or cannot use the WebManager. You can perform a greater number of operations by using the command line than by using the WebManager.

#### **Note:**

If the monitor resource detects an error when you have specified a group resource (such as an application resource) as a recovery target in the settings for error detection by a monitor resource, do not perform the following control operations for any service or group by using a command or the WebManager during recovery (reactivation -> final action).

- Stopping or suspending a service
- Starting or stopping a group

If you perform the above-mentioned operations while recovery caused by detection of an error by a monitor resource is in progress, other group resources of the group with an error may not stop.

However, you can perform them when the final action is completed.

# <span id="page-53-1"></span>**ExpressCluster commands**

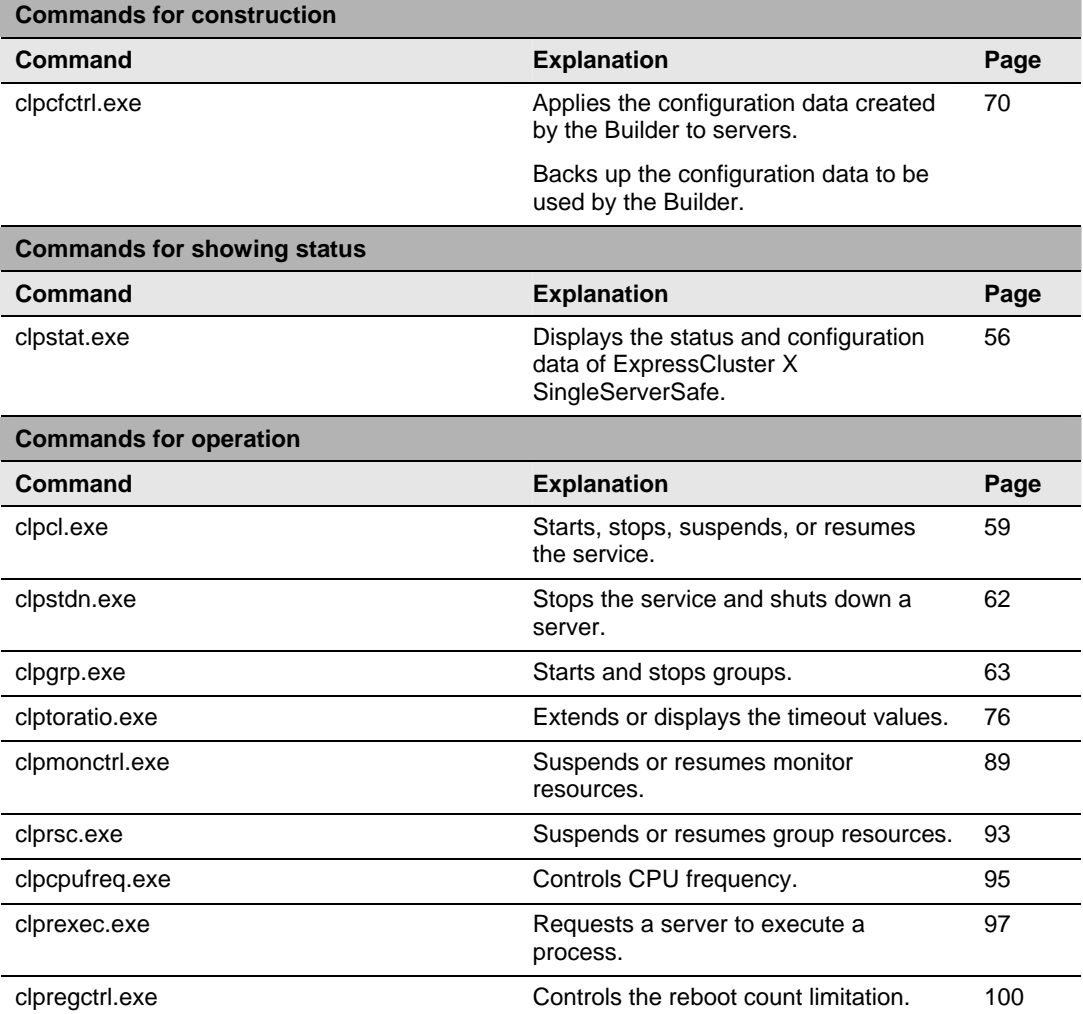

ExpressCluster X SingleServerSafe 3.1 for Windows Operation Guide

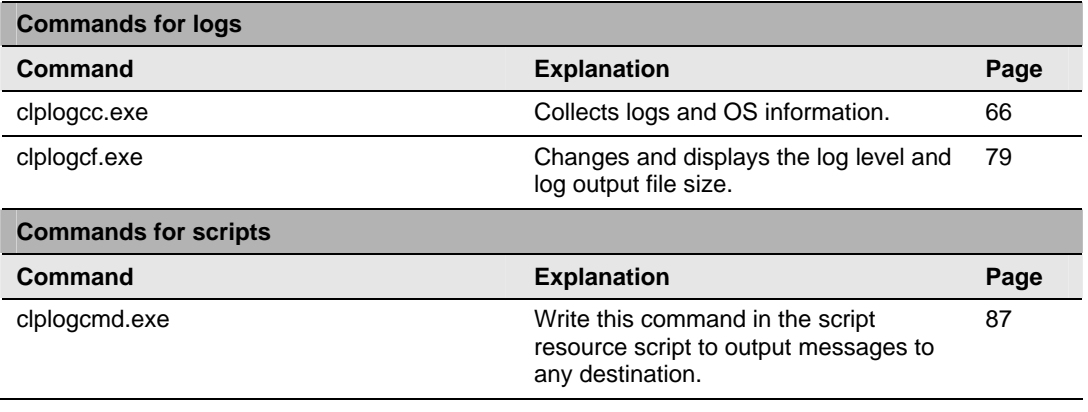

### **Important:**

The installation directory contains executable files and script files that are not listed in this guide. Do not execute these files by using any program other than ExpressCluster X SingleServerSafe. Any problems caused by not using ExpressCluster will not be supported.

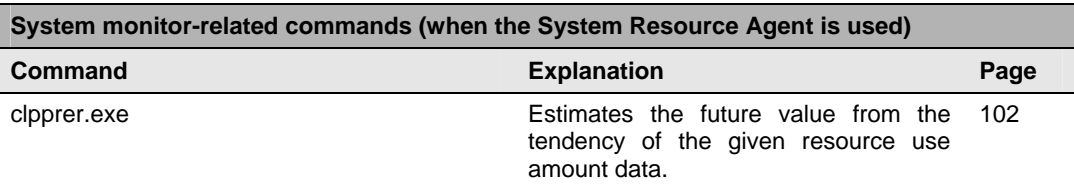

# <span id="page-55-0"></span>**Displaying the status (clpstat command)**

clpstat: Displays the status and configuration data of ExpressCluster X SingleServerSafe.

### **Command line:**

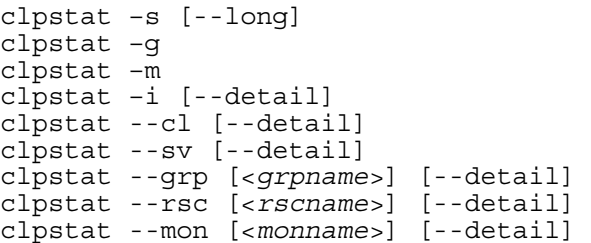

```
Description Displays the status and configuration data of ExpressCluster X
                SingleServerSafe.
```
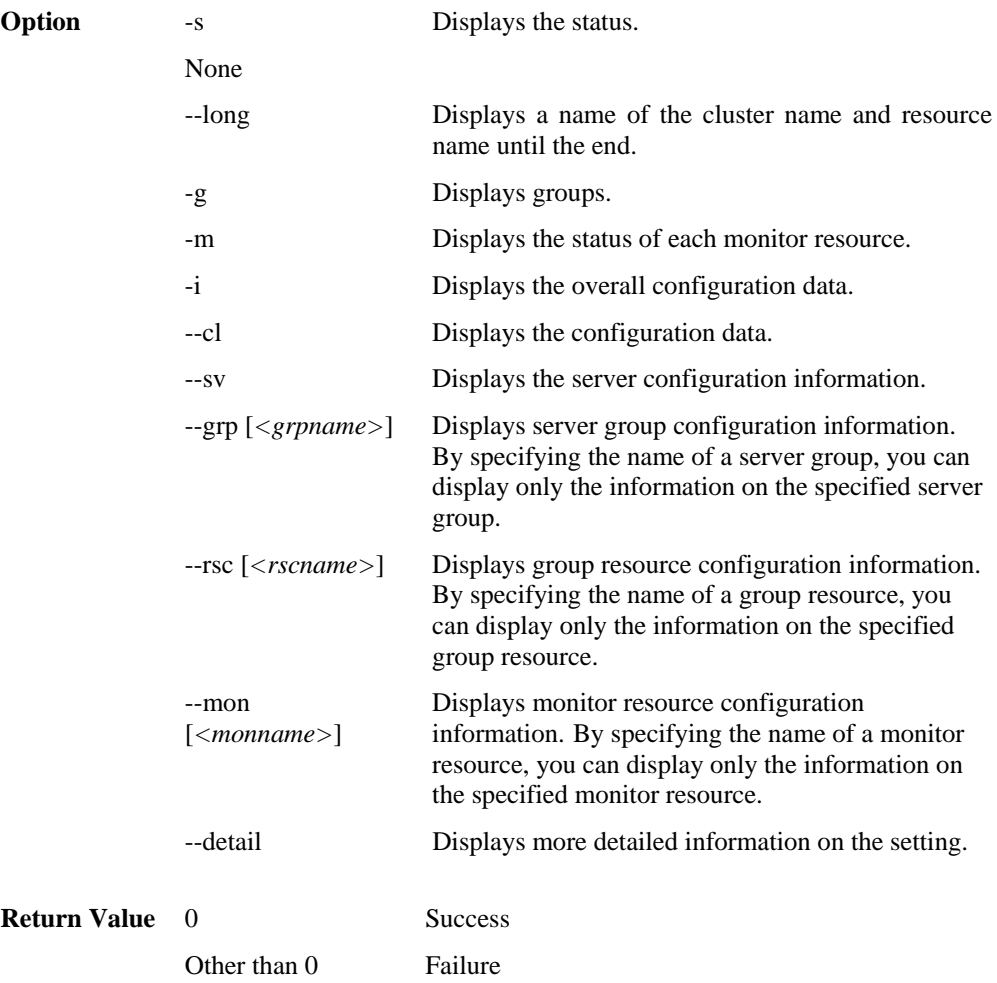

ExpressCluster X SingleServerSafe 3.1 for Windows Operation Guide

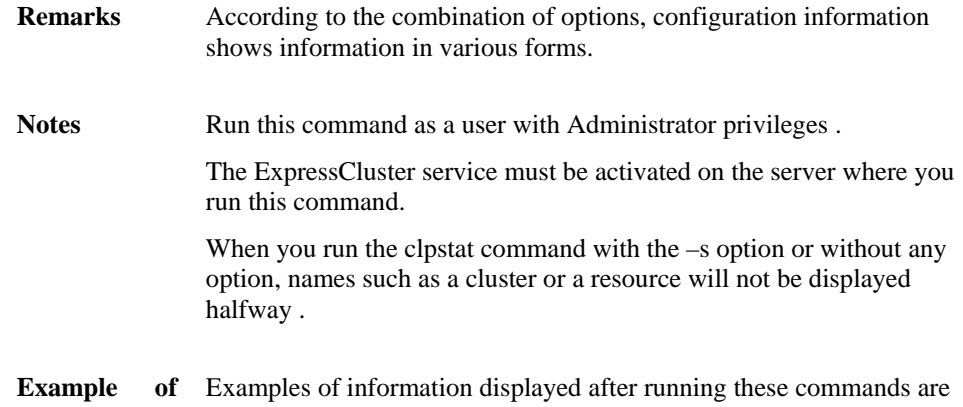

**Execution**  provided in the next section.

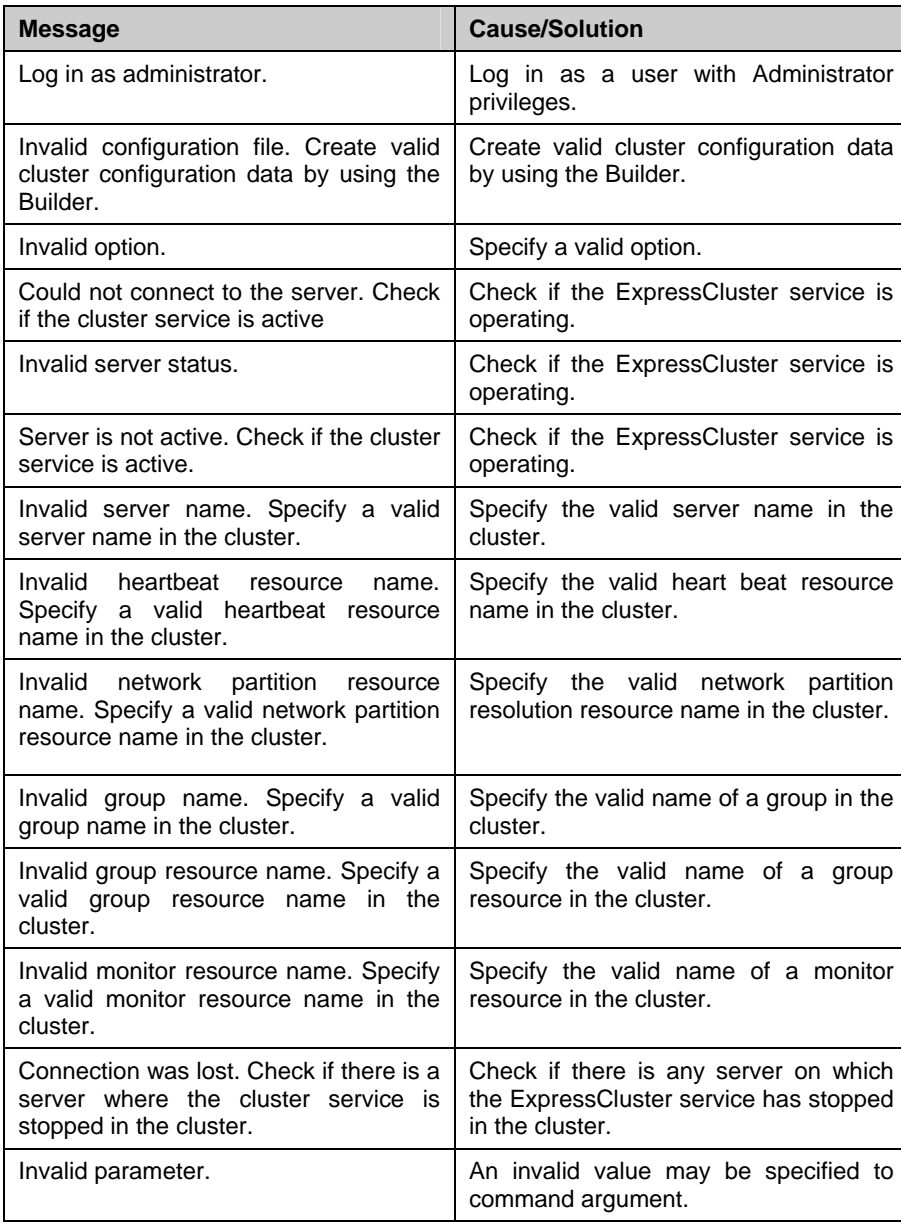

### **Error Messages**

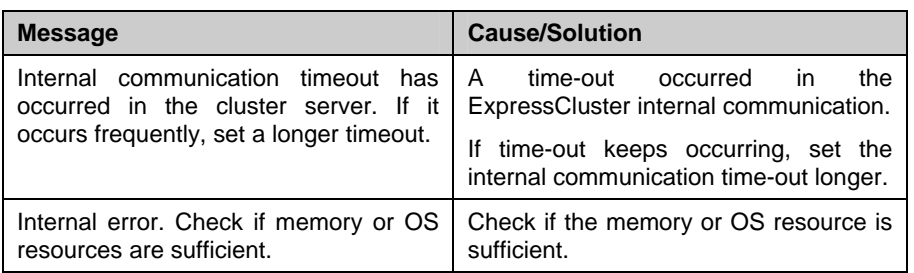

# <span id="page-58-0"></span>**Operating the service (clpcl command)**

clpcl Operates the ExpressCluster service.

### **Command line:**

```
clpcl –s 
clpcl –t [-w <timeout>] 
clpcl –r [-w <timeout>] 
clpcl –-return 
clpcl –-suspend [--force] [-w <timeout>] 
clpcl –-resume
```

```
Description This command starts, stops, restarts, suspends, or resumes the
                ExpressCluster service.
```
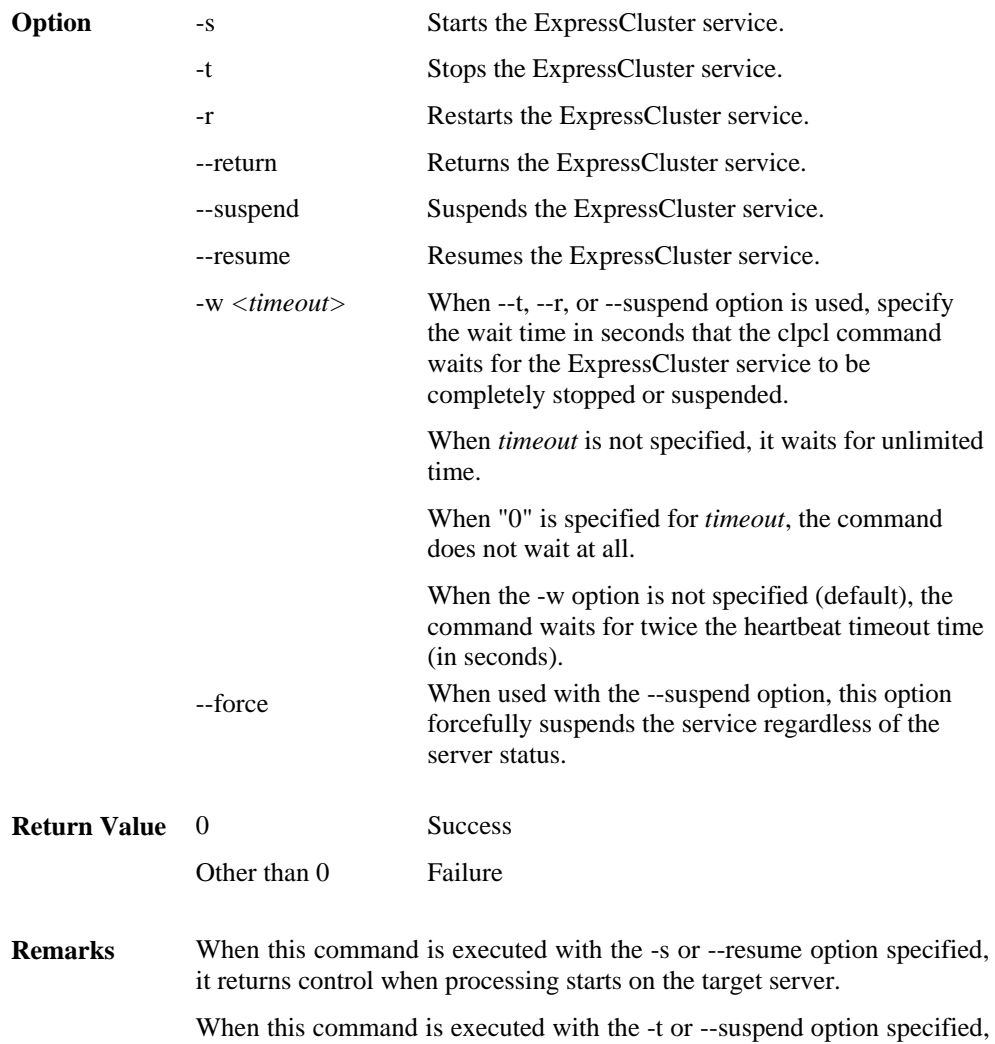

When this command is executed with the -r option specified, it returns control when the ExpressCluster daemon restarts on the target server after stopping once.

Run the clpstat command to display the started or resumed status of the ExpressCluster daemon.

Notes This command must be executed by a user with the administrator privilege.

> Before you suspend the ExpressCluster service, the service must be running.

Before you resume the ExpressCluster service, use the clpstat command to make sure that the service is not running.

### Suspend and Resume

When you want to update the configuration data or ExpressCluster X SingleServerSafe, you can stop the ExpressCluster service while continuing the operation. This status is called the *suspended status*. Returning from the suspended status to normal status is called "resume."

The suspend and resume operations request processing of the server. The ExpressCluster service must be active when you execute a suspend operation.

The following functions stop when the cluster is suspended because the ExpressCluster service stops while active resources stay active.

- All monitor resources stop.
- You cannot perform operations on groups or group resources (start/stop).
- You cannot display or change the status by using the WebManager or clpstat command.
- The following commands are disabled:
	- clpstat
	- clpcl options other than --resume
	- clpstdn
	- clpgrp
	- clptoratio
	- clpmonctrl

### **Error Messages**

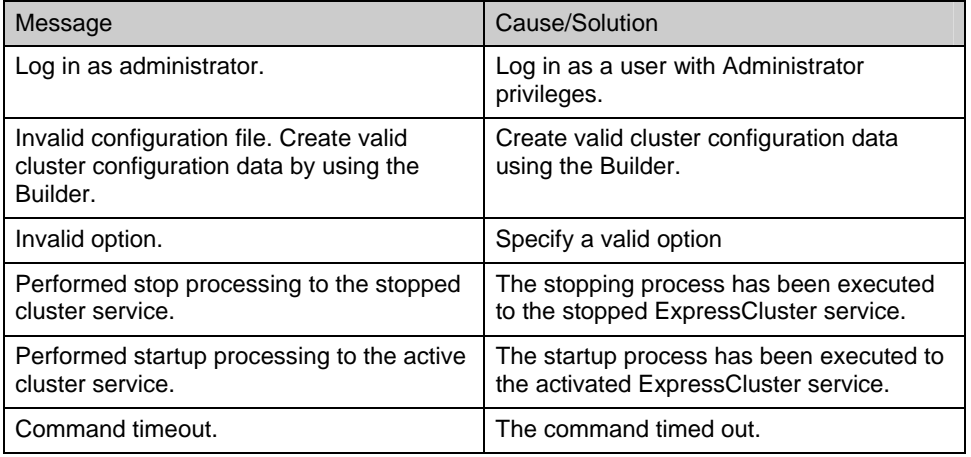

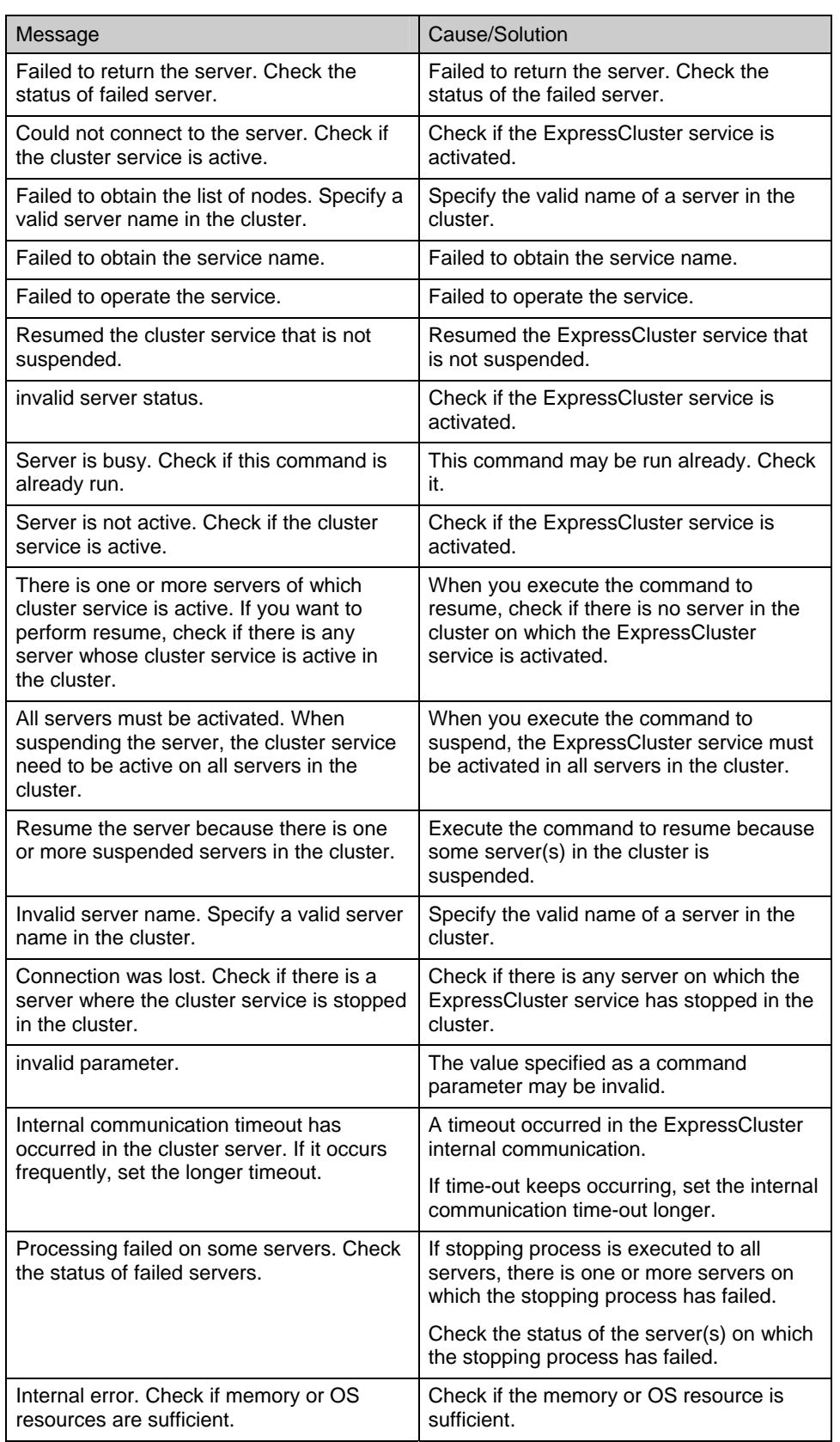

# <span id="page-61-0"></span>**Shutting down the server (clpstdn command)**

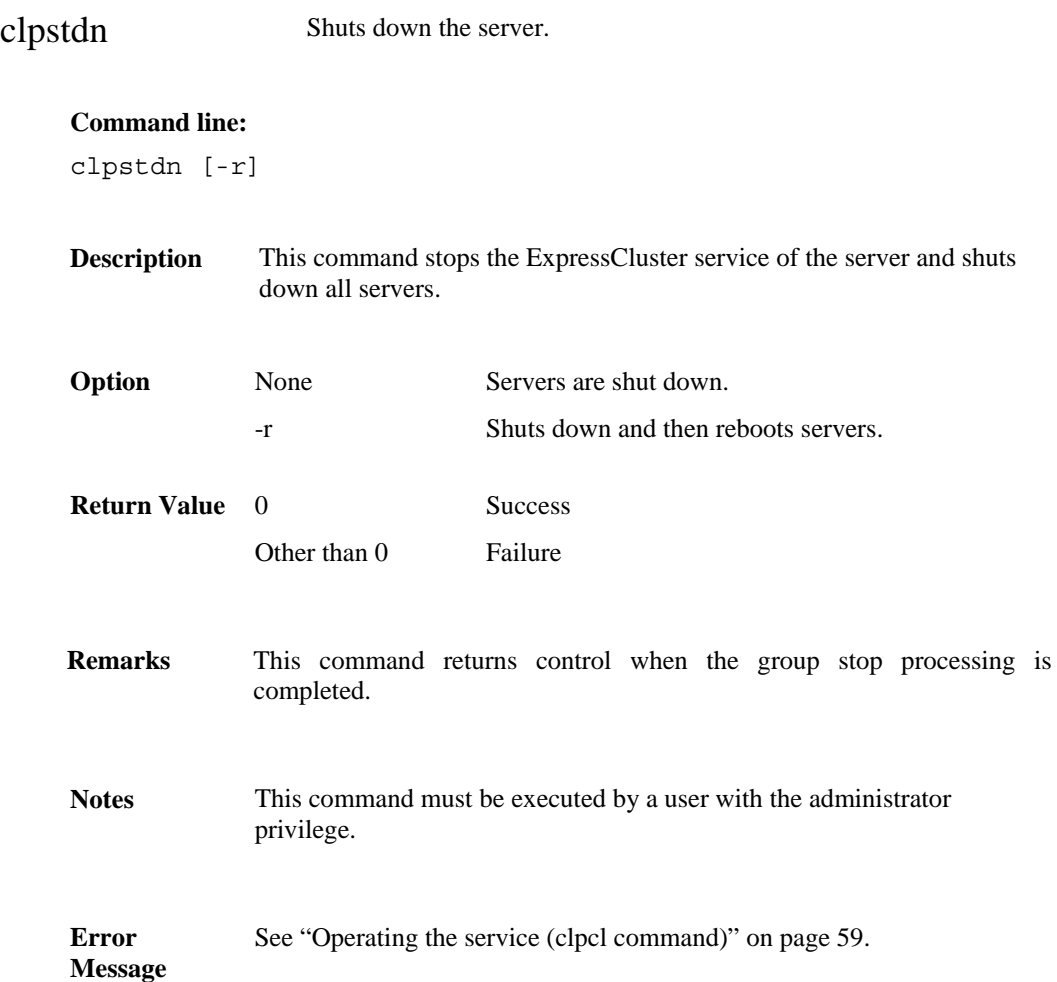

# <span id="page-62-0"></span>**Operating groups (clpgrp command)**

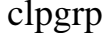

Operates groups.

### **Command line:**

clpgrp -s [*<grpname>*] clpgrp -t [*<grpname>*]

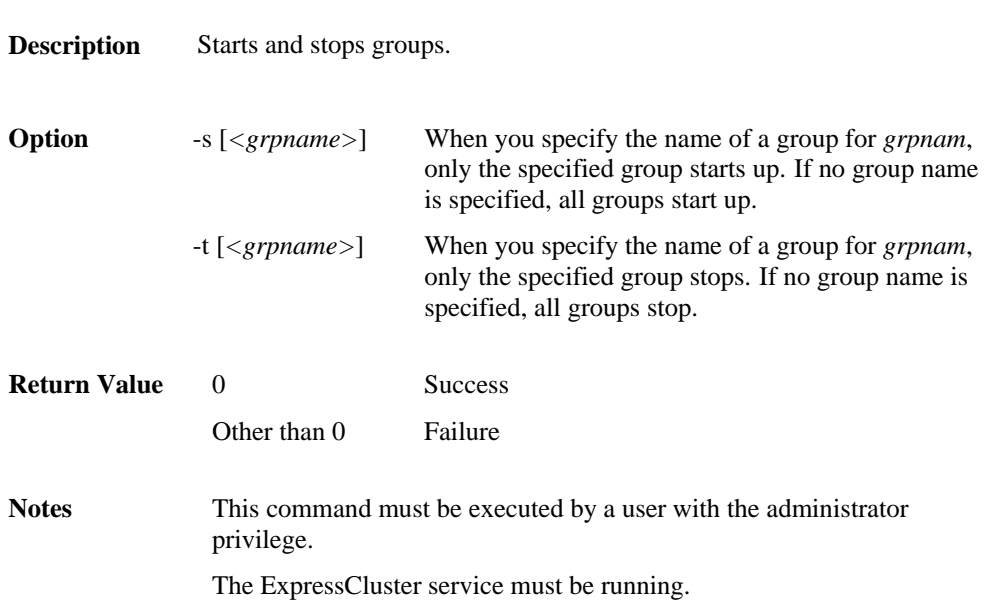

### **Error message**

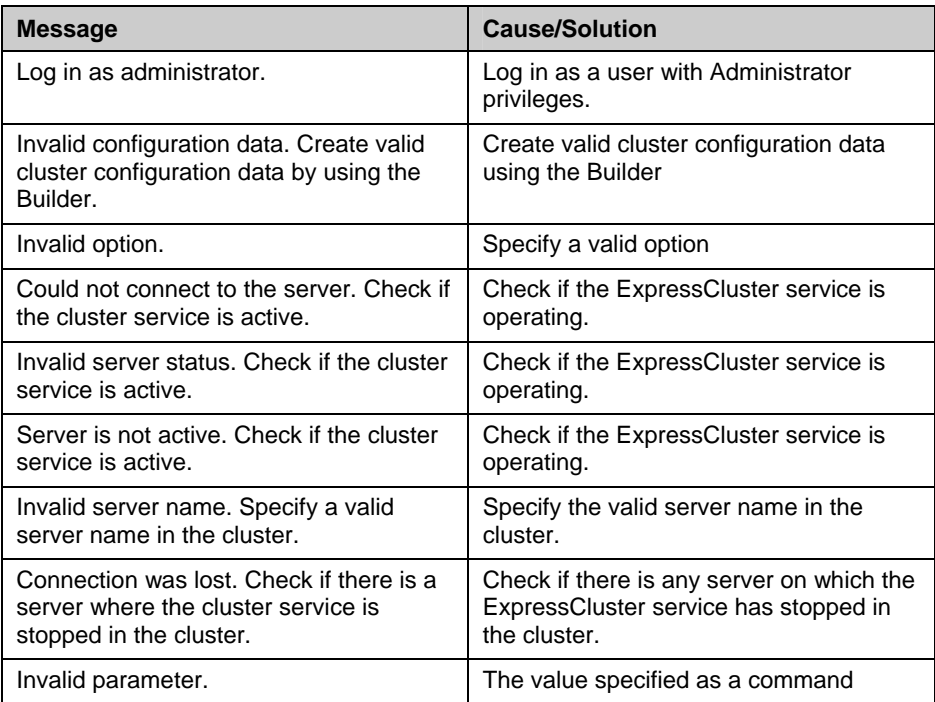

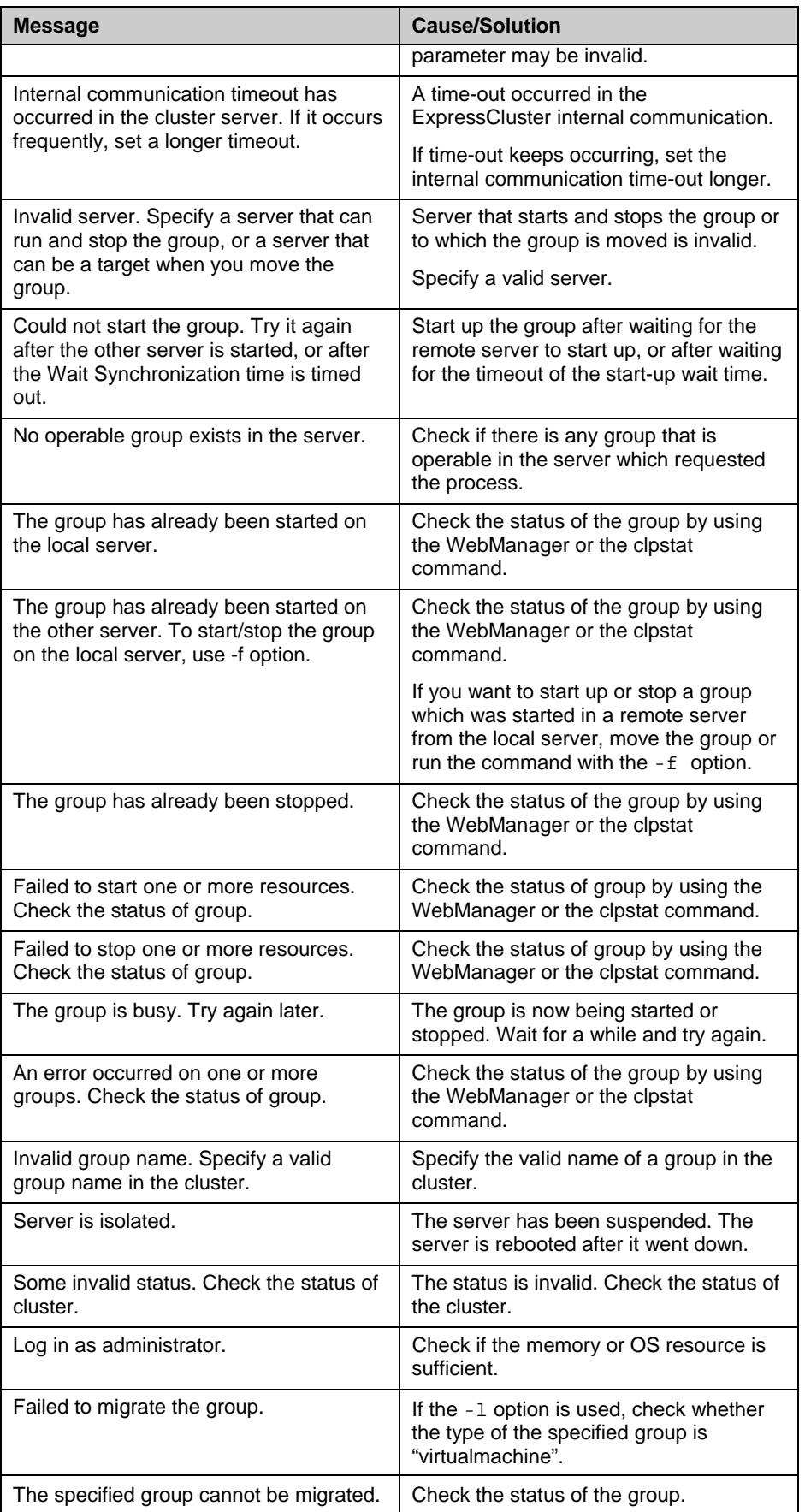

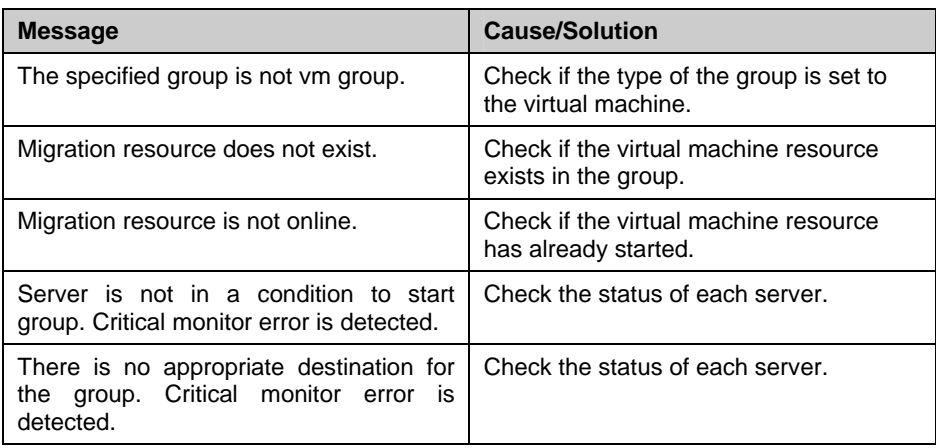

# <span id="page-65-0"></span>**Collecting logs (clplogcc command)**

clplogcc Collects logs.

### **Command line:**

clplogcc [-t *collect\_type*] [-o *path*]

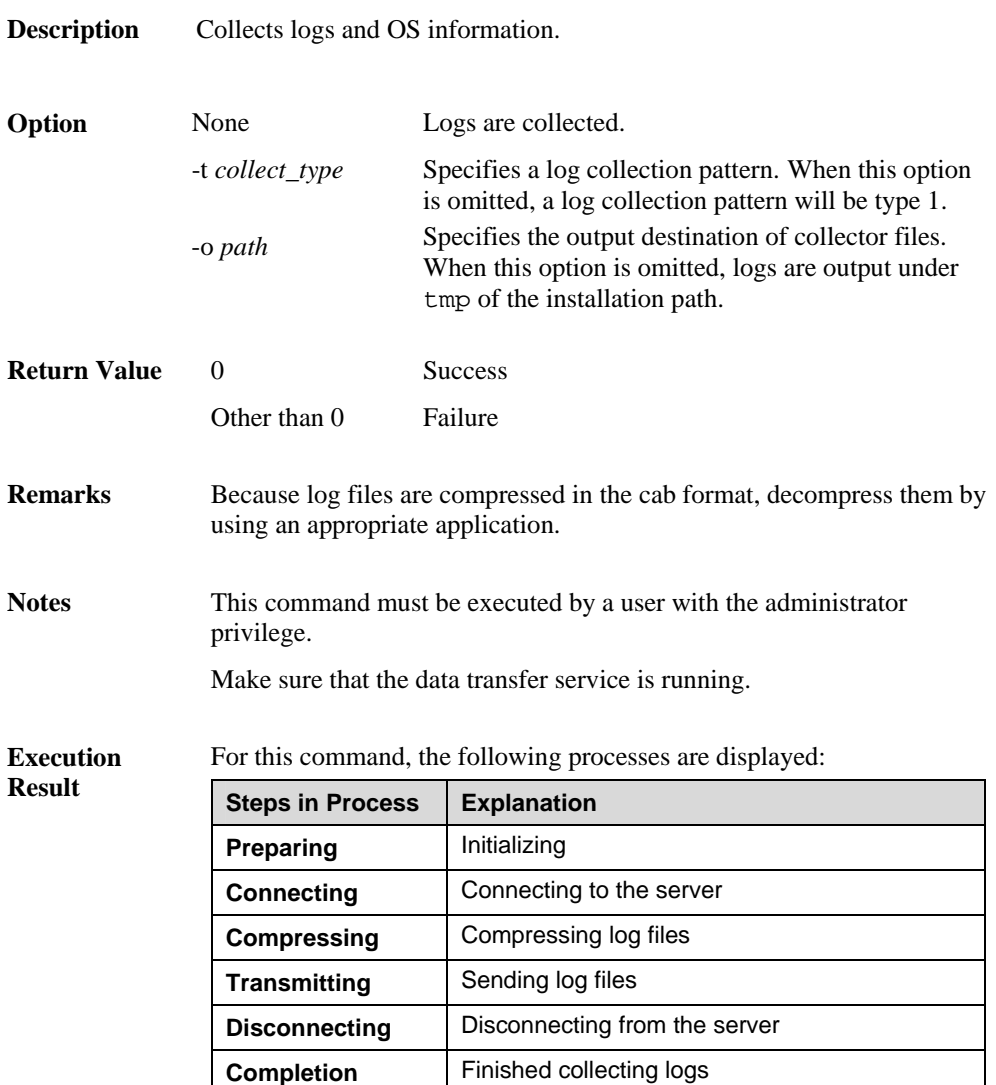

The following results (server status) are displayed:

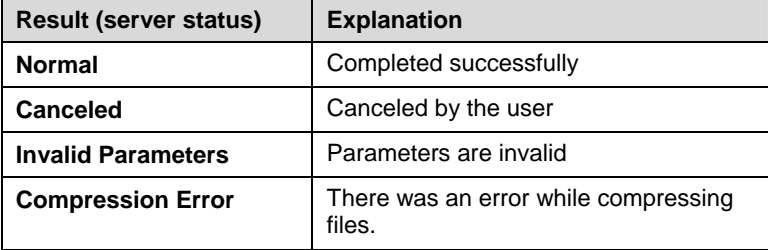

ExpressCluster X SingleServerSafe 3.1 for Windows Operation Guide

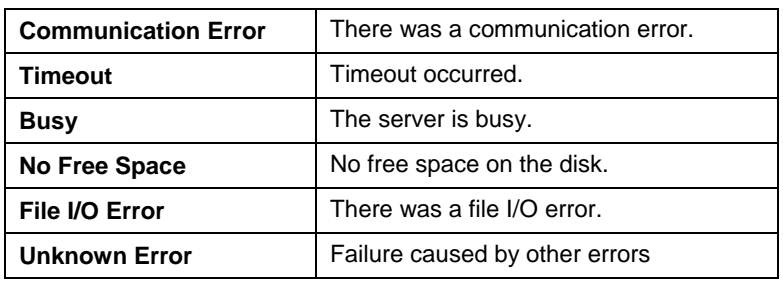

### **Error message**

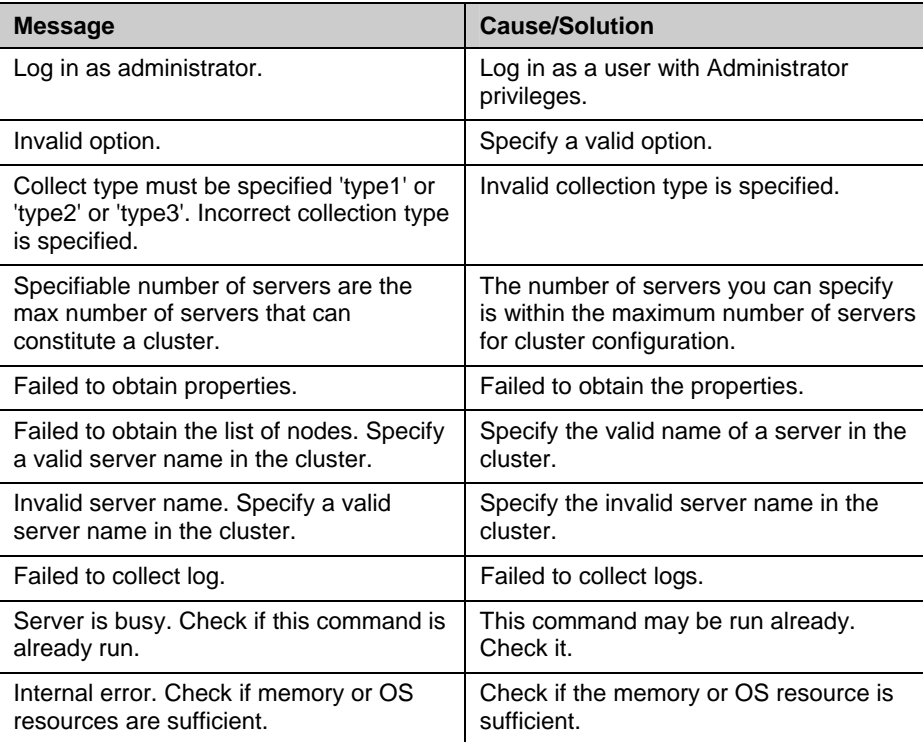

### **Collecting logs by specifying a type (-t option)**

To collect only the specified types of logs, run the clplogcc command with the –t option.

Specify a type from 1 thorough 3 for the log collection.

|                                       | Type1 | Type 2 | Type 3 |
|---------------------------------------|-------|--------|--------|
| (1) Default collection information    | у     | у      | n      |
| (2) Event log                         | У     | у      | ٧      |
| (3) Dr. Watson log                    | у     | у      | ٧      |
| (4) User dump                         | У     | n      | n      |
| (5) Diagnostics report                | У     | n      | n      |
| (6) Registry                          | У     | ٧      | n      |
| (7) Scripts                           | У     | ٧      | n      |
| (8) Logs of ESMPRO/AC and ESMPRO/UPSC | ٧     | ٧      | n      |

<sup>(</sup>y: yes, n: no)

Run this command from the command line as follows.

Example: When collecting logs using type 2

**# clplogcc –t type2** 

When no option is specified, a log type will be type 1.

- Information to be collected by default
	- Logs of each module in the ExpressCluster Server
	- Attribute information on each module (dir) in the ExpressCluster Server
		- In hin
		- In alert\bin/webmgr\bin
		- In %SystemRoot%\system32\drivers
	- ExpressCluster X SingleServerSafe version information
	- OS information
	- Update log
	- CPU license and node license
	- Configuration file
	- Policy file
	- Shared memory dump
	- Host name and domain name information (hostname execution result)
	- Network information (netstat execution result)
	- Memory usage status (mem execution result)
	- Process existing status (tasklist execution result)
	- ipconfig (ipconfig execution result)
- Event log
	- Application log (AppEvent.Evt, Application.evtx)
	- System log (SysEvent.Evt, System.evtx)
- Dr. Watson log/Windows Error Report
	- drwtsn32.log (Windows Server 2003)
	- \*\*\*.wer (Windows Server 2008)
- User dump
	- user.dmp (Windows Server 2003)
	- \*\*\*.hdmp (Windows Server 2008)
	- \*\*\*.mdmp (Windows Server 2008)
- Diagnostics report
	- The result of running msinfo32.exe
- Registry
	- Registry information of the ExpressCluster Server
		- HKLM\SOFTWARE\NEC\EXPRESSCLUSTER\Alert
		- HKLM\SOFTWARE\NEC\EXPRESSCLUSTER\MirrorList
		- HKLM \SOFTWARE\NEC\EXPRESSCLUSTER\RC
		- HKLM \SOFTWARE\NEC\EXPRESSCLUSTER\VCOM
		- Registry information of diskfltr
	- Registry information of OS
		- HKLM\SYSTEM\CurrentControlSet\Services\Disk
		- HKLM\SYSTEM\CurrentControlSet\Control\Session
		- Manager\DOS Devices
		- HKLM\SYSTEM\MountedDevices
		- HKLM\SYSTEM\CurrentControlSet\Enum\SCSI
		- HKLM\SYSTEM\CurrentControlSet\Enum\STORAGE
		- HKLM\SYSTEM\CurrentControlSet\Services\symc8xx
- Scripts

Start/stop script for a group that was created with the Builder.

If you specify a user-defined script, it is not included in the log collection information. It must be collected separately.

ESMPRO/AC and ESMPRO/UPSC logs

Files collected by running the acupslog.exe command

### **Output paths of log files (-o option)**

- Log file is named and be saved as *server\_name*-log.cab.
- Because log files are compressed in the cab format, decompress them by using an appropriate application.

### **If not specifying -o option**

Logs are output in tmp of installation path.

#### **When the -o option is specified:**

If you run the command as follows, logs are located in the specified  $c:\temp \dagger \text{circ}\text{to}$ .

```
# clplogcc –o C:\tmp
```
### **Collecting information on emergency OS shutdown**

The OS resource information is collected when the ExpressCluster service fails due to termination by an internal status error or a similar problem.

Information to be collected is as follows:

- Information created by running a command
	- Host name and domain name information (hostname execution result)
	- Network information (netstat execution result)
	- Memory usage status (mem execution result, only for Windows Server 2003)
	- Process existing status (tasklist execution result)
	- ipconfig (ipconfig execution result)

These are collected by default in the log collection. You do not need to collect them separately.

# <span id="page-69-0"></span>**Applying and backing up configuration data (clpcfctrl command)**

### **Applying configuration data (clpcfctrl --push)**

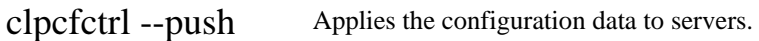

### **Command line:**

clpcfctrl --push –[l|w] [-x <*path*>] [-p <*portnumber*>] [--nocheck]

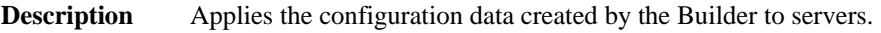

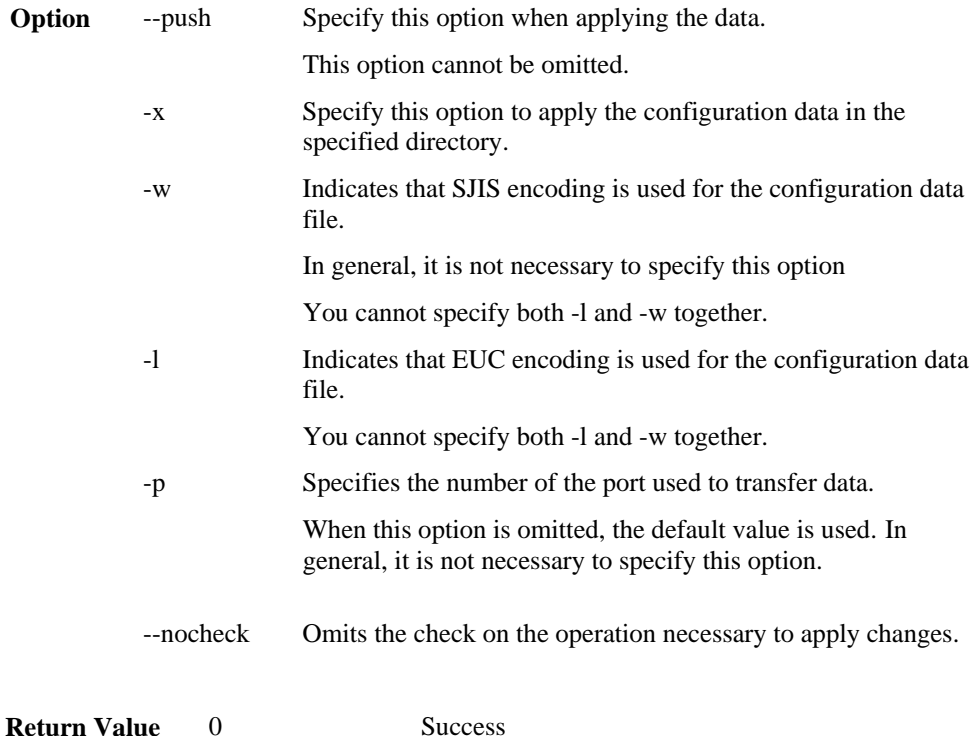

Other than 0 Failure

Notes Run this command as a user with Administrator privileges.

When the configuration data is applied, the current configuration data is compared with the configuration data to be applied.

If there is any change in the configuration data, the following message output. After operating the service or group by following the instructions in the message, execute the command again.

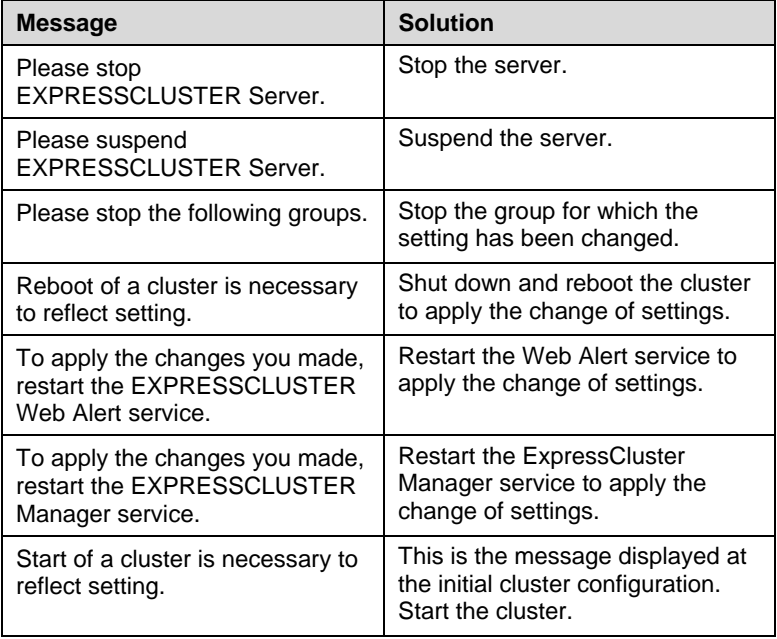

The --nocheck option is used only for special purposes including a maintenance procedure. Do not use the --nocheck option for normal operations.

### **Error Message**

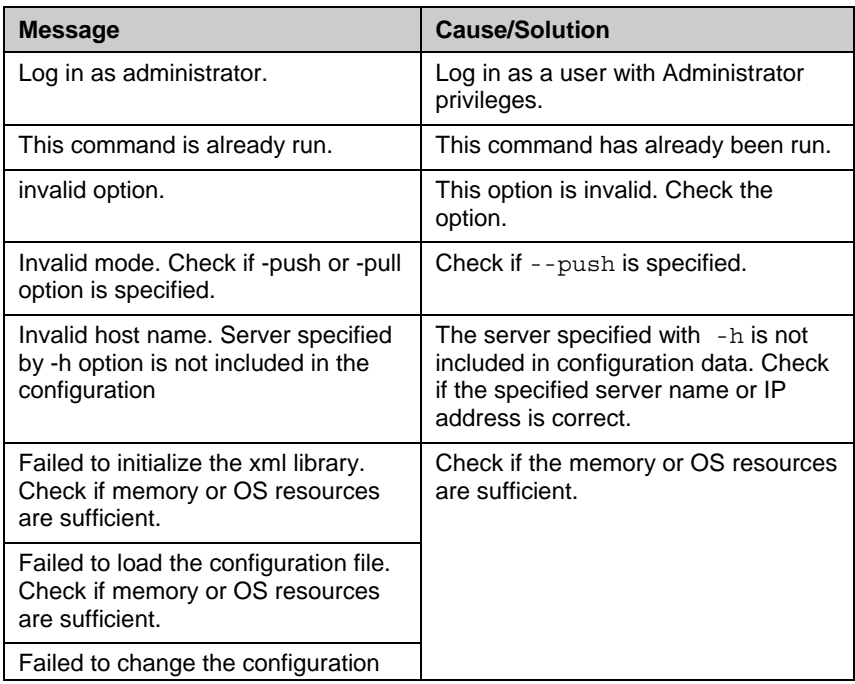

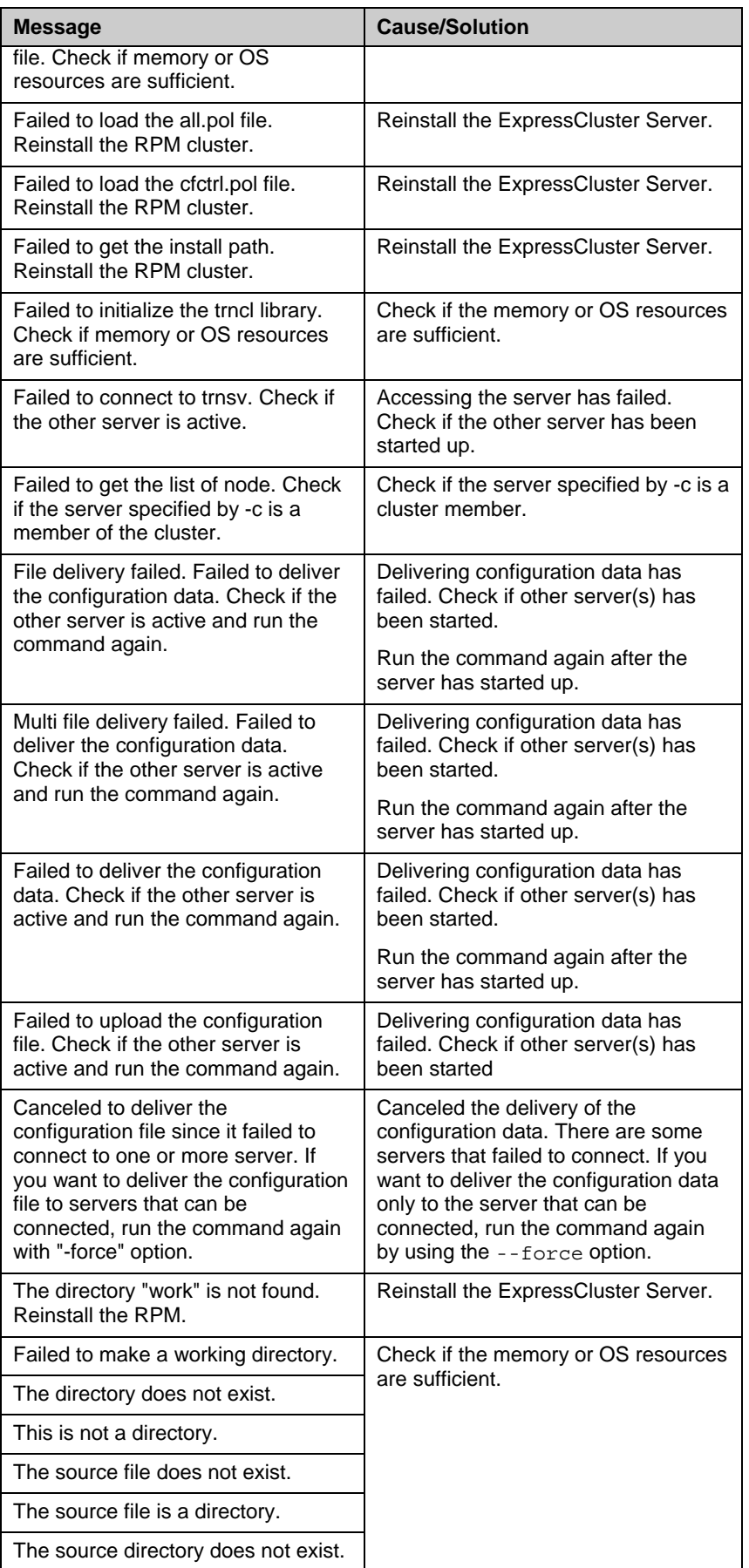
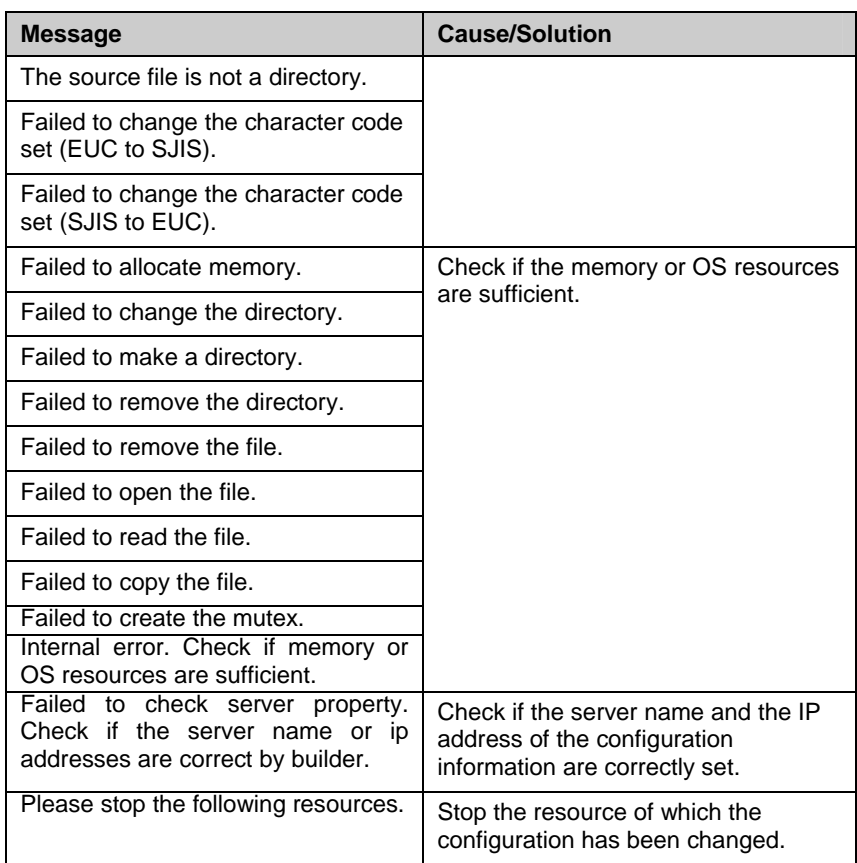

### **Backing up configuration data (clpcfctrl --pull)**

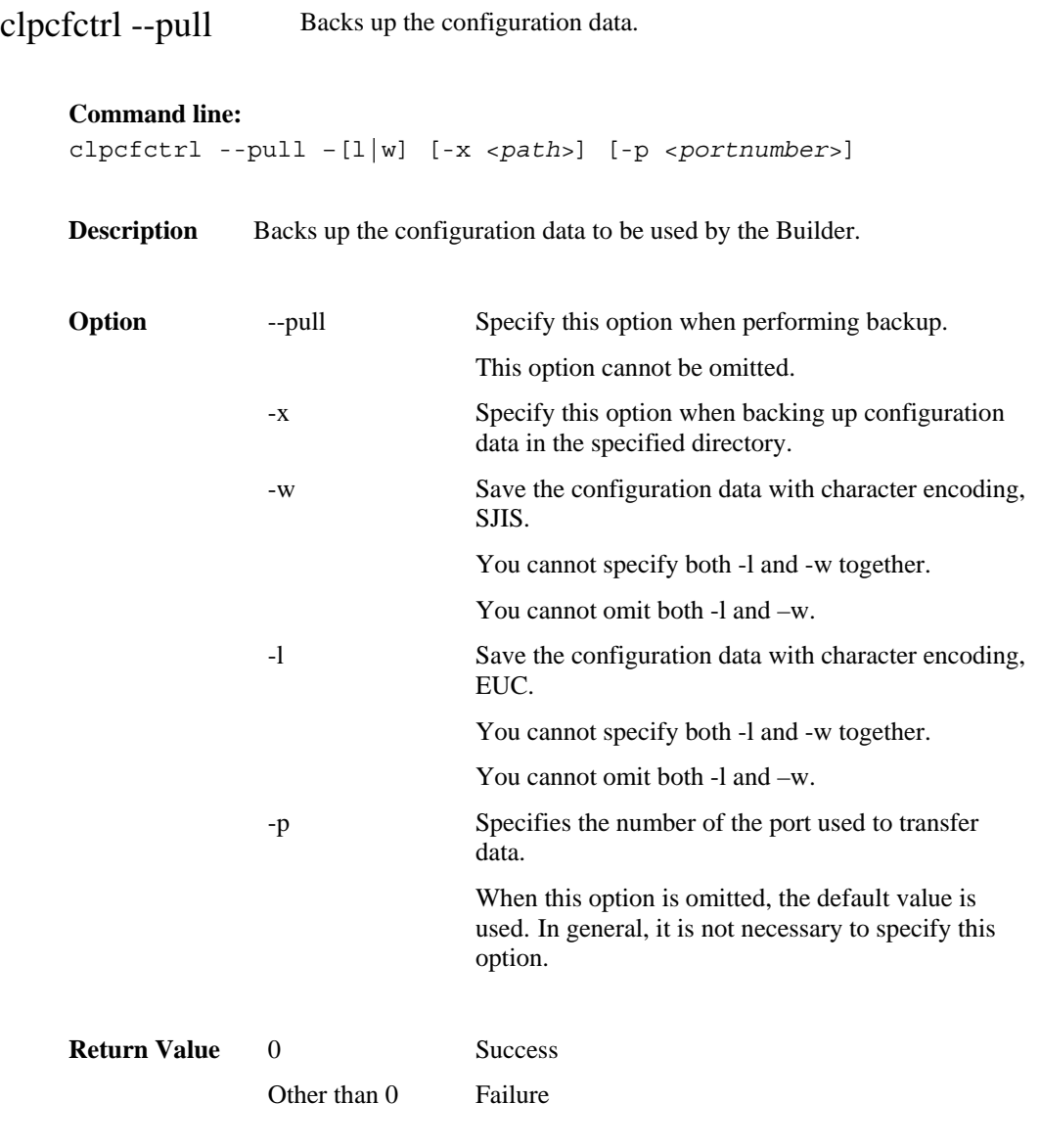

**Notes** Run this command as a user with Administrator privileges.

#### **Error Message**

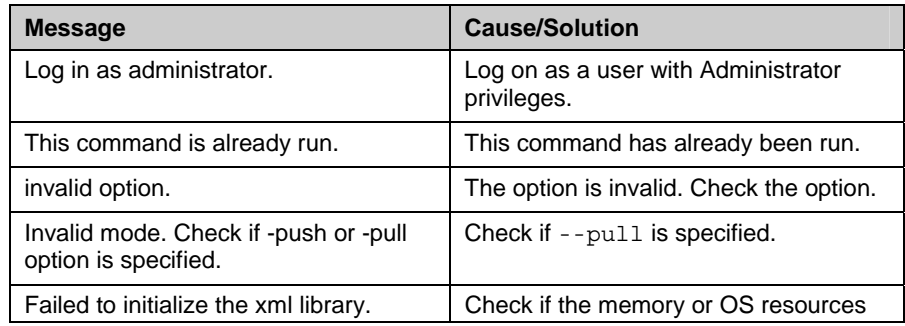

ExpressCluster X SingleServerSafe 3.1 for Windows Operation Guide

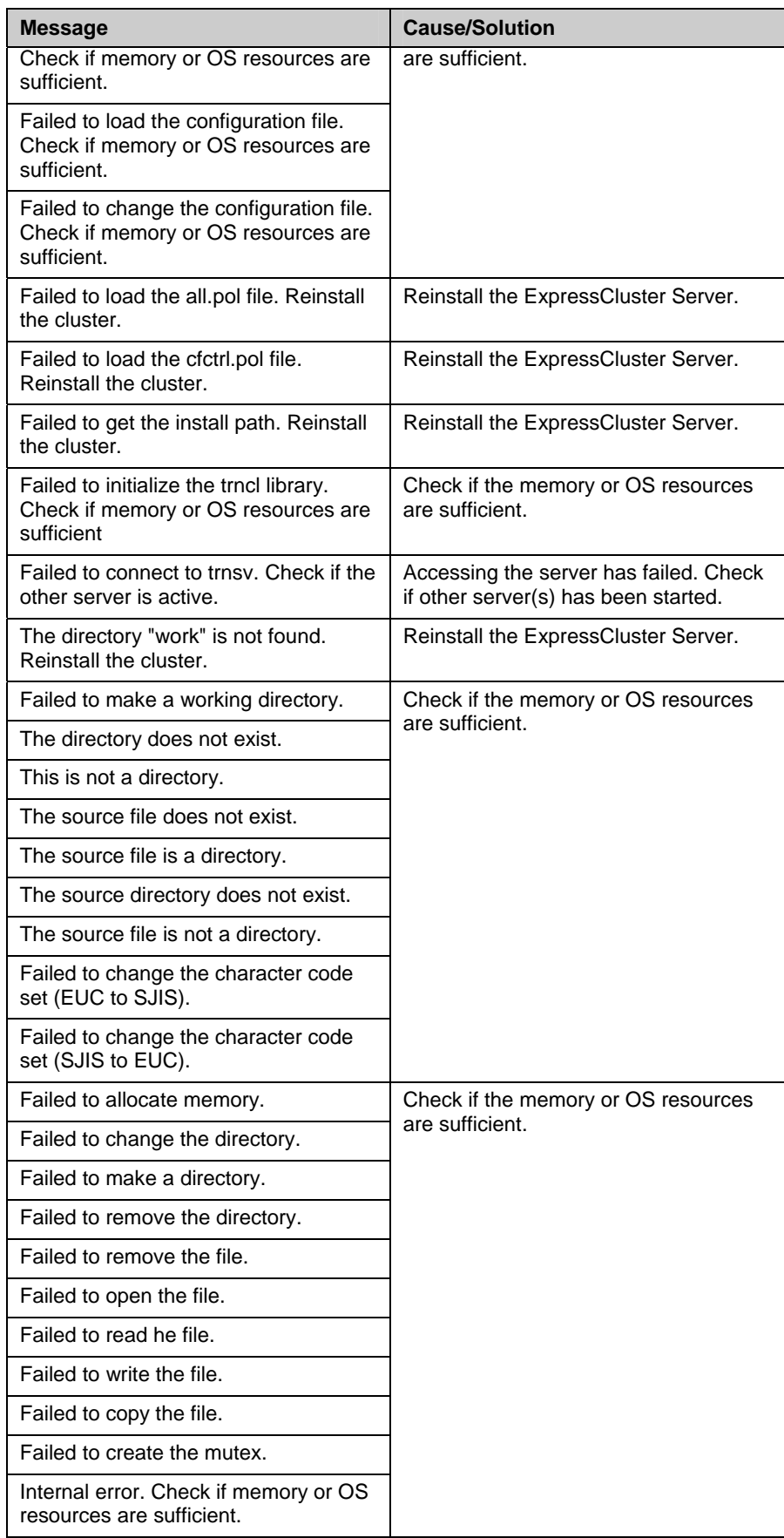

### **Adjusting time-out temporarily (clptoratio command)**

clptoratio Extends or displays the current timeout ratio.

#### **Command line:**

```
clptoratio -r <ratio> -t <time> 
clptoratio -i 
clptoratio -s
```
**Description** Temporarily extends the following timeout values:

- Monitor resource
- Alert synchronous service
- WebManager service

The current timeout ratio is displayed.

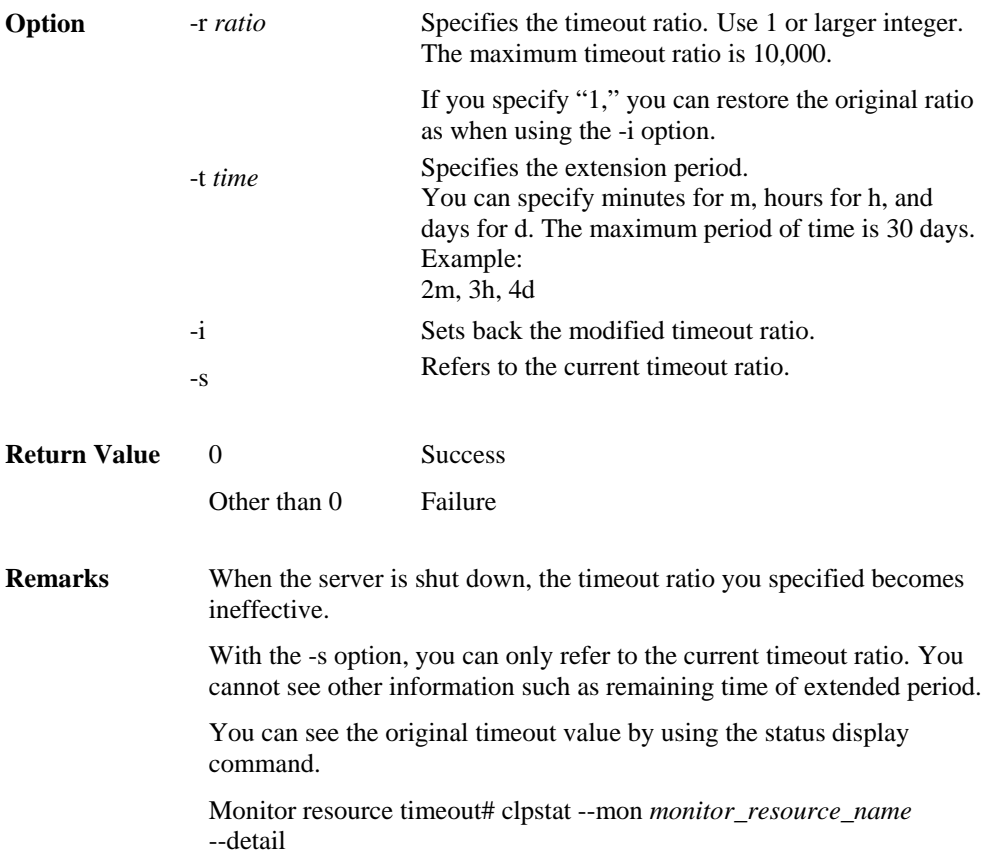

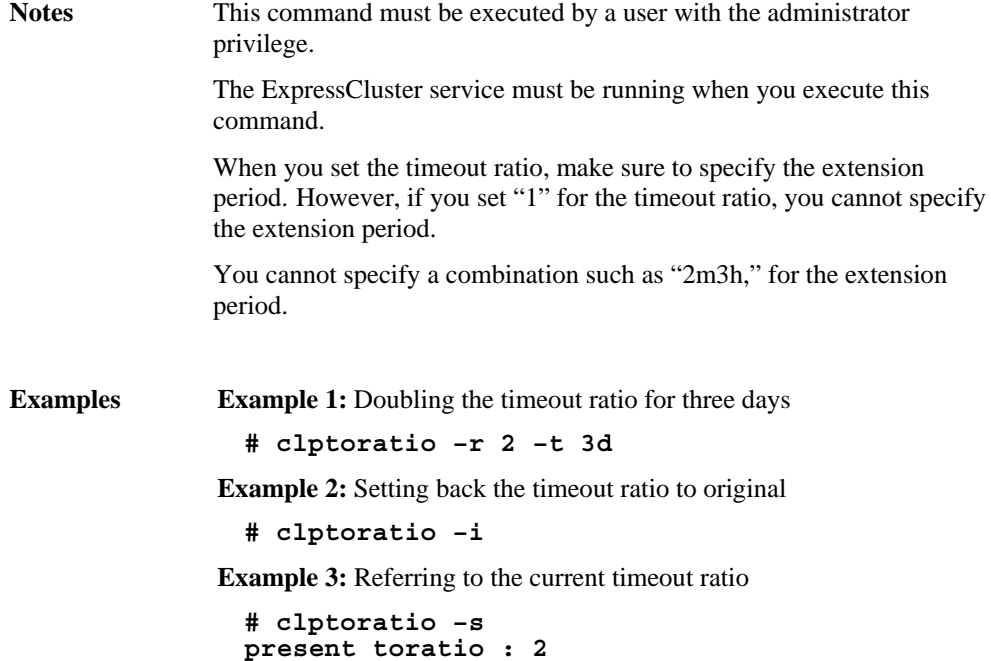

The current timeout ratio is set to 2.

#### **Error Message**

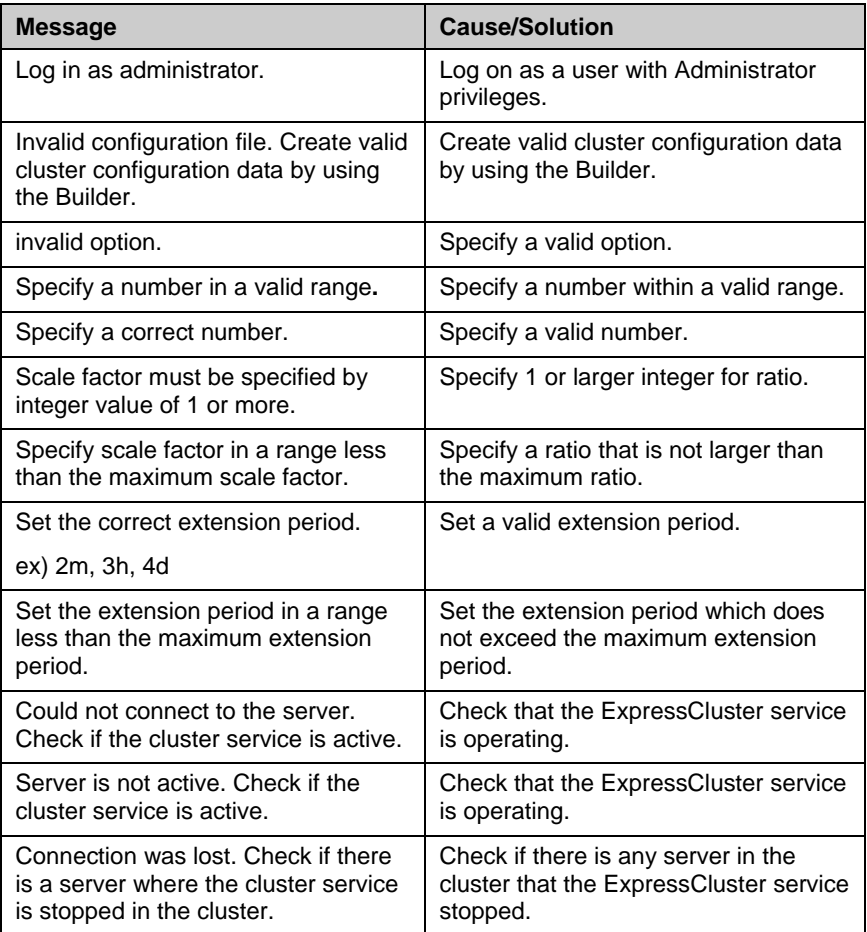

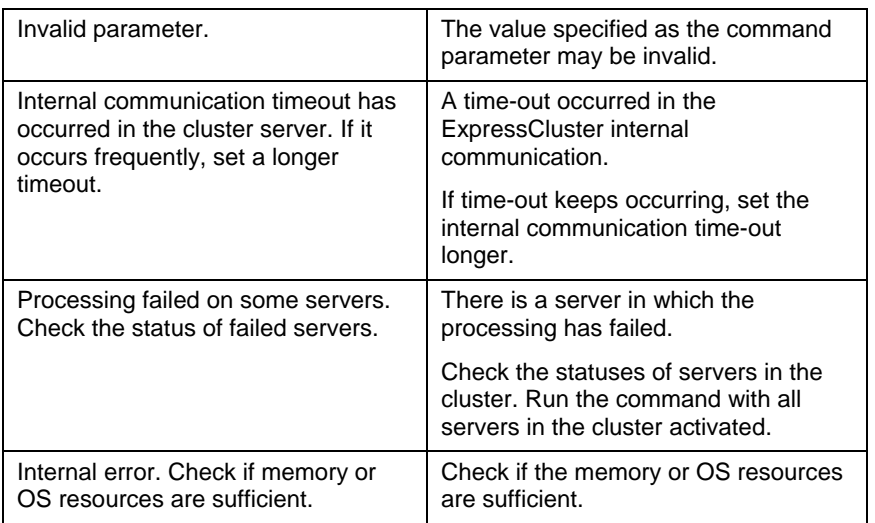

### **Modifying the log level and size (clplogcf command)**

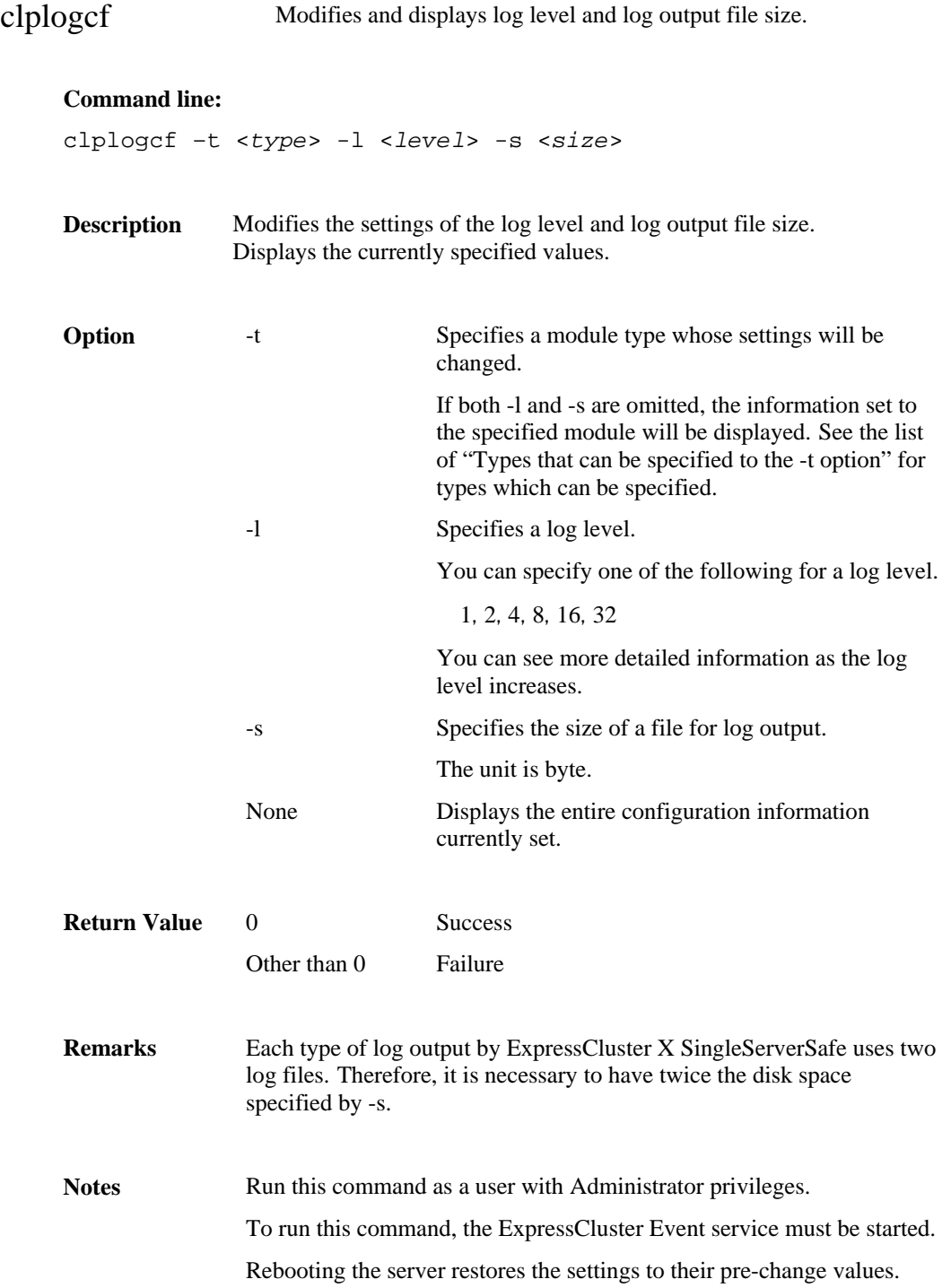

**Examples Example 1:** Modifying the pm log level

#### **# clplogcf –t pm –l 8**

**Example 2:** Seeing the pm log level and log file size

 **# clplogcf –t pm TYPE, LEVEL, SIZE pm, 8, 1000000** 

**Example 3:** Displaying the values currently configured

 **# clplogcf TYPE, LEVEL, SIZE trnsv, 4, 1000000 xml, 4, 1000000 logcf, 4, 1000000** 

**Error Message** 

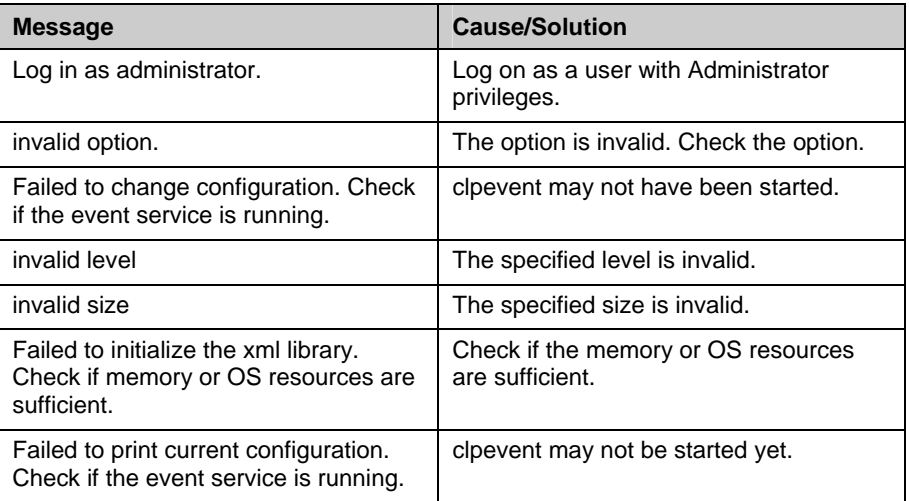

#### **Types that can be specified for the -t option (y=yes, n=no)**

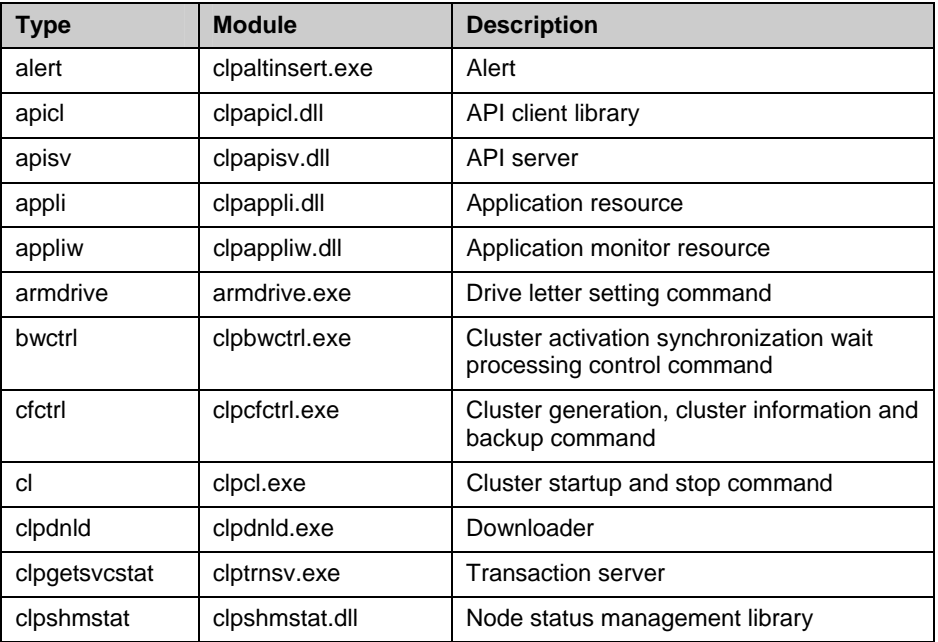

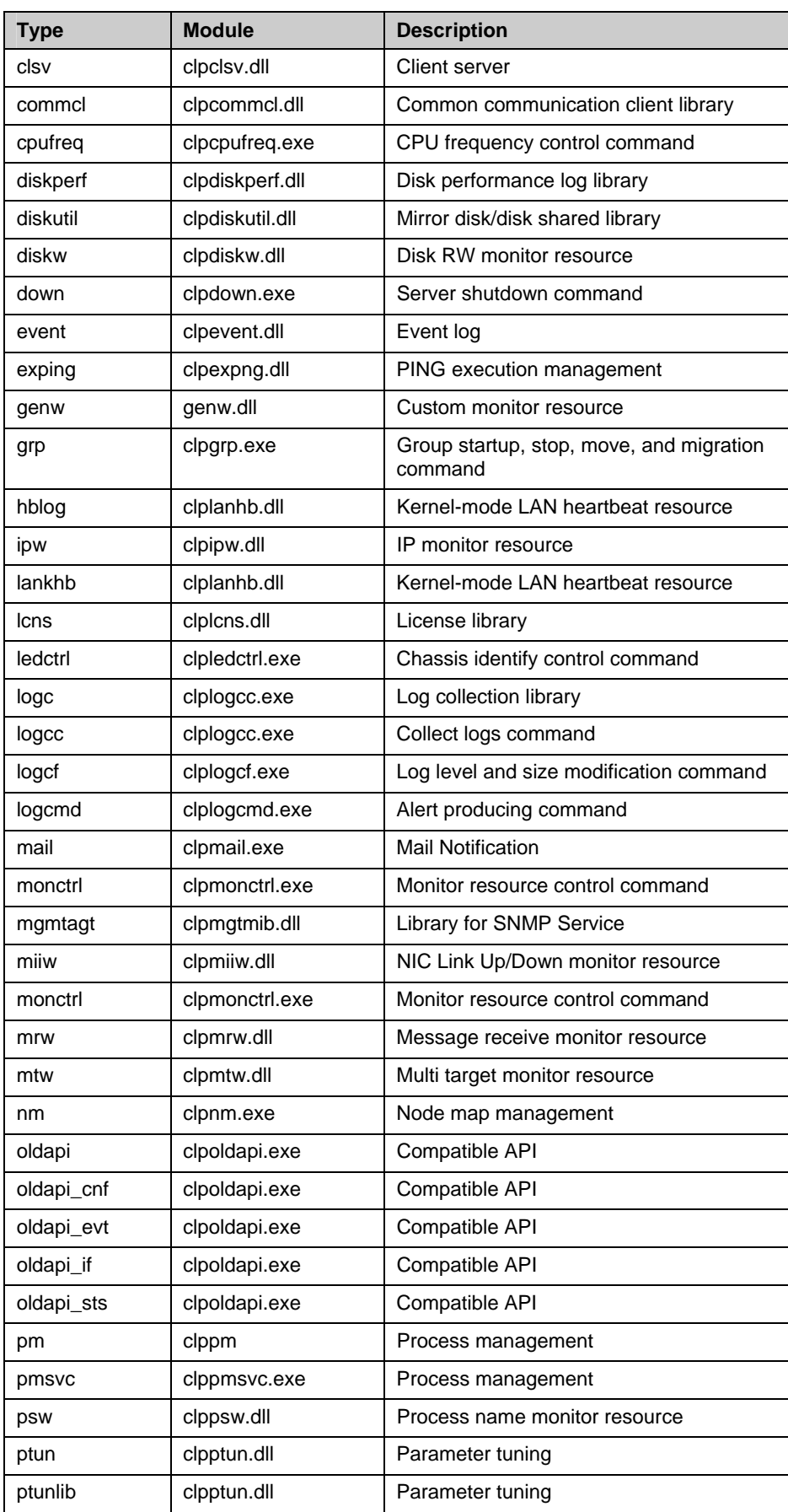

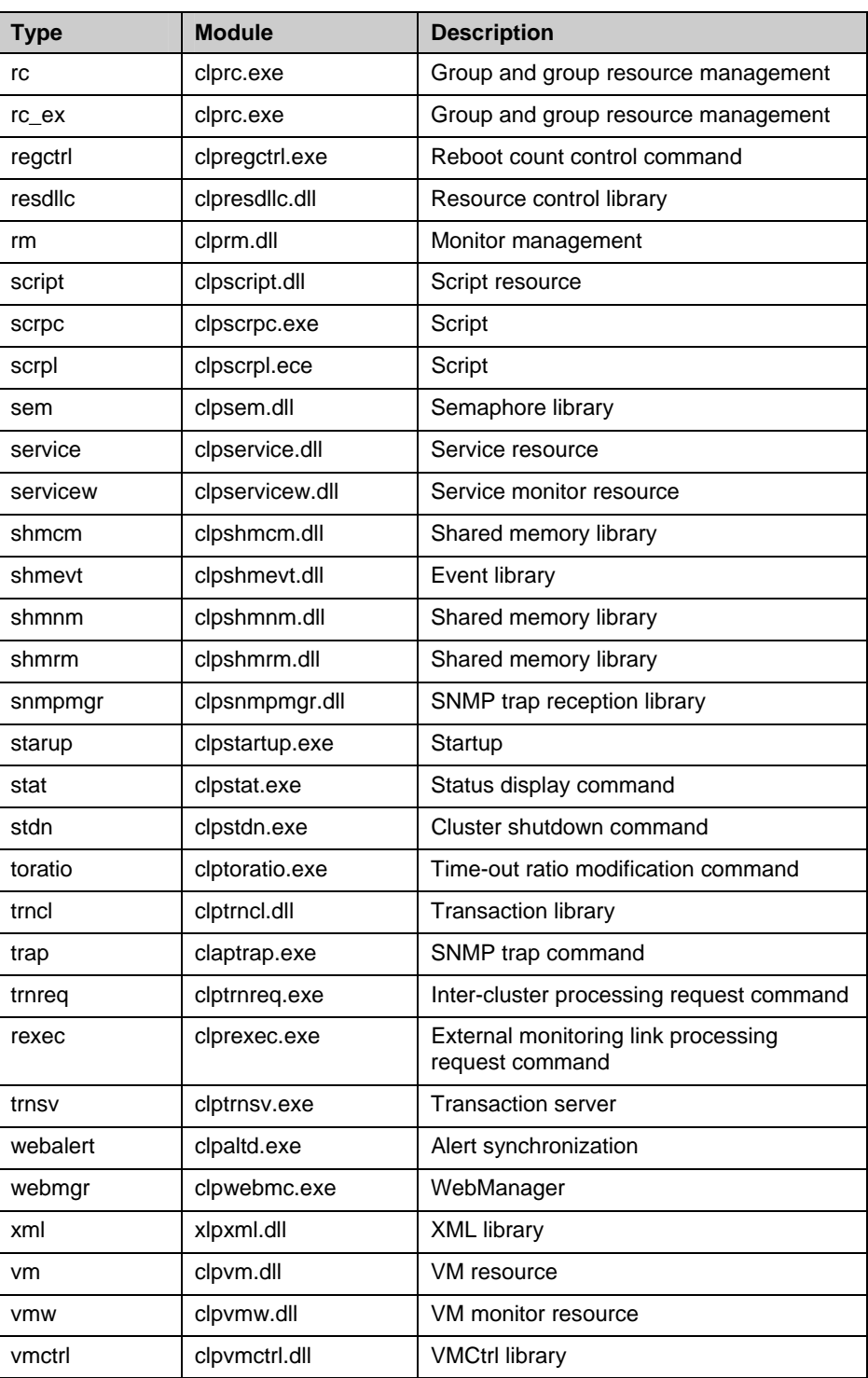

### **Default log levels and log file sizes**

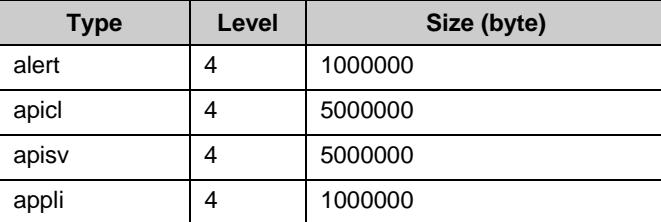

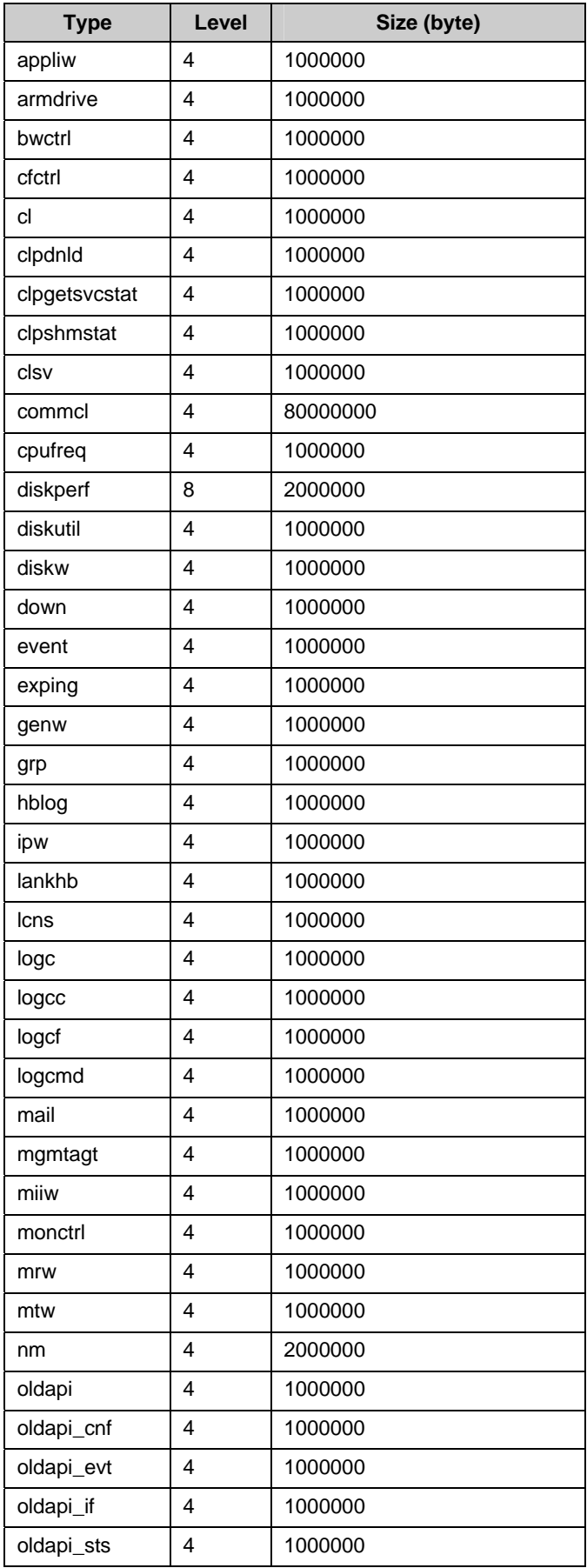

Section II Command Reference

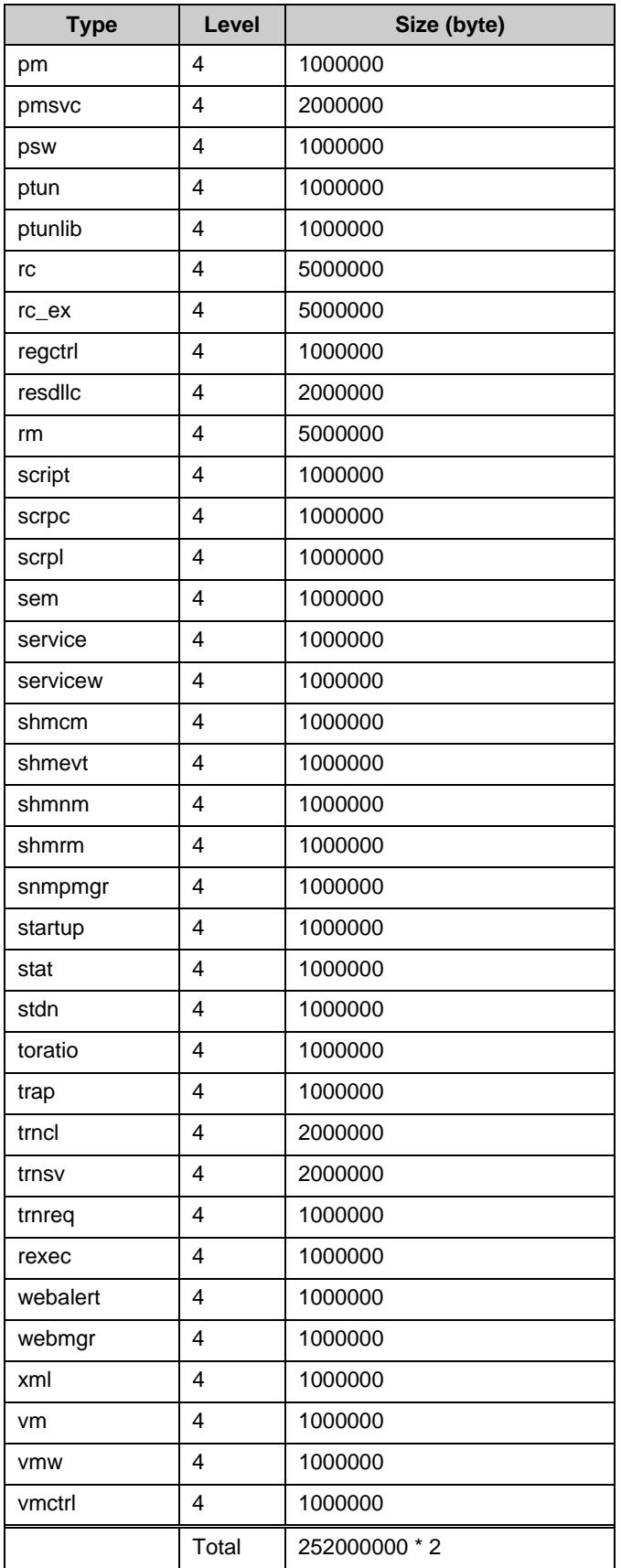

| <b>Type</b>      | <b>Module</b>         | <b>Description</b>                                 |
|------------------|-----------------------|----------------------------------------------------|
| db <sub>2w</sub> | clp_db2w.dll          | DB2 Monitor (Database Agent)                       |
| ftpw             | clp_ftpw.dll          | FTP Monitor (Internet Server Agent)                |
| httpw            | clp_httpw.dll         | HTTP Monitor (Internet Server Agent)               |
| imap4w           | clp_imap4w.dll        | <b>IMAP4 Monitor (Internet Server Agent)</b>       |
| jra              | clpjrasvc.exe         | JVM monitor resource (Java Resource Agent)         |
| jraw             | clpjraw.dll           | JVM monitor resource (Java Resource Agent)         |
| odbcw            | clp_odbcw.dll         | <b>ODBC Monitor (Database Agent)</b>               |
| <b>OSCW</b>      | clposcw.dll           | <b>OracleAS Monitor (Application Server Agent)</b> |
| <b>OSSW</b>      | clpossw.dll           | Oracle Monitor (Database Agent)                    |
| otxw             | clposcw.dll           | VB Corp CL Monitor (Anti-Virus Agent)              |
| <b>OSSW</b>      | clpossw.dll           | VB Corp SV Monitor (Anti-Virus Agent)              |
| otxw             | clp_otxw.dll          | WebOTX Monitor (Application Server Agent)          |
| smtpw            | clp_smtpw.dll         | POP3 Monitor (Internet Server Agent)               |
| psqlw            | clp_psqlw.dll         | PostgreSQL Monitor (Database Agent)                |
| tuxw             | clp_tuxw.dll          | <b>SMTP Monitor (Internet Server Agent)</b>        |
| wasw             | clp_wasw.dll          | SQL Server Monitor (Database Agent)                |
| sra              | clpsraserviceproc.exe | System monitor resource (System Resource Agent)    |
| sraw             | clpsraw.dll           | System monitor resource (System Resource Agent)    |
| tuxw             | clp_tuxw.dll          | Tuxedo Monitor (Application Server Agent)          |
| wasw             | clp_wasw.dll          | Websphere Monitor (Application Server Agent)       |
| wlsw             | clp_wlsw.dll          | Weblogic Monitor (Application Server Agent)        |

**Monitoring Agent Types that can be specified for the -t option** 

#### **Monitoring Agent Default Values of Log Level/Log File Size**

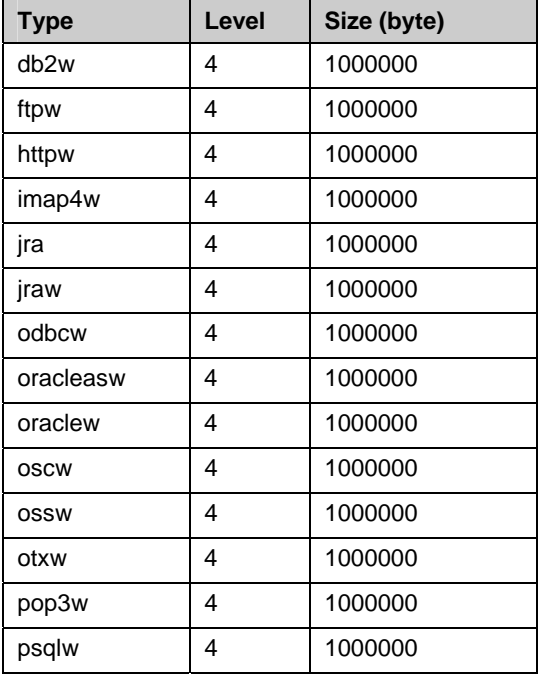

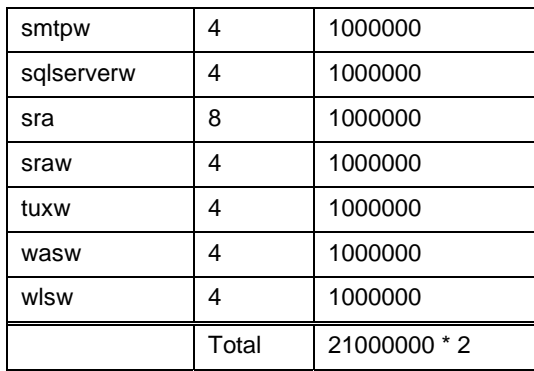

## **Outputting messages (clplogcmd command)**

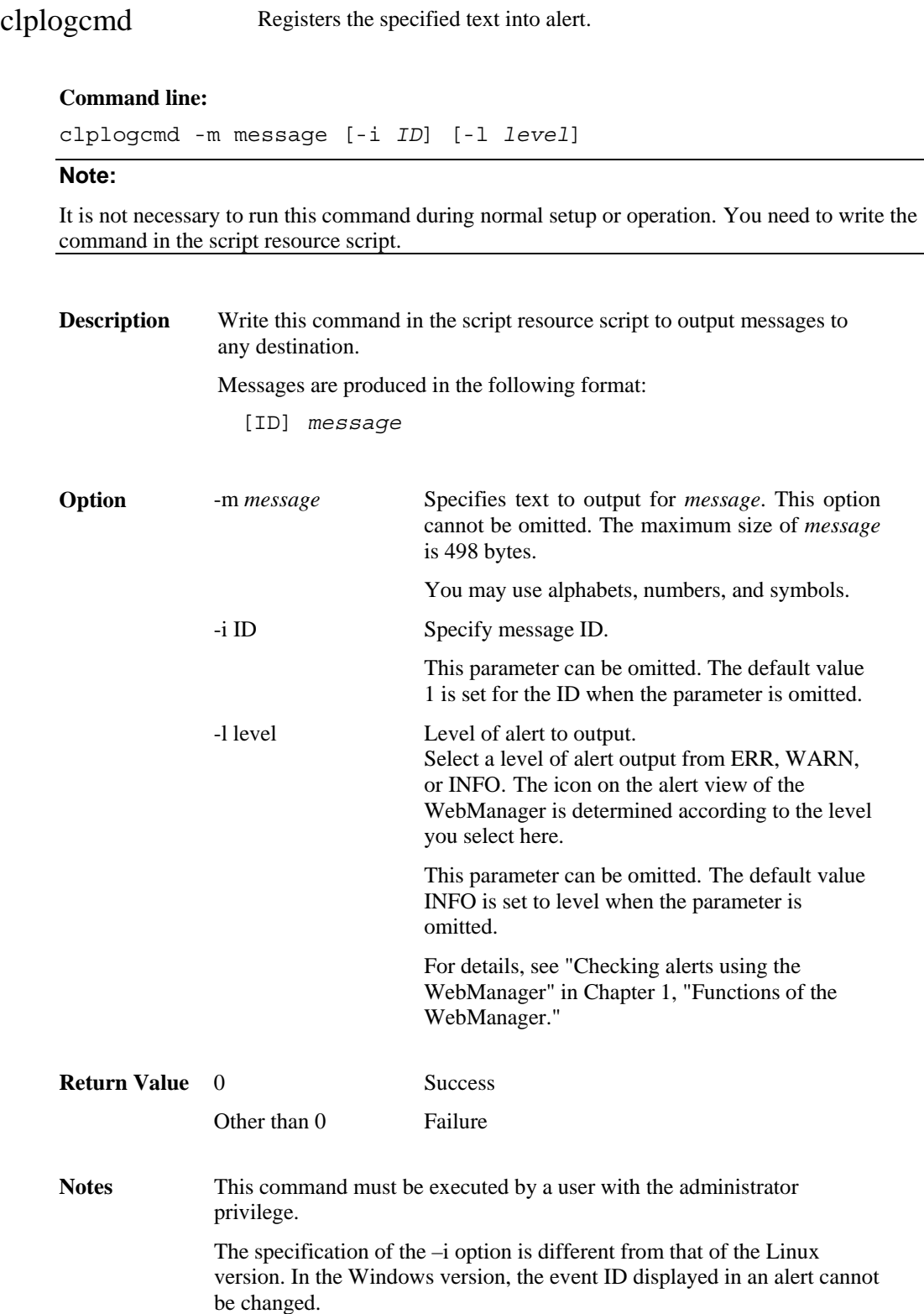

#### **Examples of command execution**

**Example 1:** When specifying only message

When the following is written in the script resource script, the text is output to the alert.

clplogcmd -m test1

The following alert is displayed on the alert view of the WebManager:

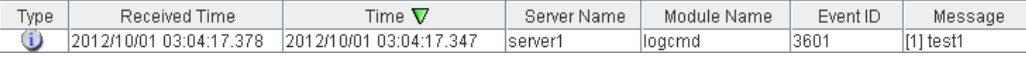

**Example 2**: When specifying message, message ID, and level:

When the following is written in the script resource script, the text is output to the alert.

clplogcmd -m test2 -i 100 -l ERR

The following alert is displayed on the alert view of the WebManager:

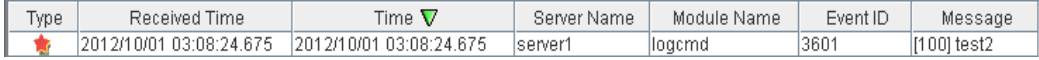

#### **\* Notes on using symbols in text:**

\

The symbols below must be enclosed in double quotes (""):  $& | <$ (For example, if you specify "&" in the message, & is output.)

The symbols below must have a backslash \ at the beginning:

(For example, if you specify  $\|\$  in the message,  $\$  is output.)

When there is a space in text, it must be placed in enclosed in double quotes ("").

### **Controlling monitor resources (clpmonctrl command)**

clpmonctrl Controls the monitor resources.

#### **Command line:**

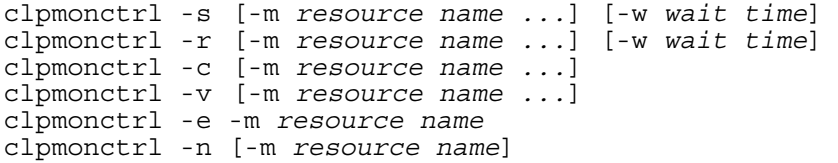

**Description** Suspends or resumes monitor resources.

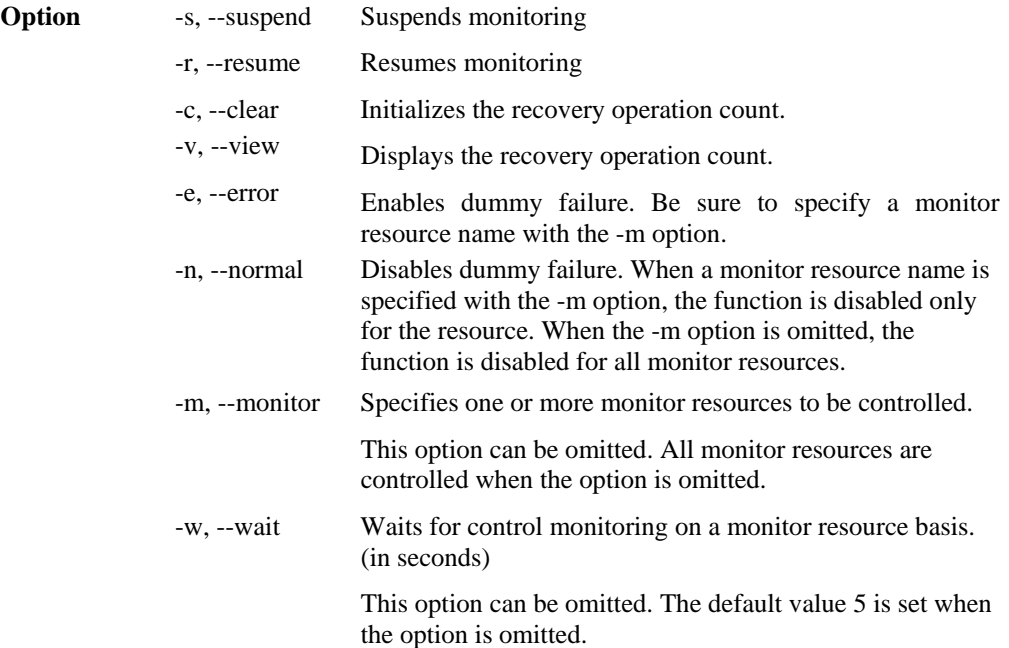

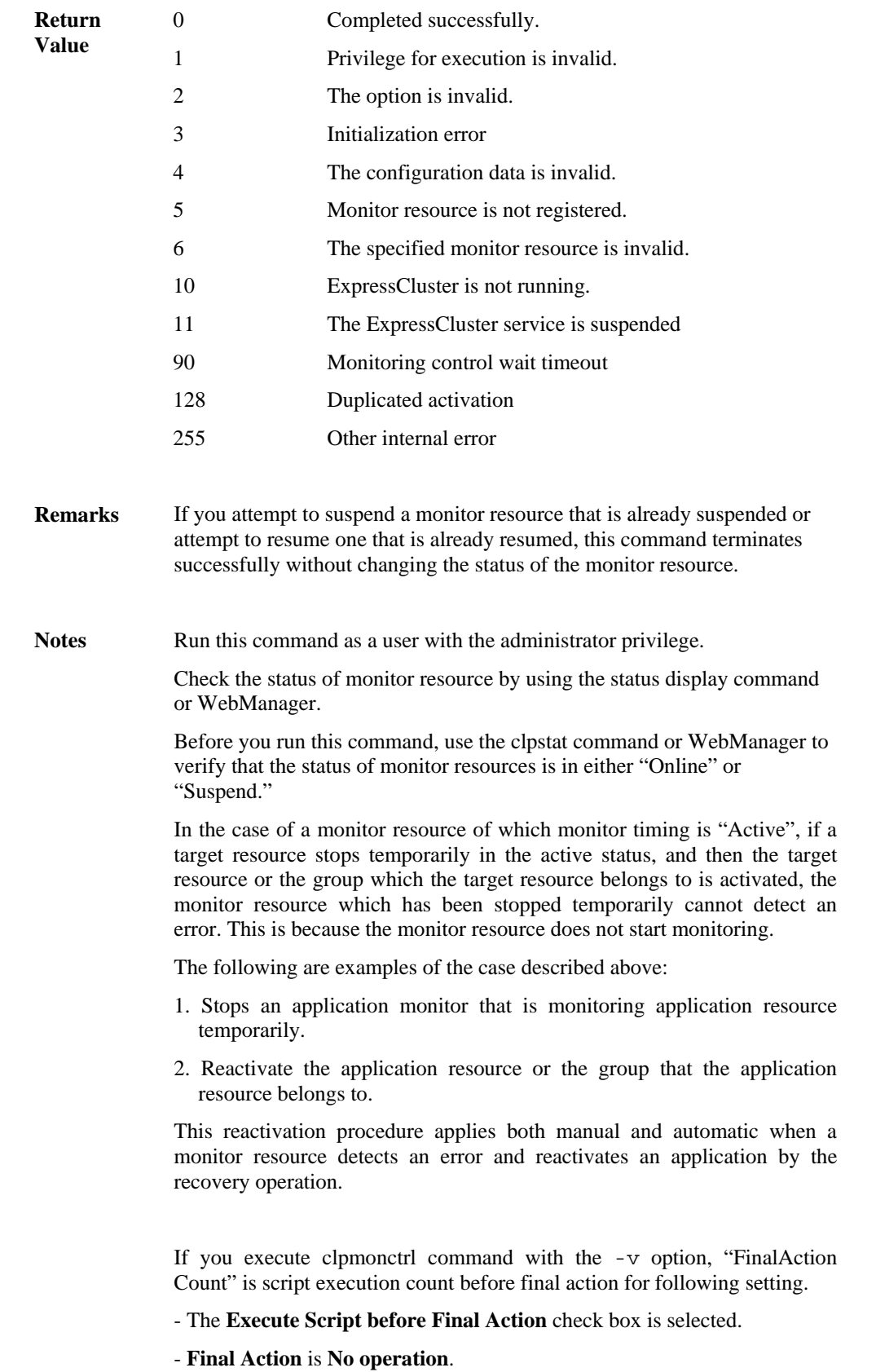

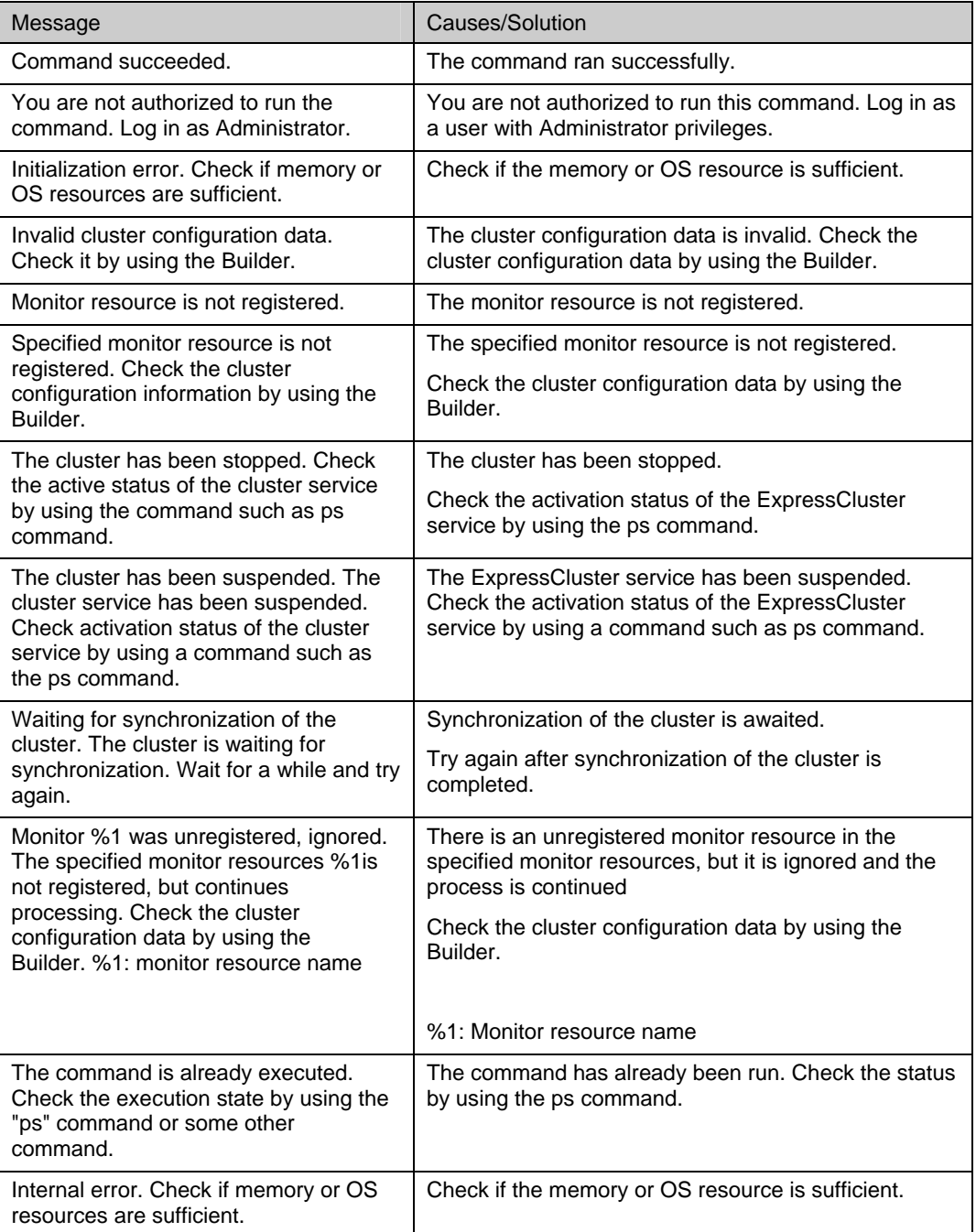

#### **Error Messages**

#### **Monitor resource types that can be specified for the -m option**

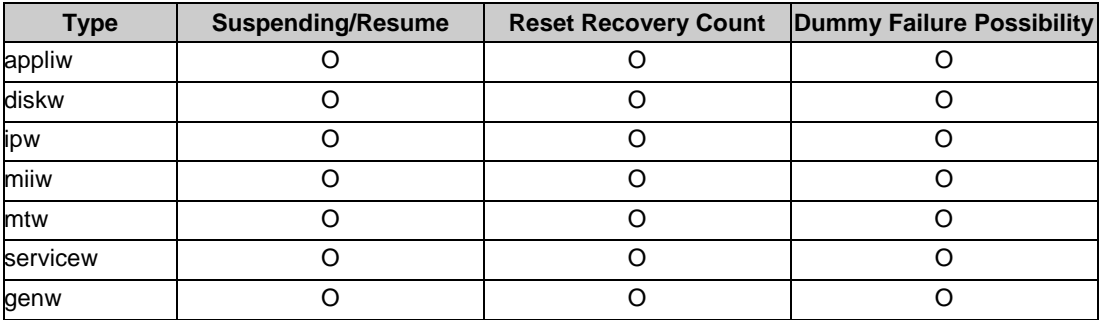

### Chapter 2 ExpressCluster X SingleServerSafe command reference

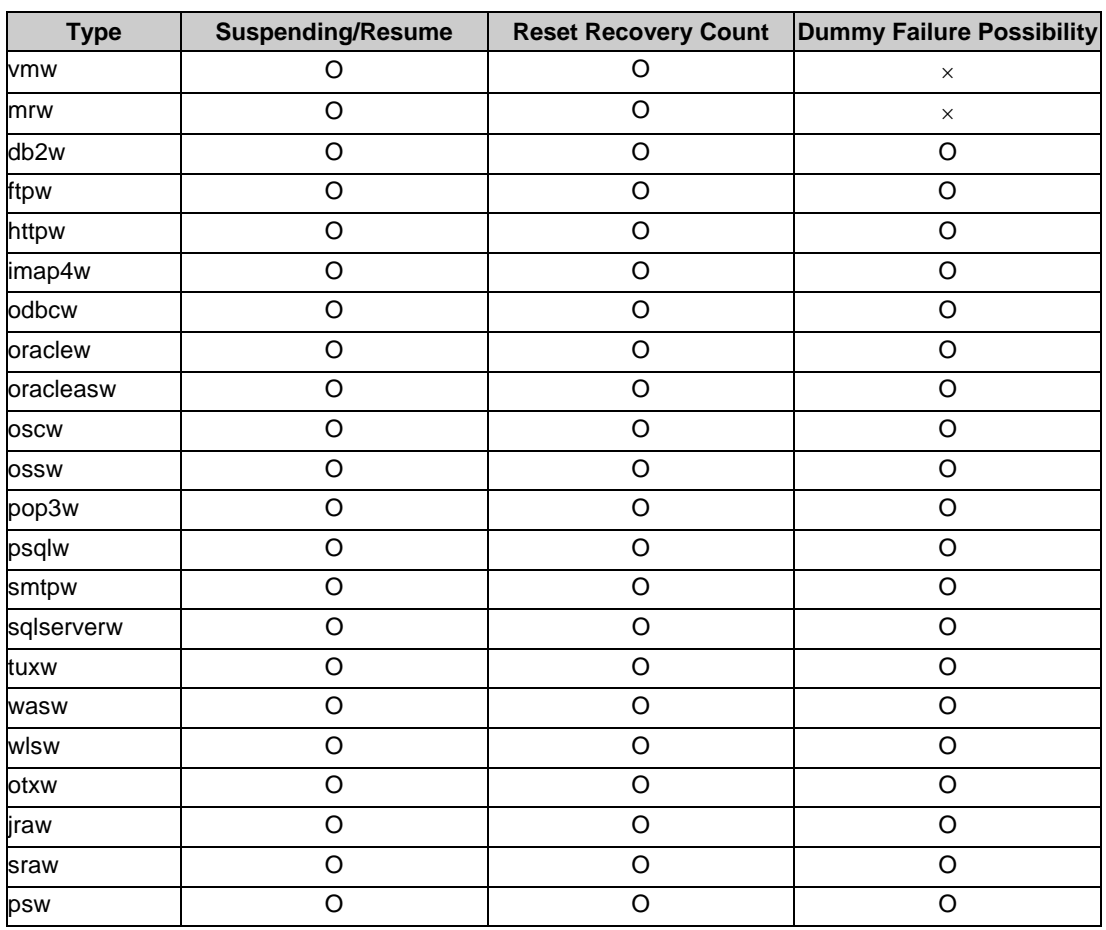

## **Controlling group resources (clprsc command)**

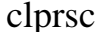

prsc Controls group resources

#### **Command line:**

```
clprsc -s resource_name [-f] 
clprsc -t resource_name [-f]
```
**Description** This command starts and stops group resources.

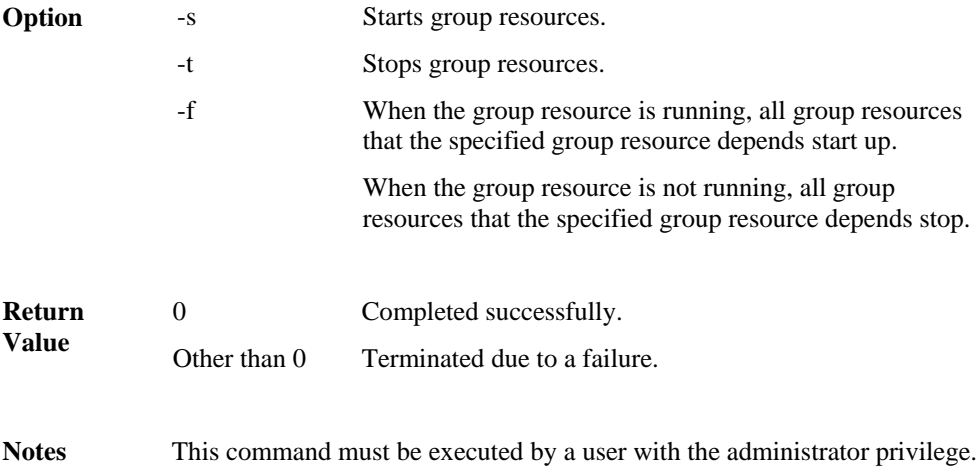

Check the status of the group resources by using the status display command or the WebManager.

#### **Error Messages**

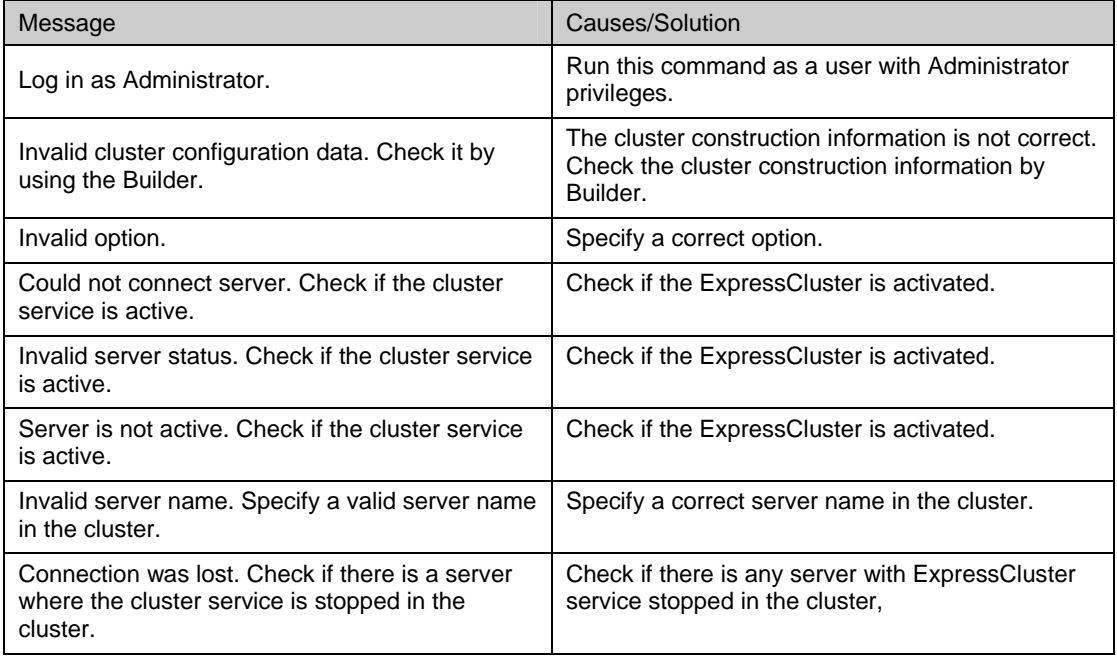

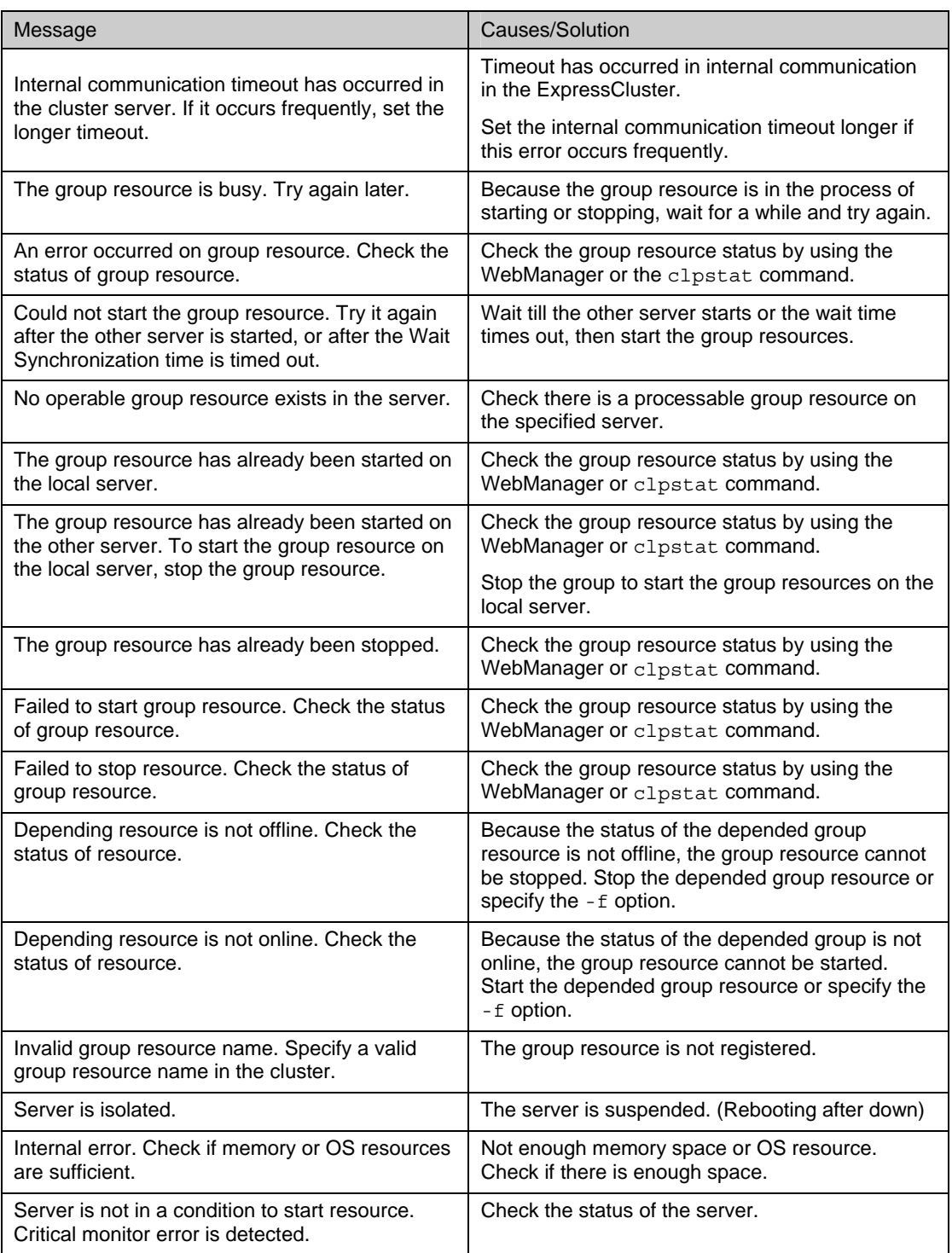

## **Controlling CPU frequency (clpcpufreq command)**

clpcpufreq Controls CPU frequency.

#### **Command line:**

clpcpufreq --high clpcpufreq --low clpcpufreq -i clpcpufreq -s

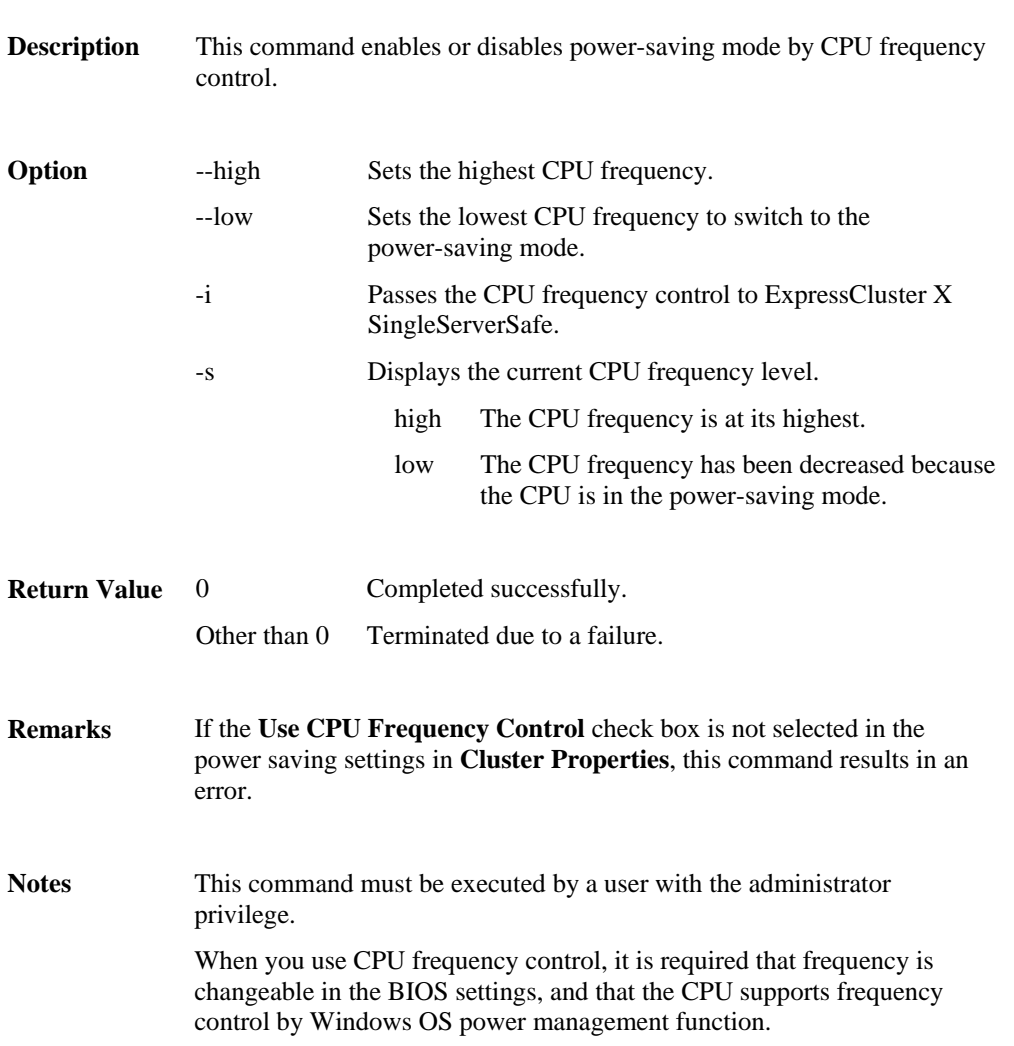

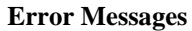

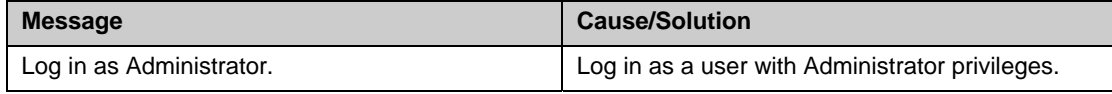

### Chapter 2 ExpressCluster X SingleServerSafe command reference

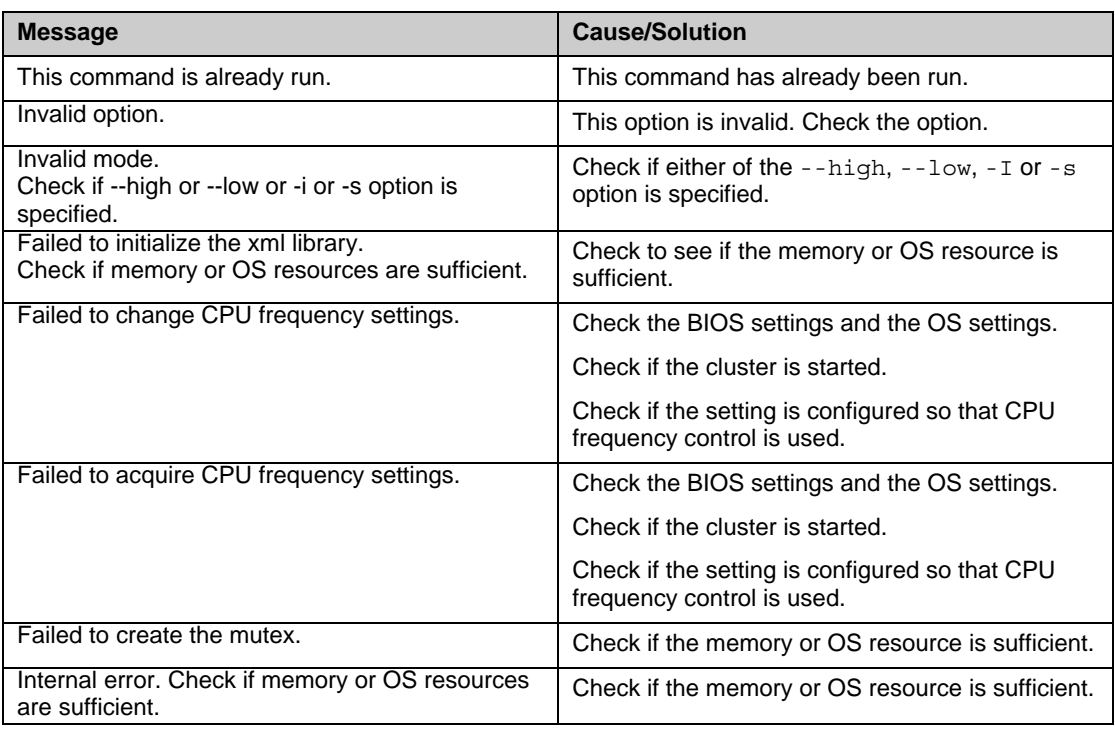

## **Requesting processing to cluster servers (clprexec command)**

clprexec Issues a processing execution request to another server on which ExpressCluster is installed.

#### **Command line:**

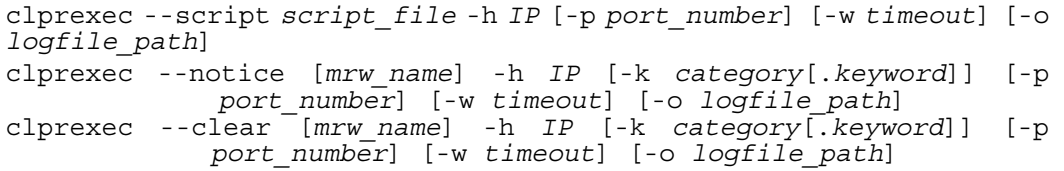

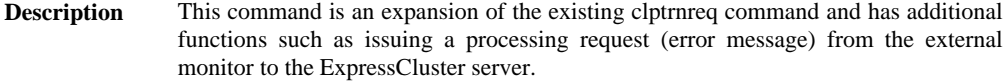

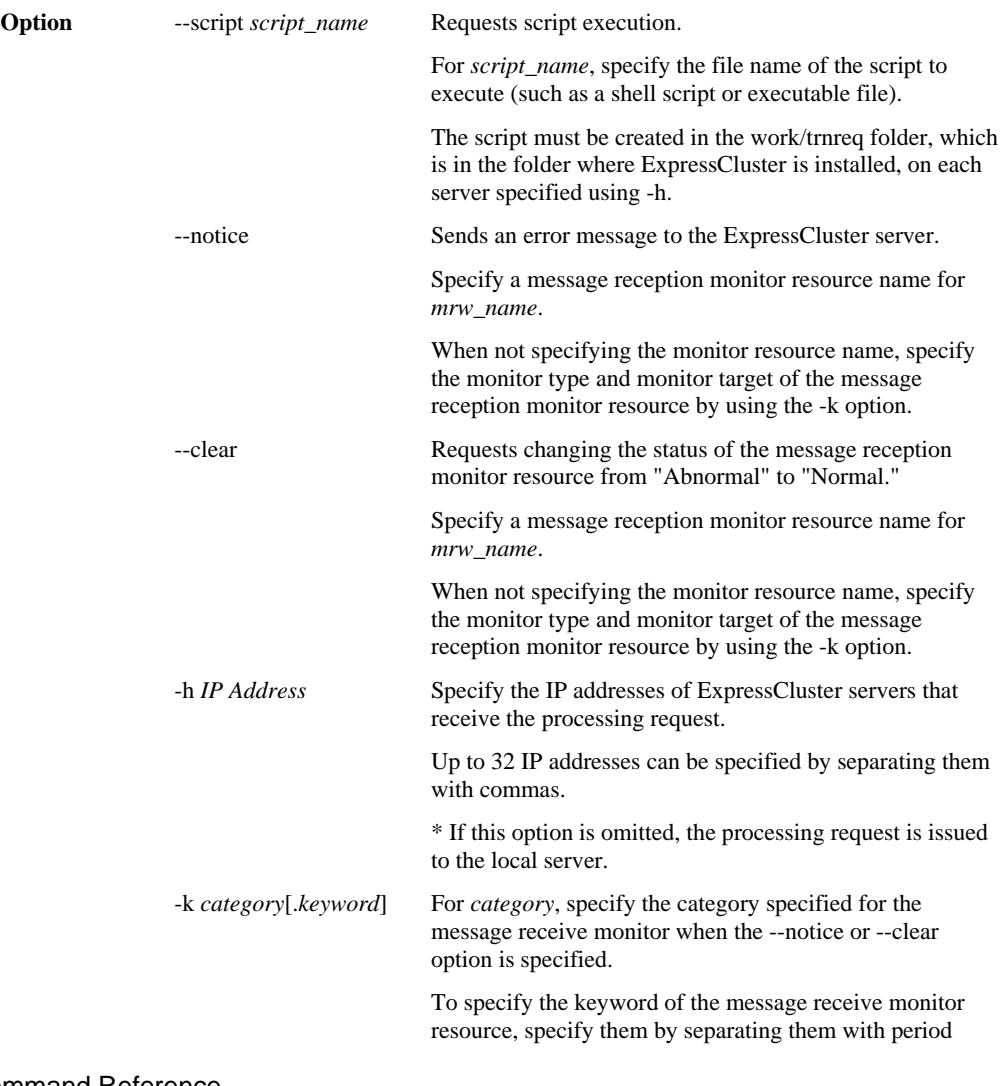

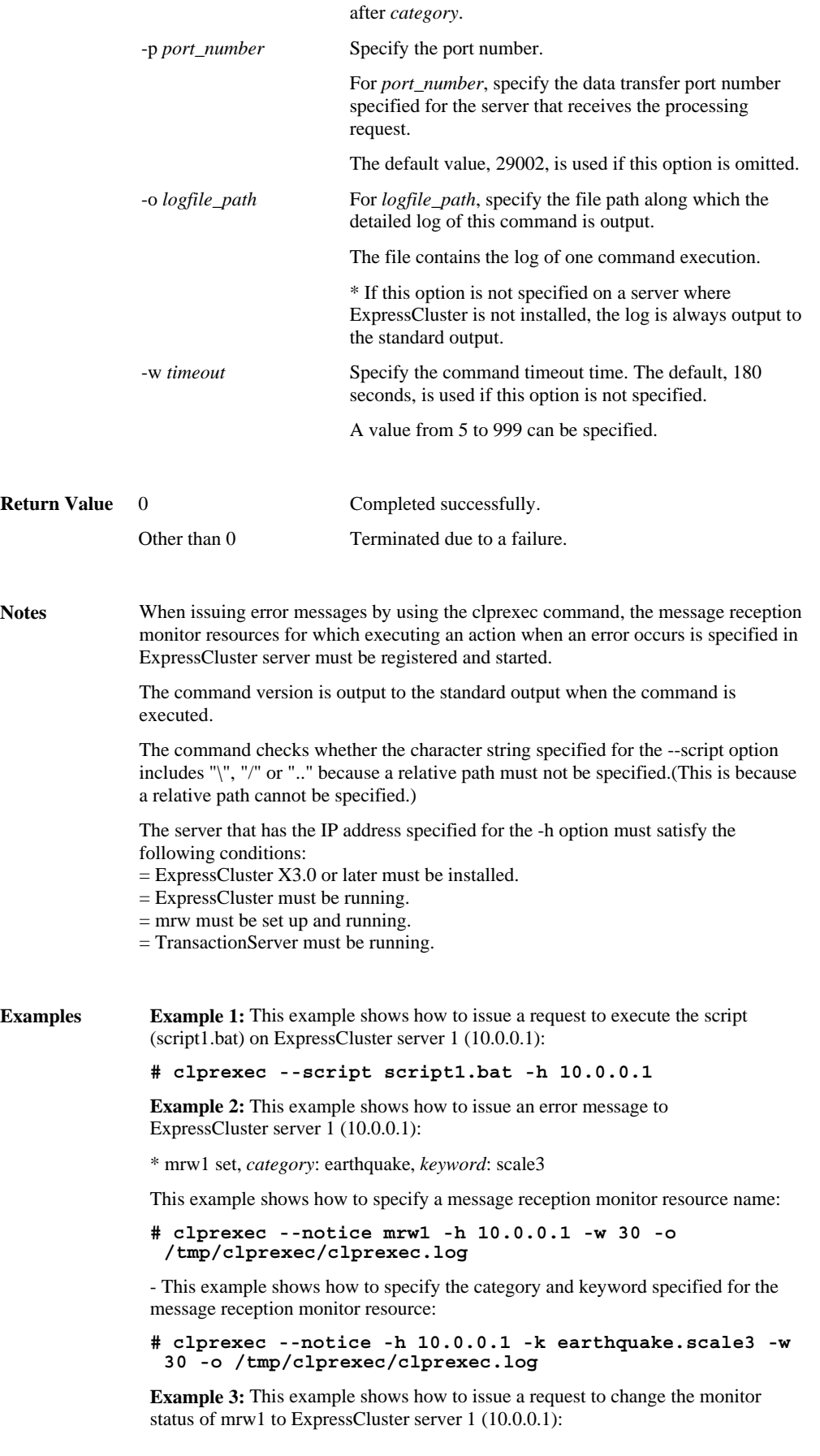

ExpressCluster X SingleServerSafe 3.1 for Windows Operation Guide

\* mrw1 set, *category*: earthquake, *keyword*: scale3

- This example shows how to specify a message reception monitor resource name:

#### **# clprexec --clear mrw1 -h 10.0.0.1**

- This example shows how to specify the category and keyword specified for the message reception monitor resource:

**# clprexec --clear -h 10.0.0.1 -k earthquake.scale3**

#### **Error Messages**

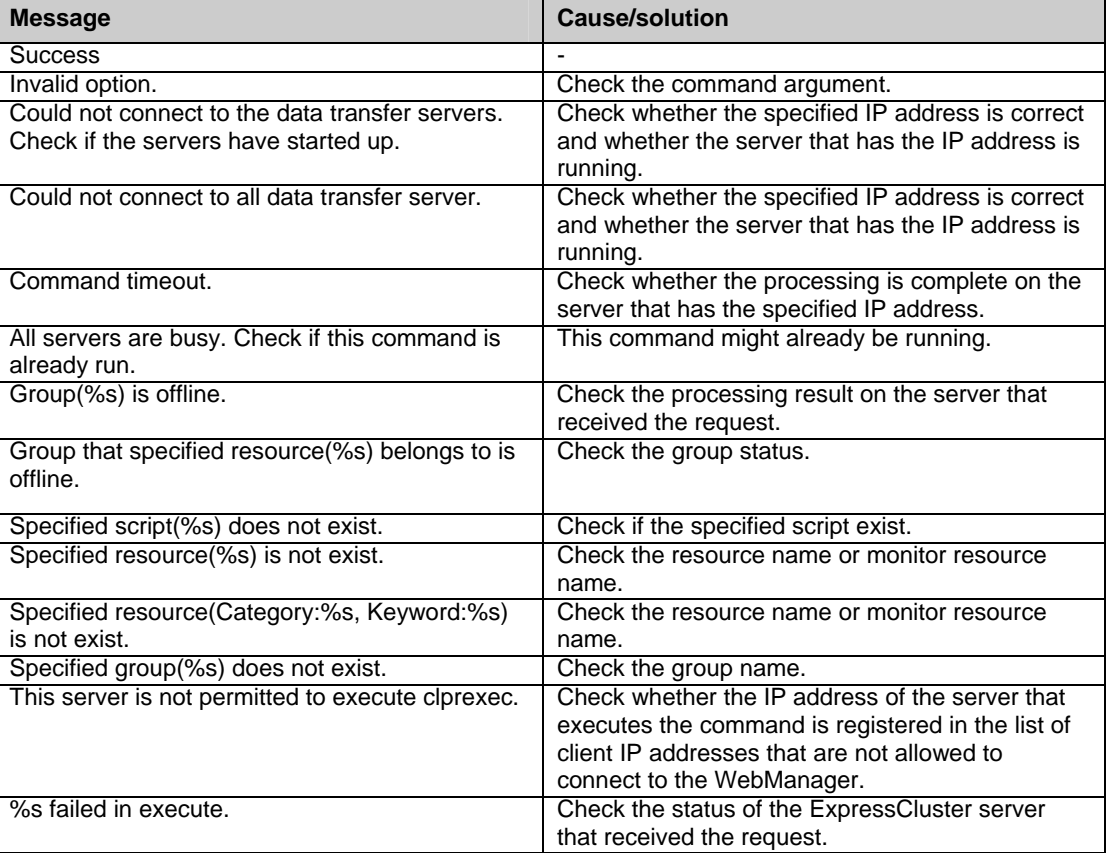

### **Controlling reboot count (clpregctrl command)**

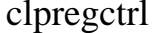

Controls reboot count limitation.

#### **Command line:**

clpregctrl --get clpregctrl -g clpregctrl --clear -t *type* -r *registry*  clpregctrl -c -t *type* -r *registry* 

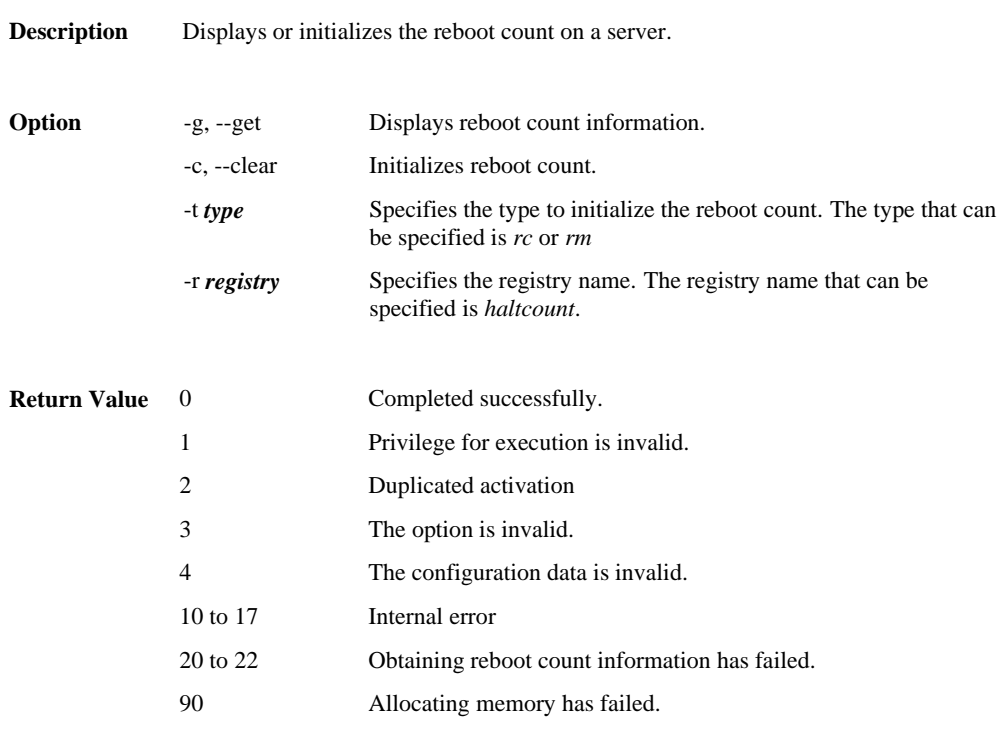

Notes This command must be executed by a user with the administrator privilege.

```
Examples Display of reboot count information 
             # clpregctrl –g 
                ****************************** 
                 ------------------------- 
                  type : rc 
              registry : haltcount 
              comment : halt count 
                  kind : int 
              value : 0 
              default : 0 
                 ------------------------- 
              type : rm 
              registry : haltcount 
              comment : halt count 
                 kind : int<br>value : 3
                 value
                  default : 0 
                ****************************** 
                success.(code:0) 
             #
```
The reboot count is initialized in the following examples.

**Example 1:** When initializing the count of reboots caused by a group resource error:

```
# clpregctrl -c -t rc -r haltcount 
  success.(code:0) 
#
```
**Example 2:** When initializing the count of reboots caused by a monitor resource error:

```
# clpregctrl -c -t rm -r haltcount 
  success.(code:0)
```

```
#
```
#### **Error Messages**

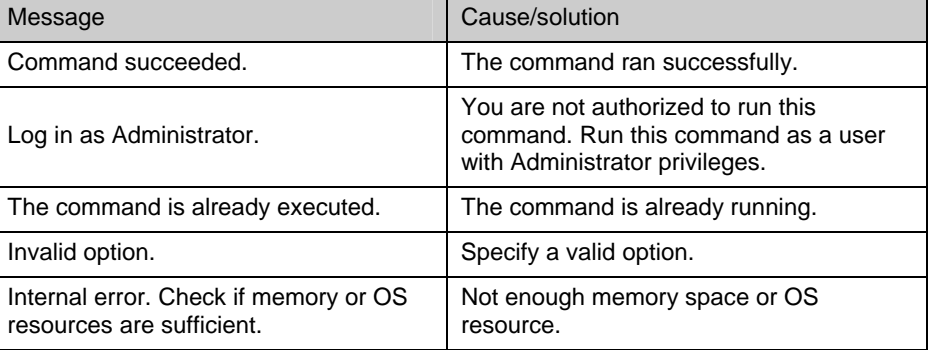

### **Estimating the amount of resource usage (clpprer command)**

clpprer Estimates the future value from the tendency of the given resource use amount data.

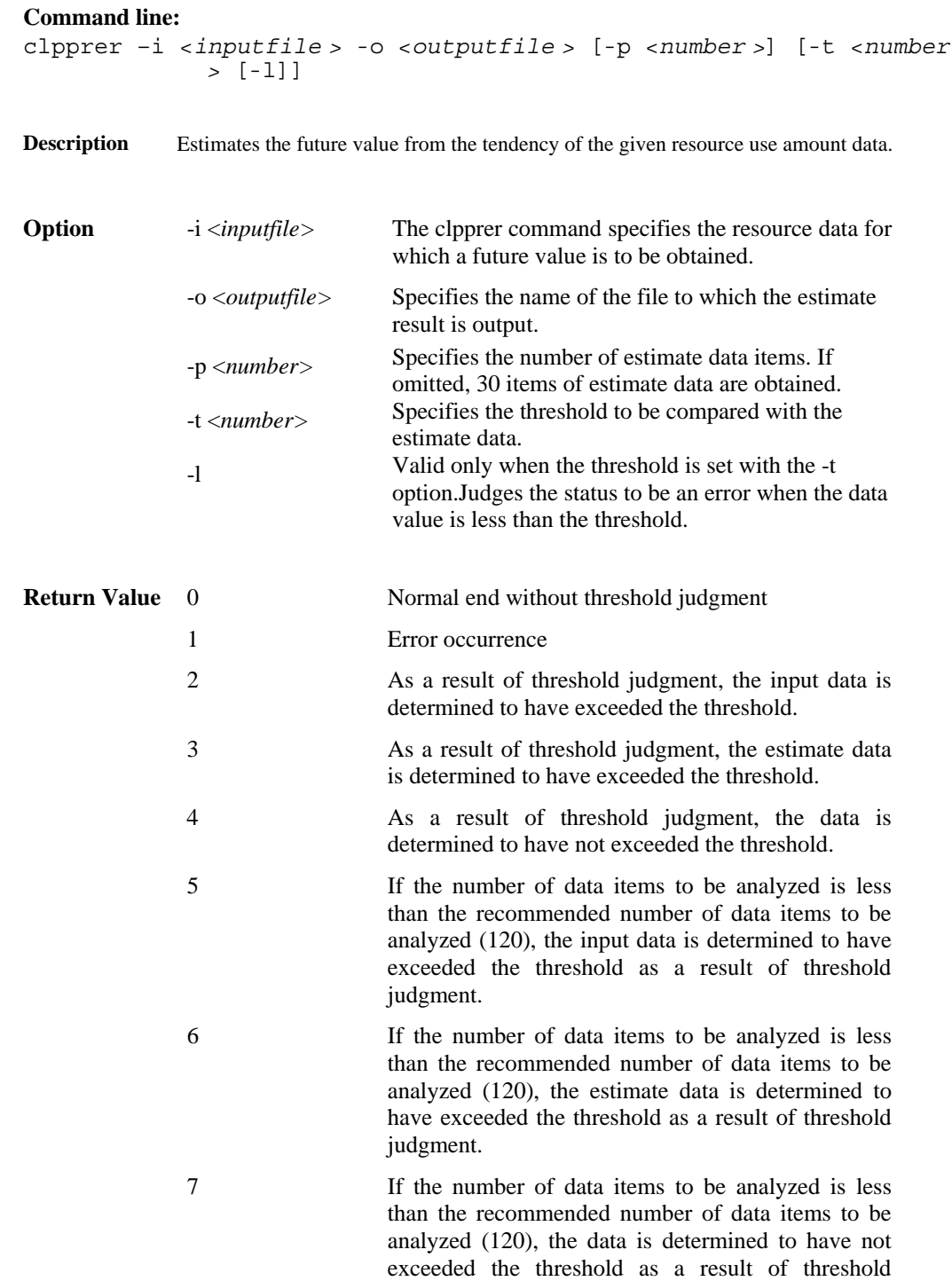

judgment.

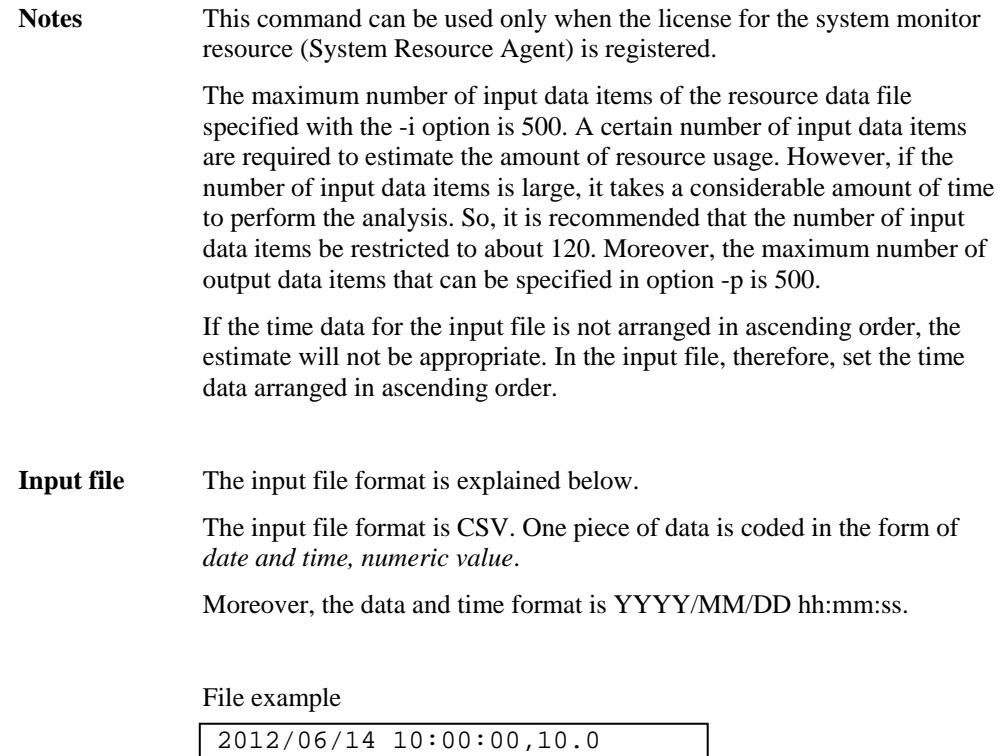

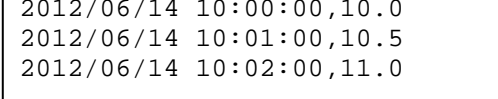

**Examples** The estimation of the future value is explained using a simple example.

When an error is detected in the input data:

If the latest value of the input data exceeds the threshold, an error is assumed and a return value of 2 is returned. If the number of input data items is less than the recommended value  $(=120)$ , a return value of 5 is returned.

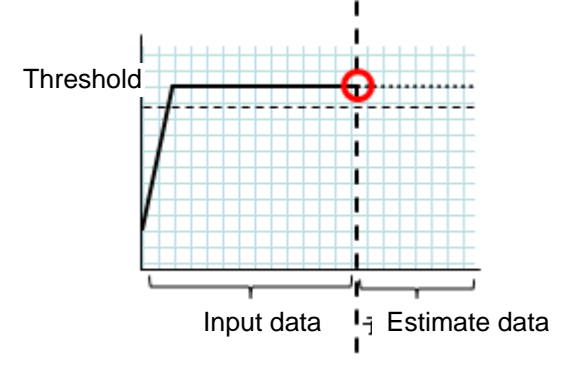

**Figure: Error detection in the input data** 

When an error is detected in the estimate data:

If the estimate data exceeds the threshold, an error is assumed and a return value of 3 is returned. If the number of input data items is less than the recommended value (=120), a return value of 6 is returned.

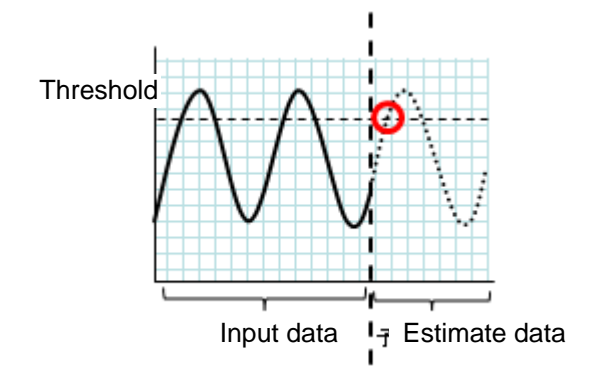

**Figure: Error detection in the estimate data** 

When no threshold error is detected:

If neither the input data nor the estimate data exceeds the threshold, a return value of 4 is returned. If the number of input data items is less than the recommended value (=120), a return value of 7 is returned.

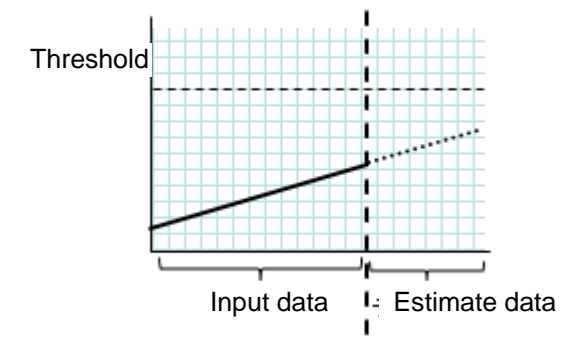

**Figure: When no threshold error is detected** 

When the -l option is used:

If the -l option is used, an error is assumed when the data is less than the threshold.

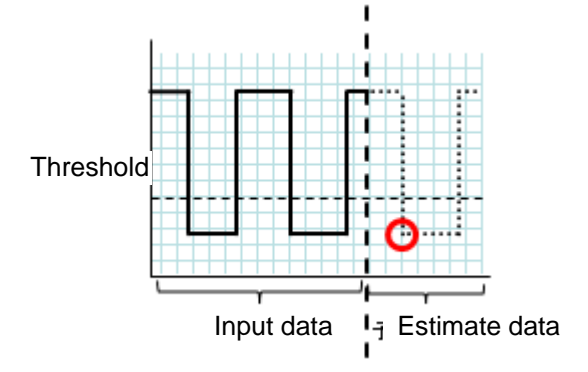

ExpressCluster X SingleServerSafe 3.1 for Windows Operation Guide

#### **Figure: Use of the -l option**

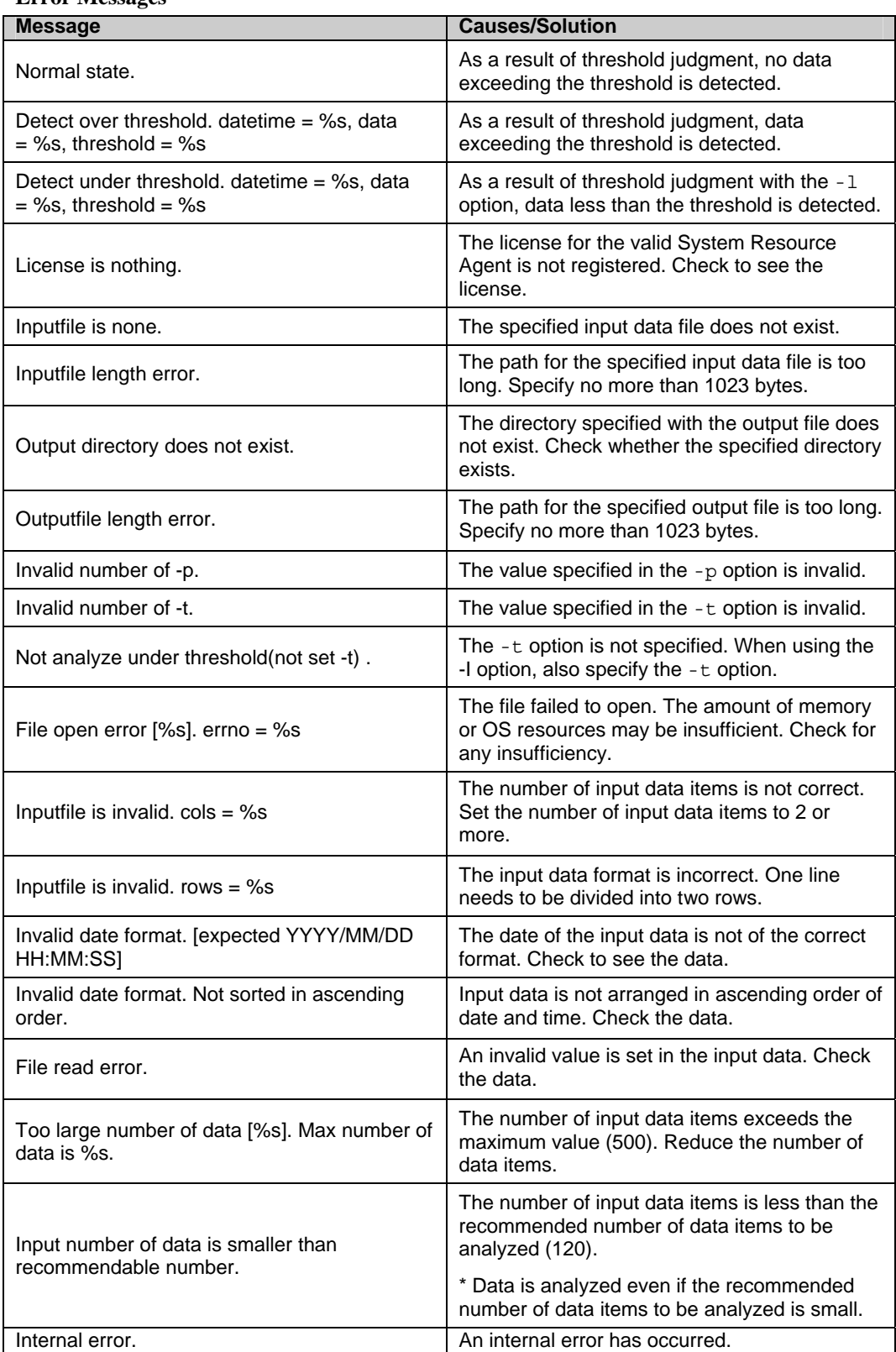

#### **Error Messages**

Section II Command Reference

# **Section III Release Notes**

This section describes the restrictions on ExpressCluster X SingleServerSafe, as well as the known problems and how to prevent them.

- [Chapter 3 Notes and restrictions](#page-108-0)
- [Chapter 4 Error messages](#page-114-0)
# **Chapter 3 Notes and restrictions**

This chapter provides cautions on using ExpressCluster X SingleServerSafe, as well as the known problems and how to prevent them.

This chapter covers:

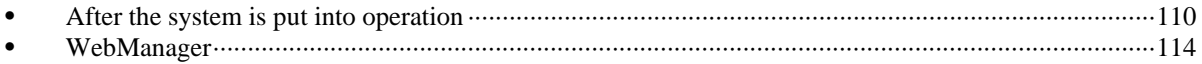

## <span id="page-109-0"></span>**After the system is put into operation**

This section provides notes on situations you might encounter after starting to operate ExpressCluster.

### **Restrictions during recovery operation**

Do not perform the following operations by using the WebManager or command line while recovery processing is changing (reactivation  $\rightarrow$  last operation), if a group resource (an application resource, service resource, or other resource) is specified as a recovery target and when a monitor resource detects an error.

- Stopping/suspending the cluster
- Starting or stopping a group

If you perform the above-mentioned operations while recovery caused by detection of an error by a monitor resource is in progress, other group resources of the group with an error may not stop.

However, you can perform them when the final action is completed.

### **Executable format files and script files not described in the command reference**

The installation directory contains executable files and script files that are not described in Chapter 3, "ExpressCluster command reference" in the Reference Guide. Do not execute these files by using any program other than ExpressCluster X SingleServerSafe.

Any problems caused by not using ExpressCluster will not be supported.

### **ExpressCluster Disk Agent service**

The ExpressCluster Disk Agent service is not used for ExpressCluster X SingleServerSafe. Do not start this service.

### **Issues with User Account Control (UAC) in Windows Server 2008 environment**

In Windows Server 2008 or later environment, User Account Control (UAC) is enabled by default. When UAC is enabled, there are following issues.

### Startup Program

If you log on a server with any account other than built-in Administrator account, following programs are not allowed to execute. Also, following window is displayed.

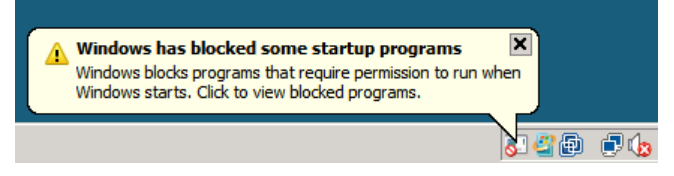

Even if following programs are not executed, there is no effect on clustering functions.

#### clpaltui.exe

This is an icon showed in the task bar that indicate of cluster status. It is one of functions of ExpressCluster Alert Service. For more detail, please refer to Chapter 9, "Alert Service" of *Reference Guide*.

#### clphookstdn.exe

When you initiate shutdown from [Start] of the task bar, this program shows the display to notify you that you should shutdown the server with WebManager or ExpressCluster commands.

Even if you turn off UAC, above programs are not executed automatically when you log on.

#### Monitor Resource

Following resource has issues with UAC.

Oracle Monitor Resource

For the Oracle monitor resource, if you select **OS Authentication** for **Authentication Method** and then set any user other than those in the Administrators group as the monitor user, the Oracle monitoring processing will fail.

When you set **OS Authentication** in **Authentication Method**, the user to be set in **Monitor User** must belong to the Administrators group.

Compatible Command

Following command has issue with UAC.

armload.exe

If you use this command with /U option and any account other than built-in Administrator, the command will fail to execute the application or service that set as argument of it.

### **Screen display of application resource / script resource in the Windows Server 2008 environment**

Because the processes started from the application resource or script resource of ExpressCluster are executed in session 0, when you start a process having GUI, the **Interactive services dialog detection** pop-up menu is displayed in Windows Server 2008. Unless you select **Show me the message**, GUI is not displayed.

### **Environment in which the network interface card (NIC) is duplicated**

In an environment in which the NIC is duplicated, NIC initialization at OS startup may take some time. If the cluster starts before the NIC is initialized, the starting of the kernel mode LAN heartbeat resource (lankhb) may fail. In such cases, the kernel mode LAN heartbeat resource cannot be restored to its normal status even if NIC initialization is completed. To restore the kernel mode LAN heartbeat resource, you must first suspend the cluster and then resume it.

In that environment, we recommend to delay startup of the cluster by following setting or command.

Network Initialization Complete Wait Time Setting

You can configure this setting in [Timeout] tab of [Cluster Properties]. This setting will be enabled on all cluster servers. If NIC initialization is completed within timeout, the cluster service starts up.

### ARMDELAY command (armdelay.exe)

You must execute this command on each cluster server. The cluster service starts up after the time that you set with the command from OS startup.

For more details of above setting and command, please refer to the *Reference Guide*.

### **ExpressCluster service login account**

The ExpressCluster service login account is set in **Local System Account**. If this account setting is changed, ExpressCluster might not properly operate as a cluster.

### **Monitoring the ExpressCluster resident process**

The ExpressCluster resident process can be monitored by using software monitoring processes. However, recovery actions such as restarting a process when the process abnormally terminated must not be executed.

### **JVM monitor resources**

When restarting the monitoring-target Java VM, you must first suspend JVM monitor resources or stop the cluster.

When changing the JVM monitor resource settings, you must suspend and resume the cluster.

JVM monitor resources do not support a delay warning for monitor resources.

## **System monitor resources**

To change a setting, the cluster must be suspended.

System monitor resources do not support a delay warning for monitor resources.

If the date or time setting on the OS is changed while a system monitor resource is operating, that system monitor resource may fail to operate normally.

If you have changed the date or time setting on the OS, suspend and then resume the cluster.

Up to 26 disks that can be monitored by the disk resource monitor function at the same time.

## <span id="page-113-0"></span>**WebManager**

- Information displayed by the WebManager does not always reflect the latest status. To acquire the latest information, click the **Reload** icon on the toolbar or **Reload** in the **Tool** menu.
- $\blacklozenge$  If a server fails while the WebManager is acquiring information, the information acquisition fails, which may result in the failure to show some objects. Wait for the next automatic update, or click the **Reload** icon on the toolbar or **Reload** in the **Tool** menu to reacquire the latest information.
- Logs cannot be collected from multiple WebManagers simultaneously.
- If you work on the WebManager when no connectivity is established, it may take a while to regain control.
- If you move the cursor out of the browser while the mouse pointer is a wristwatch or hourglass, the pointer might change back to an arrow.
- If a proxy server is used, configure the proxy server so that the port number of the WebManager can be relayed.
- When you update ExpressCluster X SingleServerSafe, close the browser. Next, clear the Java cache, and then restart the browser.
- Closing the Web browser (by clicking **Exit** from the menu), the dialog box to confirm to save is displayed.

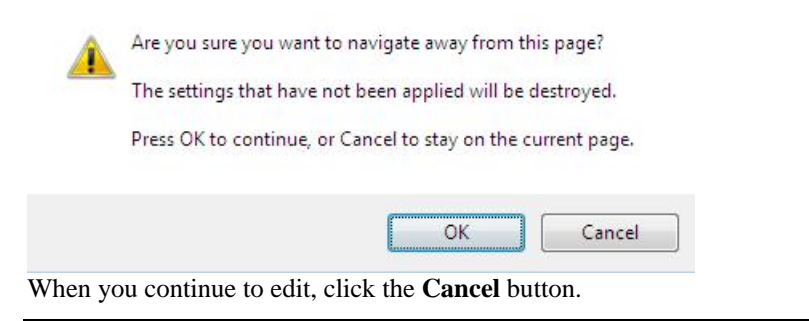

### **Note:**

This dialog box is not displayed if JavaScript is disabled.

# **Chapter 4 Error messages**

This chapter provides information on error messages you might encounter when operating ExpressCluster X SingleServerSafe.

This chapter covers:

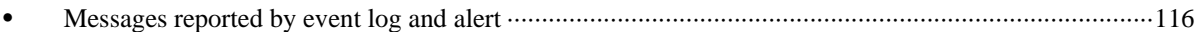

# <span id="page-115-0"></span>**Messages reported by event log and alert**

The messages that are output to event logs and alerts are the same as those of ExpressCluster X. For details of these messages, see the Reference Guide for ExpressCluster X.

| Event Type<br><b>Event</b><br><b>Message</b><br>ID<br>Error<br>Failed to get the<br>20004 |       |       | system drive letter.                                    | <b>Explanation</b><br>The system drive<br>letter could not be<br>acquired. | <b>Solution</b><br>The system may not<br>be able to operate<br>properly. | <b>Alert</b> | Eventlog | Userlog<br>$\sqrt{ }$ |
|-------------------------------------------------------------------------------------------|-------|-------|---------------------------------------------------------|----------------------------------------------------------------------------|--------------------------------------------------------------------------|--------------|----------|-----------------------|
| Error<br>20005                                                                            |       |       | Failed to get the<br>server name.                       | The server name<br>could not be<br>acquired.                               | The system may not<br>be able to operate<br>properly.                    |              |          | $\sqrt{}$             |
|                                                                                           | pto   | 20006 | The server name has<br>been updated.                    | The server name has<br>been updated.                                       |                                                                          | $\sqrt{}$    |          | $\sqrt{ }$            |
|                                                                                           | Error | 20007 | Failed to update the<br>configuration file.             | The configuration file<br>could not be<br>updated.                         | Check the<br>configuration data.                                         | $\sqrt{}$    |          | $\sqrt{ }$            |
|                                                                                           | Бų    | 20008 | The configuration file<br>has been updated.             | The configuration file<br>has been updated.                                |                                                                          |              |          | $\sqrt{}$             |
|                                                                                           | Error | 20009 | The content of the<br>configuration file is<br>invalid. | The content of the<br>configuration file is<br>invalid.                    | Check the<br>configuration data.                                         |              |          | $\sqrt{}$             |
|                                                                                           | Errol | 20010 | Failed to start %1<br>service.                          | The %1 service<br>could not be started.                                    | The system may not<br>be able to operate<br>properly.                    | V            |          | $\sqrt{}$             |
|                                                                                           | pto   | 20012 | %1 service has been<br>started.                         | The %1 service has<br>been started.                                        |                                                                          |              |          | $\sqrt{}$             |
|                                                                                           | lnfo  | 20013 | %1 service has been<br>stopped.                         | The %1 service has<br>been stopped.                                        |                                                                          |              |          | $\sqrt{ }$            |

The messages specific to ExpressCluster X SingleServerSafe are as follows.

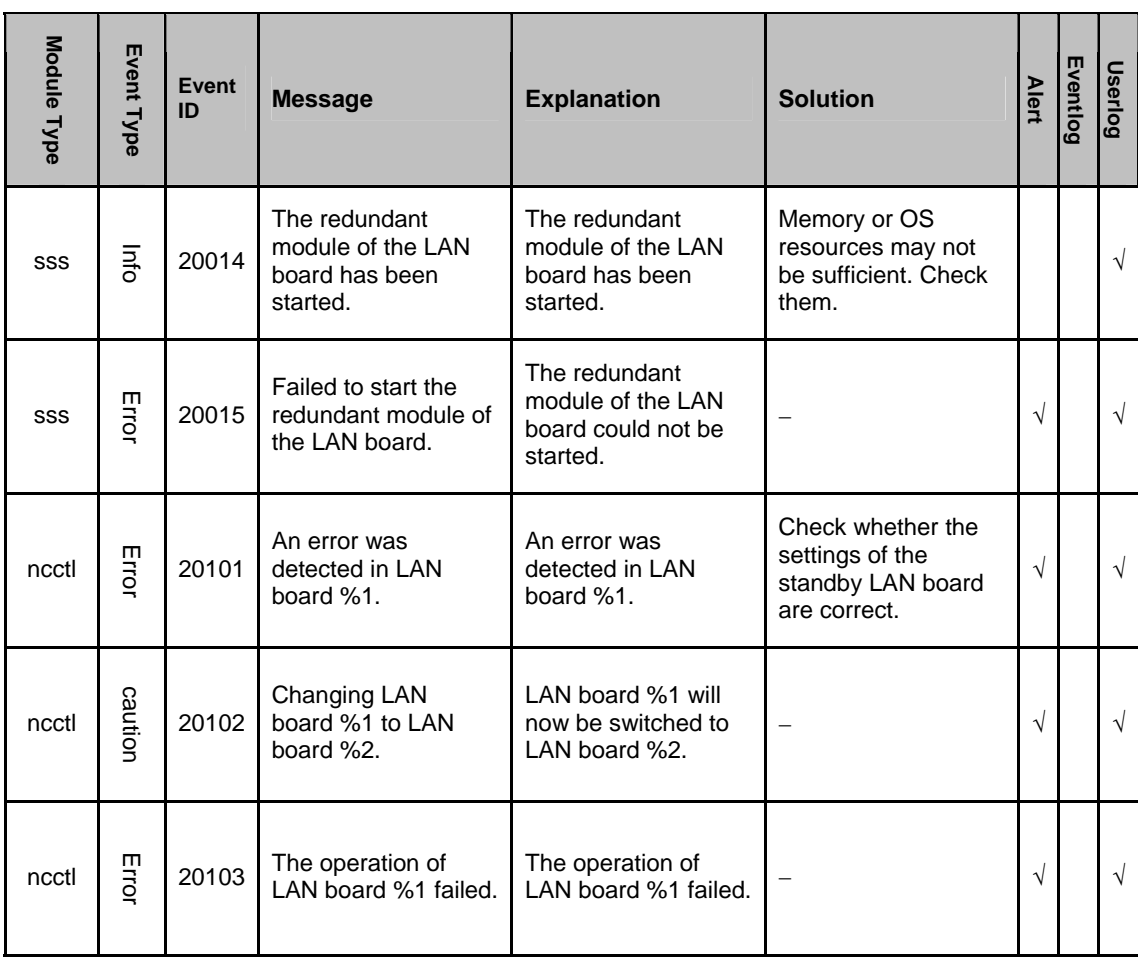

# **Appendix**

• [Appendix A Index](#page-120-0)

## <span id="page-120-0"></span>**Appendix A Index**

### A

Adjusting time-out temporarily, 76 Alert view fields, 45 Alert view operations, 46 Applying configuration data, 53, 70

### B

Backing up cluster configuration data, 53, 70 Backing up configuration data, 74

### $\mathbf C$

Changing the screen layout on the WebManager, 26 Changing the WebManager operation mode, 21 Checking alerts using the WebManager, 45 Checking the cluster status by the WebManger List view, 39 Checking the status of each object, 15, 20, 30 Checking the status of individual server in the WebManager list view, 44 Checking the status of the whole monitor in the WebManager list view, 44 Checking the time information, 26 Checking the whole status of the server in the WebManager list view, 43 Collecting information on emergency OS shutdown, 69 Collecting logs, 66 Collecting logs by specifying a type, 67 Collecting logs by using the WebManager, 23 Confirming the license from the WebManager, 29 Controlling CPU frequency, 95 Controlling group resources, 93 Controlling monitor resources, 53, 89 Controlling reboot count, 100

### <sub>D</sub>

Displaying information by using the WebManager list view, 39 Displaying the cluster status, 56

### E

Estimating the amount of resource usage, 102 Executable files, 110 Executing Integrated WebMnager from the WebMnager, 28 ExpressCluster commands, 54 ExpressCluster Disk Agent service, 110

J

JVM monitor resources, 112

## M

Main window of the WebManager, 18 Manually stopping and starting the WebManager, 47 Modifying the log level and size, 79

## O

Operating groups, 63 Operating the cluster from the command line, 54 Operating the service, 59 Operation services on the WebManager, 28 Operations that can be executed from the WebManager, 30 Output paths of log files, 69 Outputting messages, 87

### R

Requesting processing to cluster servers, 97 Restrictions during recovery operation, 110

### S

Script files, 110 Searching for an alert by using the WebManager, 22 Setting limitations on the connection and operation of the WebManager, 48 Shutting down the server, 62 Starting the WebManager, 16, 17

## T

Types of usage limitations, 48

## $U$

Updating the WebManager information, 25

### W

WebManager, 16, 114 When you do not want to use the WebManager, 47 Windows of the WebManager, 18